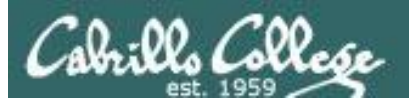

Lesson Module Checklist

- Slides –
- Properties –
- Flash cards –
- First minute quiz –
- Web calendar summary –
- Web book pages –
- Commands –
- Lab tested and uploaded –
- Tech file email for Lab 9 ready -
- CCC Confer wall paper made –
- Materials uploaded –
- Backup slides, CCC info, handouts on flash drive –
- Check that backup room headset is charged –
- Spare 9v battery for mic

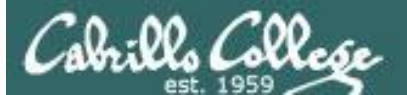

#### CIS 90 - Lesson 11

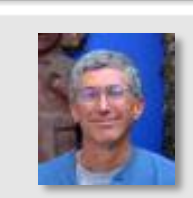

**Comment Adviser** 

Instructor: **Rich Simms** Dial-in: **888-450-4821**  Passcode: **761867**

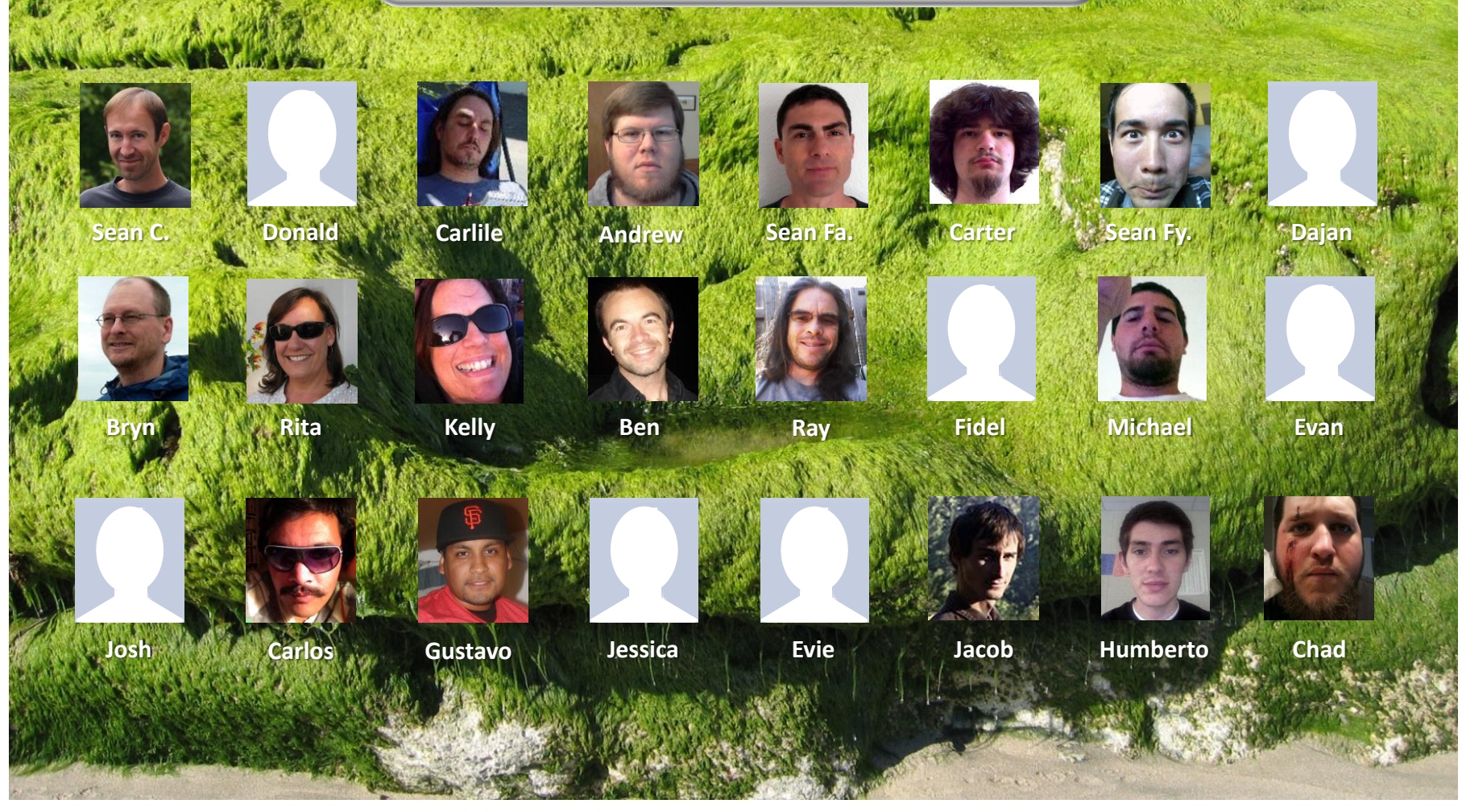

*Email me (risimms@cabrillo.edu) a relatively current photo of your face for 3 points extra credit*

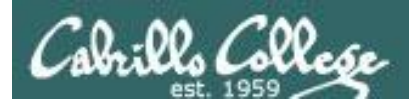

#### CIS 90 - Lesson 11

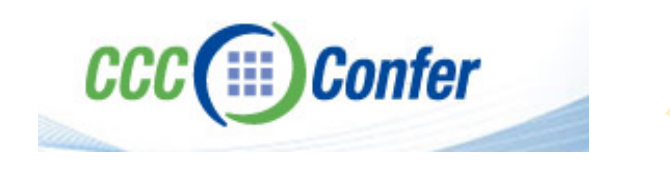

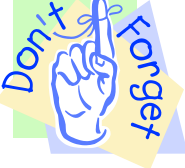

## [ ] Load White Board with *cis\*lesson??\*-WB*

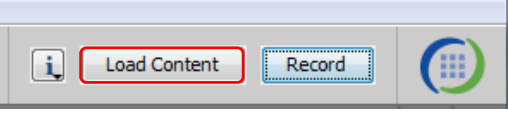

## [ ] Connect session to Teleconference

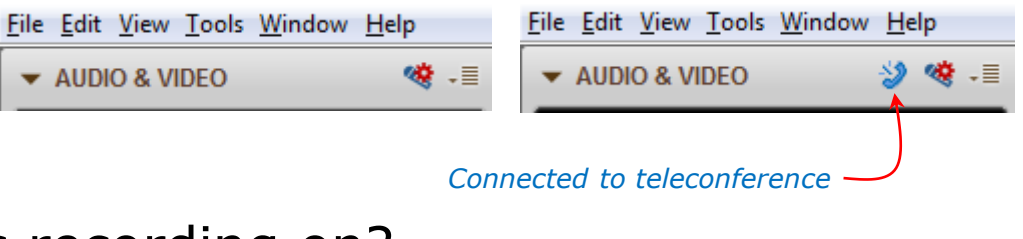

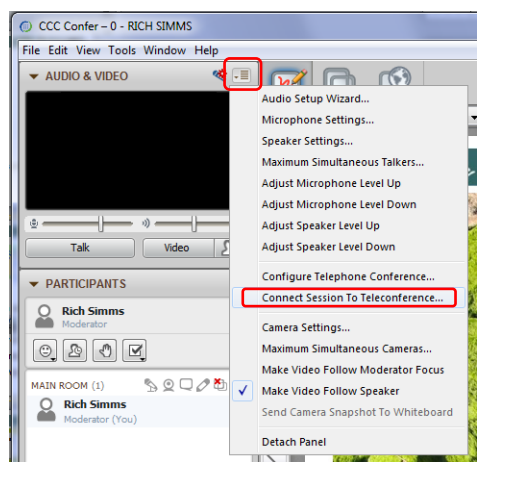

## [ ] Is recording on?

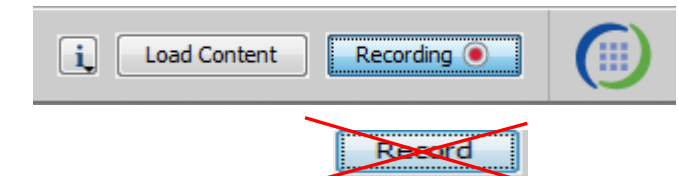

[] Toggle Talk button to not use Mic

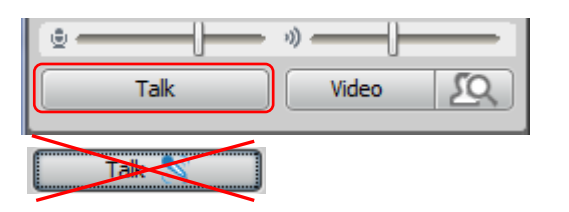

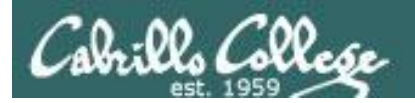

#### CIS 90 - Lesson 11

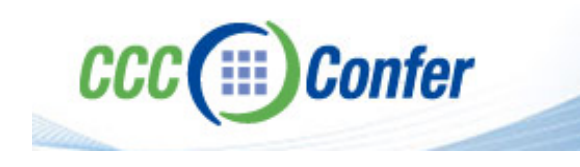

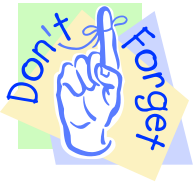

## [ ] Video (webcam) optional [ ] layout and share apps

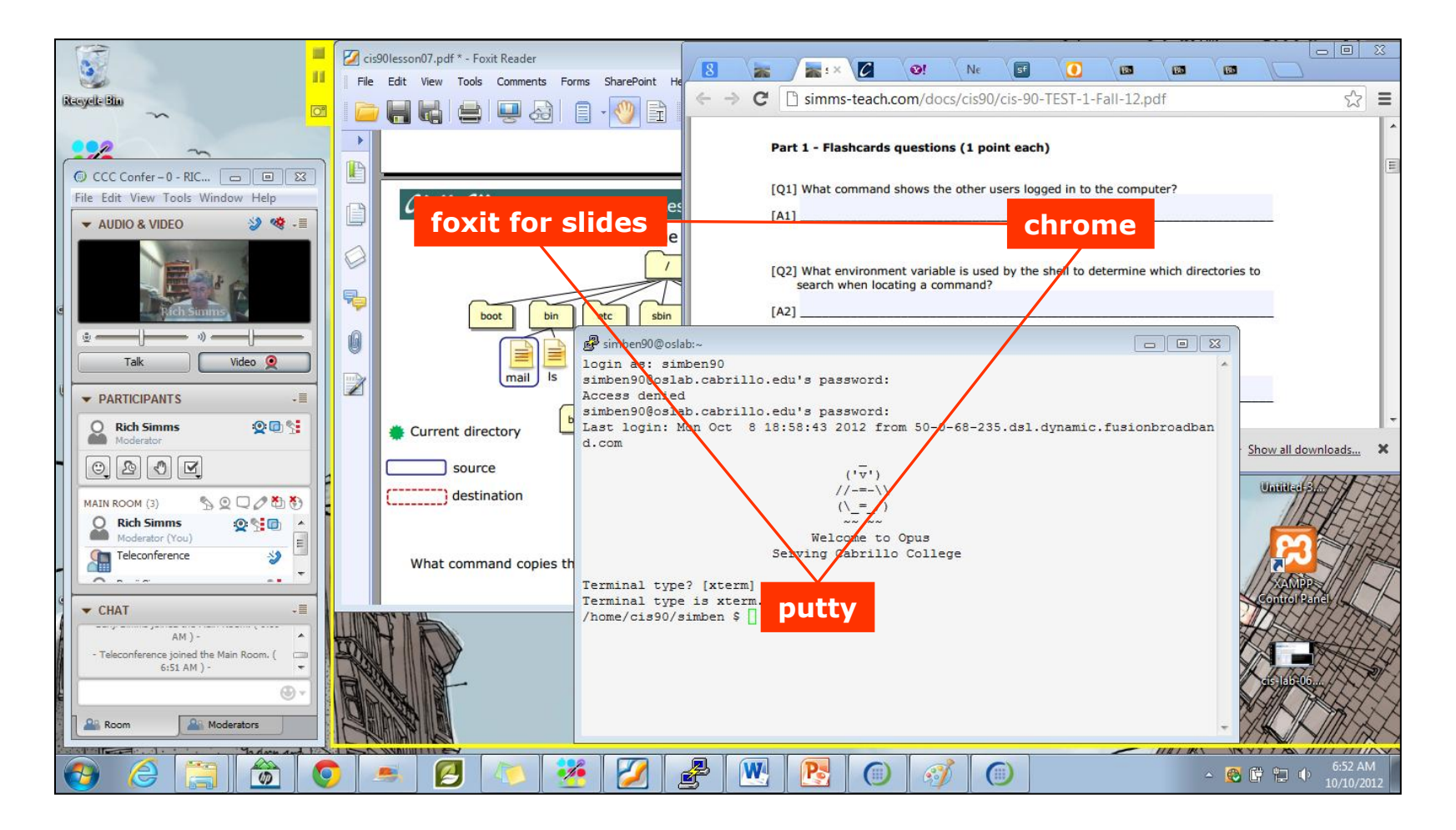

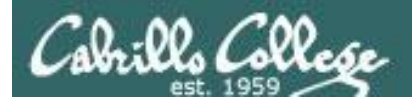

Quiz

## Please answer these questions **in the order**  shown:

## See electronic white board

#### **email answers to: risimms@cabrillo.edu**

**(answers must be emailed within the first few minutes of class for credit)**

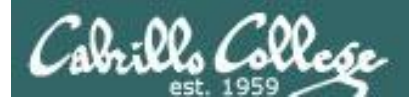

## vi editor

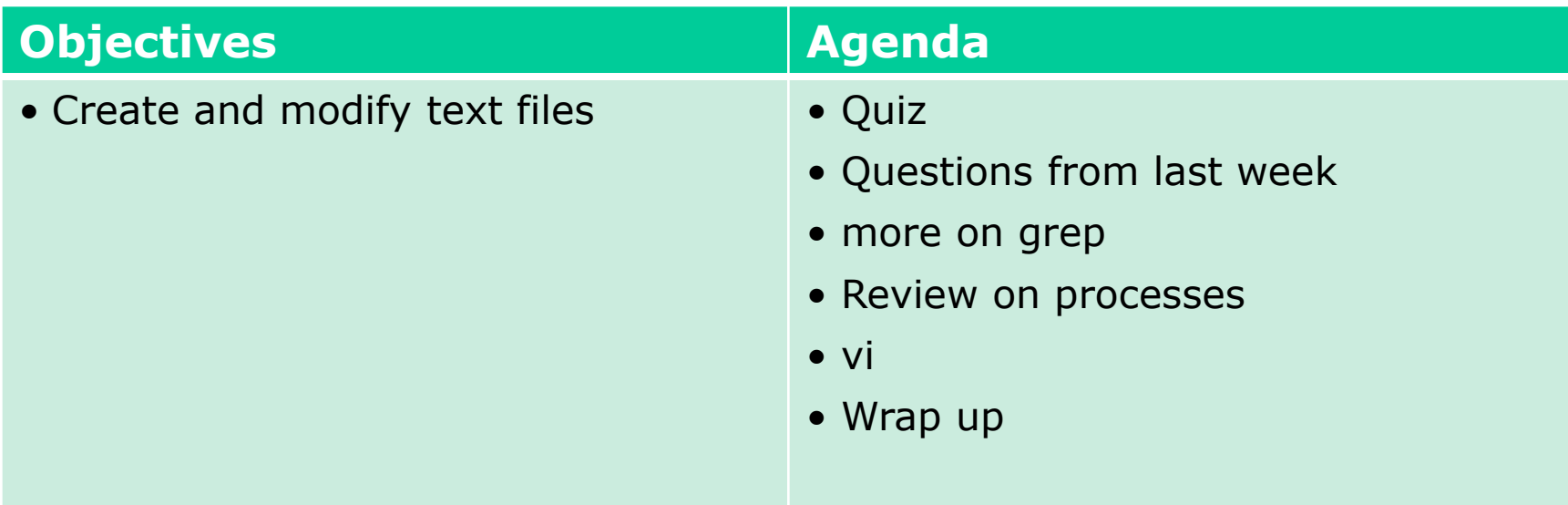

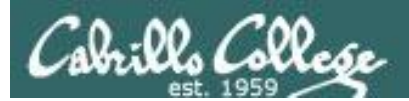

## Questions?

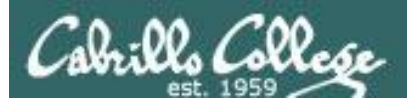

- Test 2?
- Lab 8?
- Previous course material?

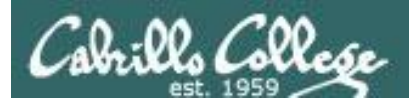

## Housekeeping

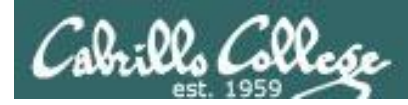

## Previous material and assignment

- 1. Questions?
- 2. Lab 8 due tonight

*Don't wait till midnight tonight to see if this worked! Test with an earlier time.*

- **at 11:59pm** at> **cat files.out bigshell > lab08** at> **cp lab08 /home/rsimms/turnin/lab08.\$LOGNAME**  at> *Ctrl-D*
- 3. Note: Lab 9 and five posts due next week
- 4. You can still send me your photo for our class page if you want 3 points extra credit

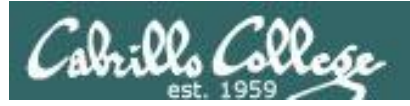

## Managing your grade

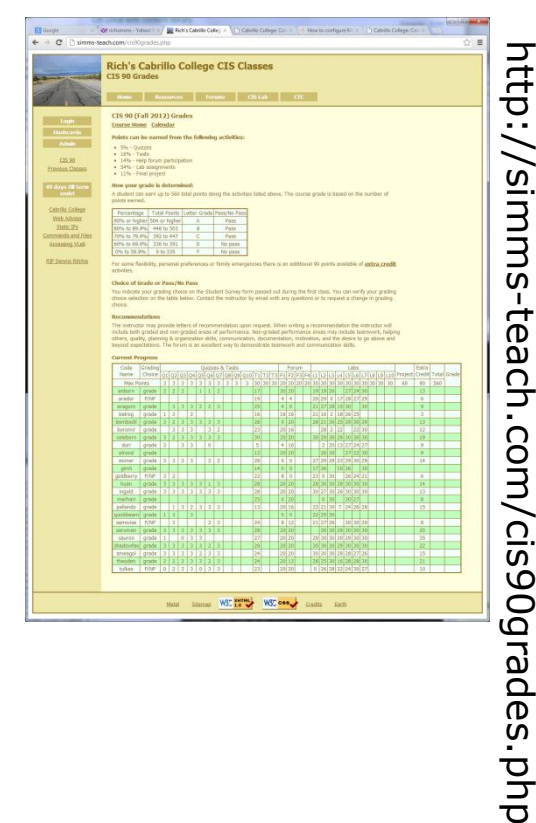

Use the web page Use Jesse's checkgrades script

anborn: 72% (241 of 331 points) arador: 59% (198 of 331 points) aragorn: 67% (225 of 331 points) balrog: 50% (168 of 331 points) bombadil: 91% (302 of 331 points) boromir: 61% (205 of 331 points) celeborn: 104% (347 of 331 points) dori: 50% (168 of 331 points) elrond: 62% (207 of 331 points) eomer: 83% (275 of 331 points) gimli: 37% (125 of 331 points) goldberry: 57% (190 of 331 points) huan: 109% (364 of 331 points) ingold: 96% (321 of 331 points) marhari: 47% (157 of 331 points) pallando: 74% (248 of 331 points) quickbeam: 25% (84 of 331 points) samwise: 70% (234 of 331 points) saruman: 96% (320 of 331 points) sauron: 104% (346 of 331 points) shadowfax: 106% (352 of 331 points) smeagol: 96% (318 of 331 points) theoden: 92% (307 of 331 points) tulkas: 78% (261 of 331 points)

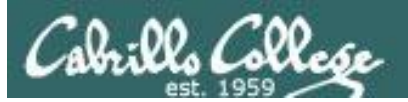

## Managing your grade

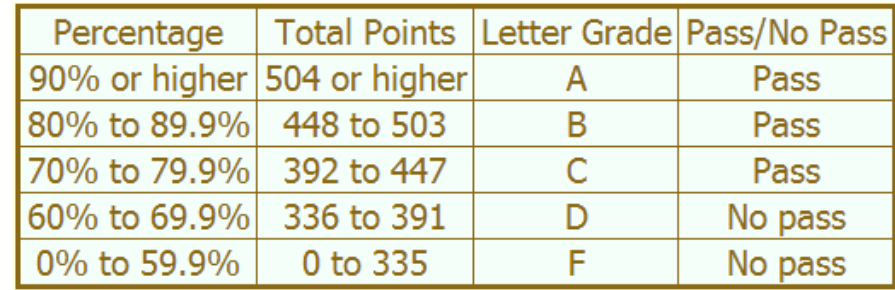

#### **Points gone by**

- 7 quizzes 21 points
- 2 tests 60 points
- 2 forum periods 40 points
- 7 labs 210 points

#### **Points yet to earn**

- 3 quizzes 9 points
- 1 test 30 points
- 2 forum periods 40 points
- 3 labs 90 points
- 1 final project 60 points
- Plus extra credit up to 90 points

331 points

229 points

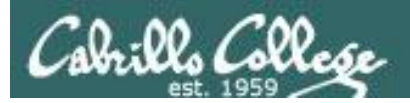

### Managing your grade **Getting extra help for CIS 90**

- Rich's Office Hours Wed 4:20PM-5:10PM in Room 2501 (right after class) or TBA (contact me)
- Ask questions on the Forum at: http://opus.cabrillo.edu/forum/

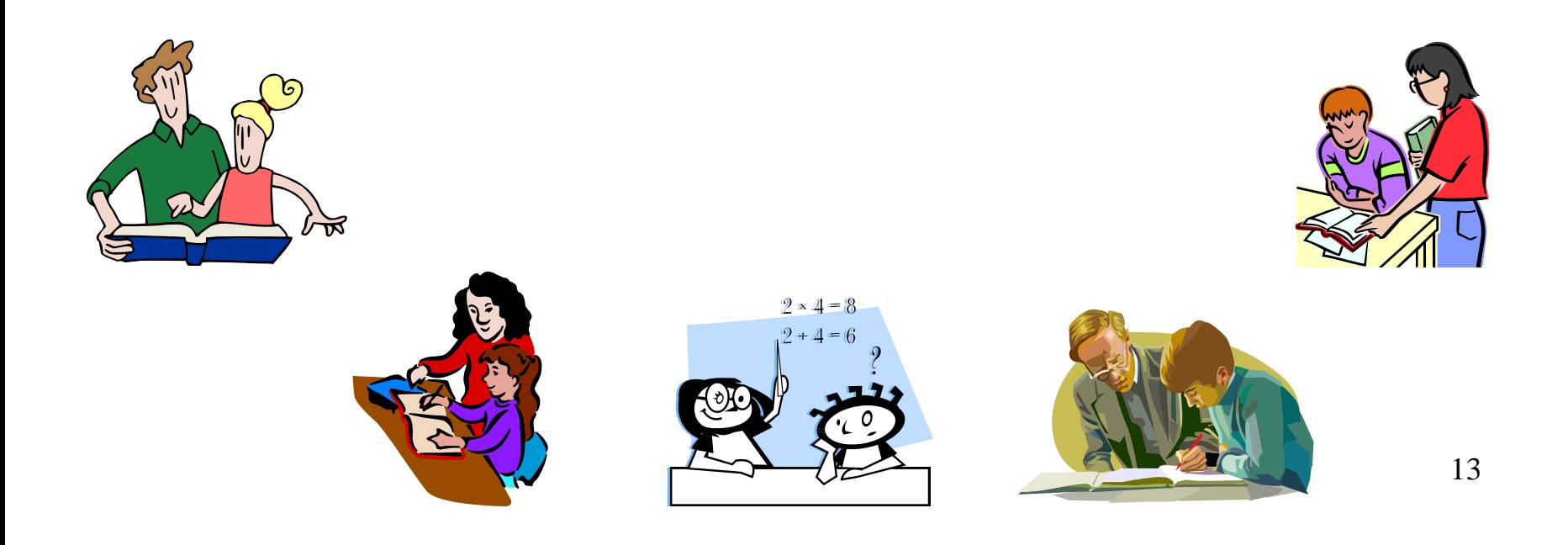

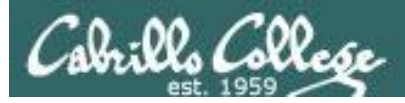

#### Managing your grade **Getting extra help for CIS 90**

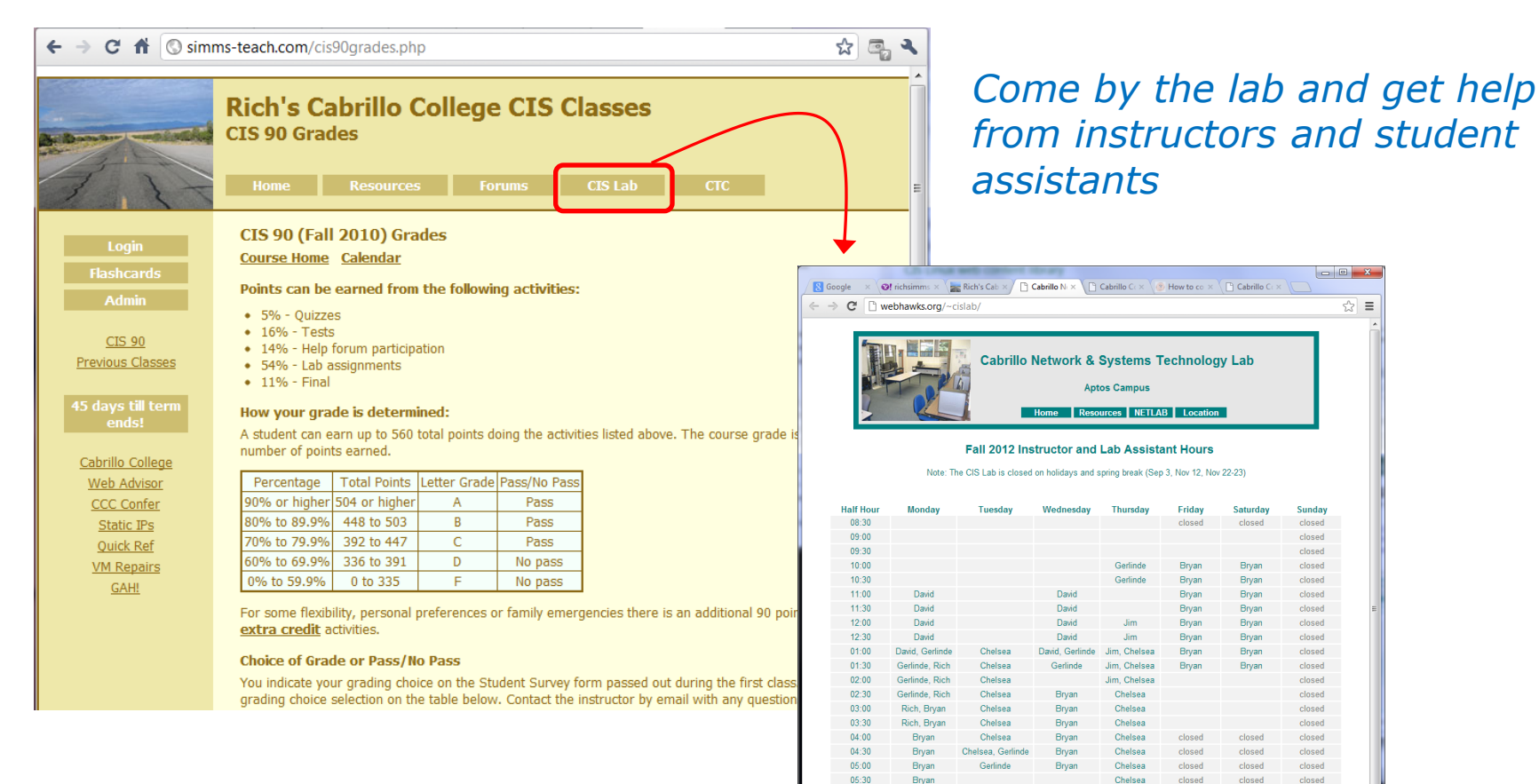

 $06:00$ 

 $06:30$ 

 $07:00$ 

 $07-30$ 

 $08:00$ 

 $09:00$ 

closed

closed

closed

closed

closed

closed

closed

Gerlinde=Gerlinde Brady, Jim=Jim Griffin, Rich=Rich Simms

closed

closed

closed

closed

closed

closed

closed

closed

closed

closed

closed

closed

closed

closed

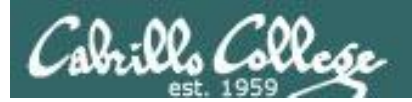

## grep workout

*CIS 90 -* Lesson 11 *Lesson 10*

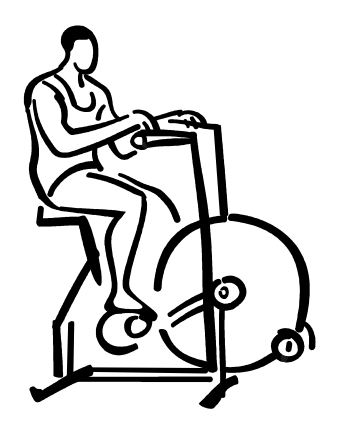

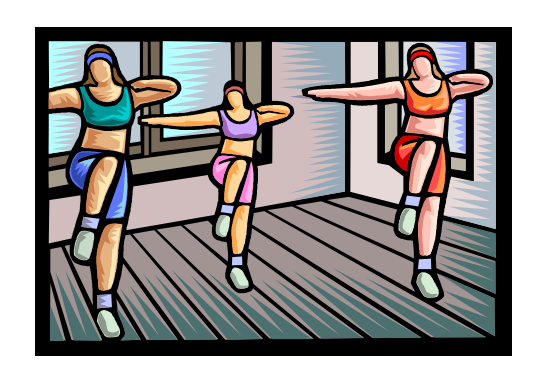

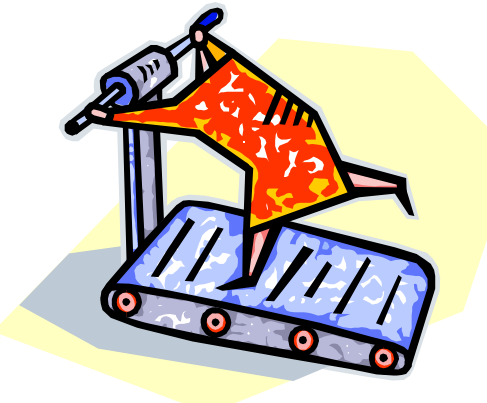

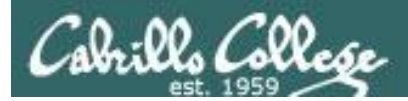

## Some perfect times to use the **grep** command:

1) To search through the output of a command for some text

*command* | **grep** "*text string*"

2) To search inside one or more files for some text

*grep* "*text string*" *file1 file2* … *filen*

3) To search (recursively) inside all files in a portion (or all) of the UNIX file tree for some text

**grep –R** "*text string*" *directory*

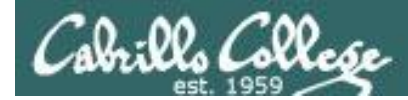

## grep usage – search output of a command

#### Is the CUPS daemon (print service) running right now?

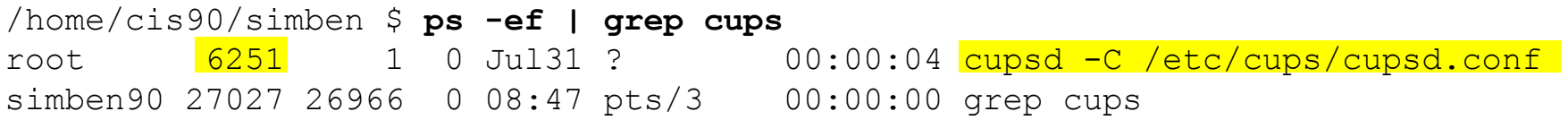

*Yes it is, with PID=6251*

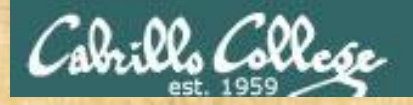

- Is the cronjob daemon (crond) running right now?
- Type the crond PID into the chat window

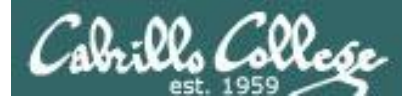

## grep usage – search output of a command

#### Is the Apache web server (httpd) installed? /home/cis90/simben \$ **rpm -qa | grep httpd** httpd-tools-2.2.15-15.el6.centos.1.i686 httpd-2.2.15-15.el6.centos.1.i686 httpd-manual-2.2.15-15.el6.centos.1.noarch *This shows all installed package names This searches for package names containing "httpd"*

*Yes, version 2.2.15 has been installed* 

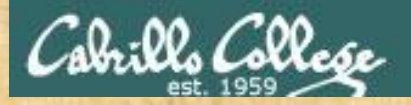

- Has the mysql-server package been installed on Opus?
- If installed on Opus, type the version of mysql in the chat window

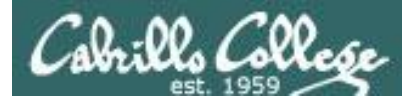

## grep usage – search output of a command

#### When were the last 5 times I logged in?

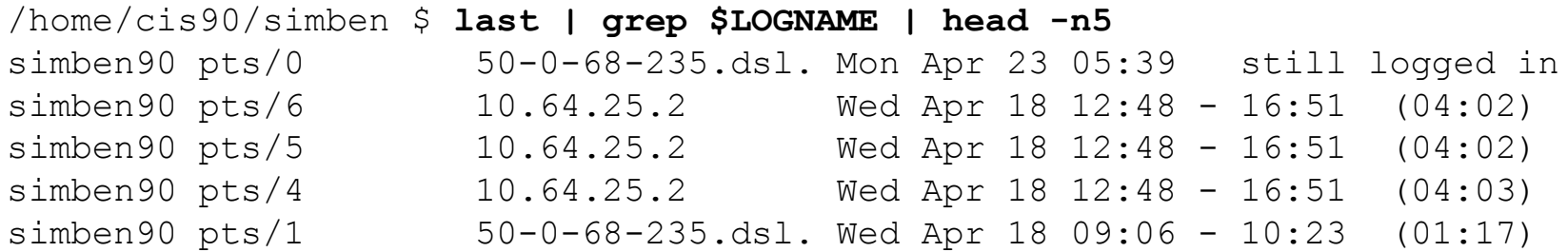

*This scans the latest wtmp log file and lists your most recent five logins to Opus*

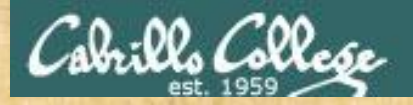

- For the time period covered by the current wtmp log file. What was the date of your earliest login?
- Type your earliest login date into the chat window

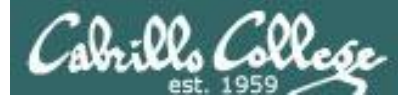

## grep usage – search output of a command

[rsimms@oslab ~]\$ ls **/bin/\*sh** /bin/bash /bin/csh /bin/dash /bin/ksh /bin/rbash /bin/sh /bin/tcsh

[rsimms@oslab ~]\$ **ksh** \$ **dash** \$ **sh** sh-4.1\$ **csh**

*Similar to lab 8. This is how to show which shell uses the most memory when it runs as a process and record that answer in a file*

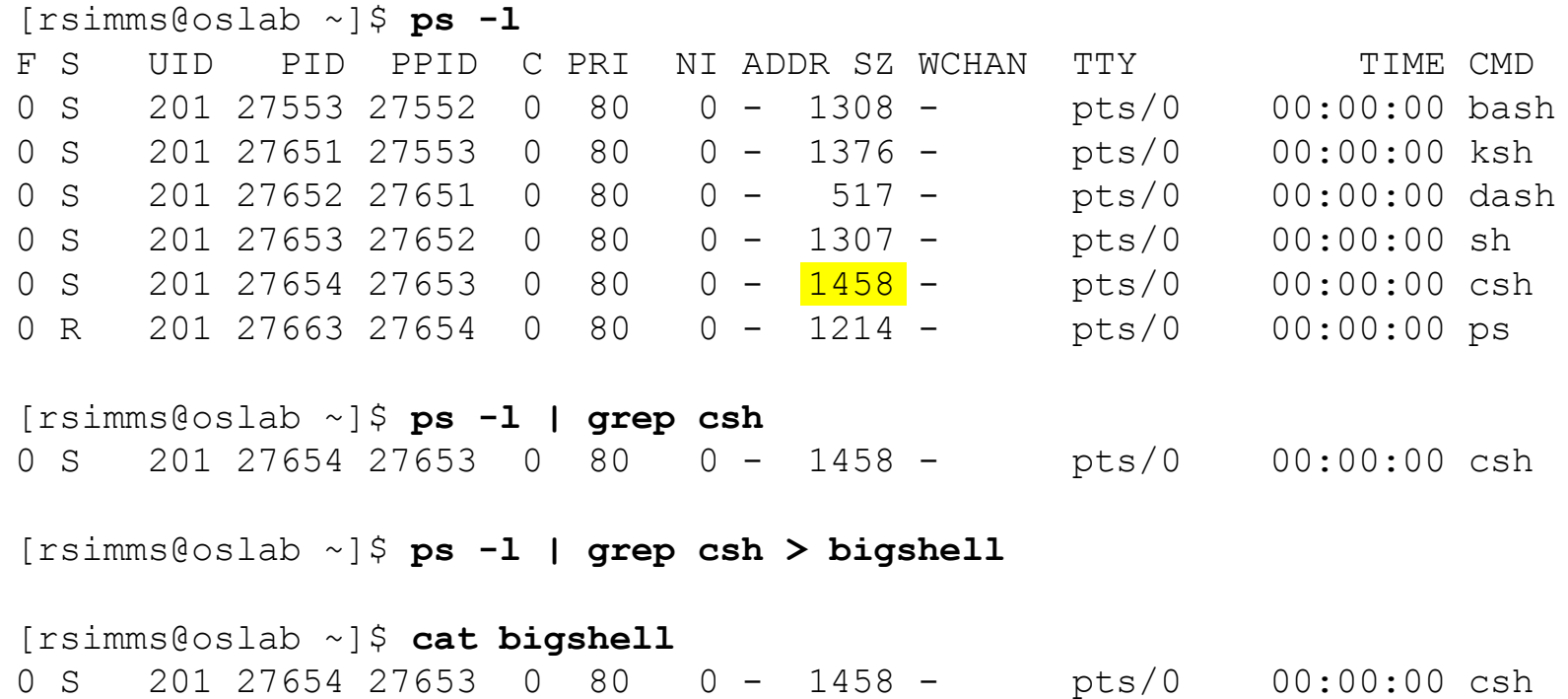

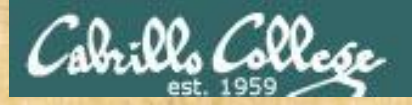

- For the bash, dash, ksh, sh and csh shells, which shell process uses the least memory?
- What command that would redirect the line of output for the command using the least amount of memory to the file *smallshell*
- Type the command you use above into the chat window

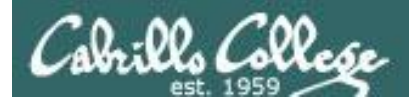

## grep usage – search inside files

#### How many CIS 90 user accounts are there?

/home/cis90/simben \$ **grep cis90 /etc/passwd | wc -l** 29

*There are 29* 

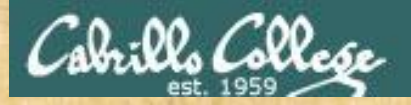

- How many CIS 172 accounts are there on Opus?
- Type the number of CIS 172 accounts into the chat window

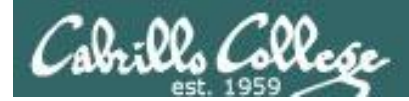

## grep usage – search inside files

### Example: What is my account information in /etc/passwd?

/home/cis90/simben \$ **grep \$LOGNAME /etc/passwd** simben90:x:1000:90:Benji Simms:/home/cis90/simben:/bin/bash

#### or

/home/cis90/simben \$ **grep simben90 /etc/passwd** simben90:x:1000:90:Benji Simms:/home/cis90/simben:/bin/bash

#### or

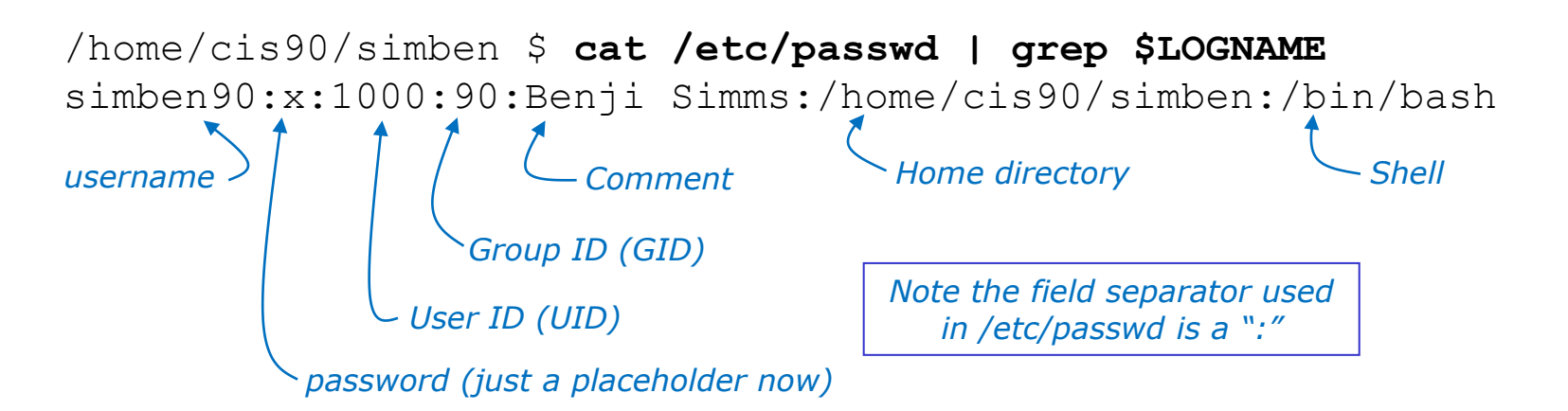

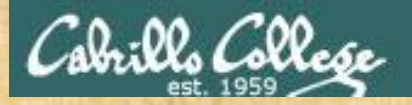

- Does your user ID in */etc/passwd* match the user ID you shown by the **id** command?
- Type your UID into the chat window

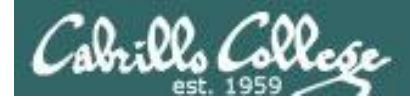

## grep usage – search inside files in all or part of the file tree

#### Where does the PS1 "prompt" variable get set?

/home/cis90/simben \$ **grep -R "PS1=" /etc/bash\* \$HOME 2> /dev/null** /etc/bash completion.d/git:# PS1='[\u@\h \W\$( git ps1 "  $(\frac{6}{6}$ s)")] $\sqrt{5}$ ' /etc/bashrc: [ "\$PS1" = "\\s-\\v\\\\$ " ] && PS1="[\u@\h \W]\\\$ "  $/etc/bashrc:$  #  $PS1=''[\u@\hbar:\l1 \W]\l\S$  " /home/cis90/simben/class/labs/lab04.graded:21) PS1='\$PWD \$ ' /home/cis90/simben/class/exams/test01.graded:(A32) PS1='\d \$ ' /home/cis90/simben/.bash\_profile:PS1='\$PWD \$ ' /home/cis90/simben/lab04.graded:21) PS1='\$PWD \$ ' /home/cis90/simben/test01.graded:(A32) PS1='\d \$ '

*It is set more than once during login. We will learn in a future lesson that the one in .bash\_profile is done last and is what you end up using.*

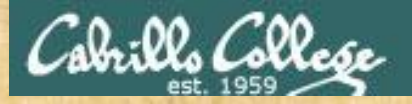

- Find the file in the /usr/lib portion of the file tree that contains "hot pototo dance" (yes, potato is misspelled).
- Type the absolute pathname of the file in the chat window.

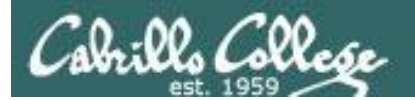

# Shell six steps (REVIEW)

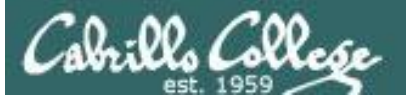

/home/cis90/simben \$ **find / -name treat\* 2> /dev/null** /home/cis90/calsea/treat1 /home/cis90/rawjes/treat1 /home/cis90/ellcar/treat1 /home/cis90/cis/treat1 /home/cis90/davdon/bag/treat1 /home/cis90/davdon/treat1 /home/cis90/noreva/bag/treat1 /home/cis90/noreva/treat1 /home/cis90/libkel/treat1 /home/cis90/rodduk/treat1 /home/cis90/frocar/bag/treat1 /home/cis90/frocar/treat1 /home/cis90/verevi/treat1 *< snipped >* /home/cis90/fyosea/treat1 /home/cis90/ramgus/treat1 /home/cis90/potjos/treat1 /home/cis90/simben/treat1 /home/cis90/wiljac/treat1 /home/cis90/hendaj/treat1 /home/cis90/lyoben/treat1 /home/cis90/marray/bag/mastreats/treat1 /home/cis90/marray/bag/treat1 /home/cis90/marray/treat1 /home/cis90/simben

*On the next slides we will walk through each of the six steps the shell takes for this command*

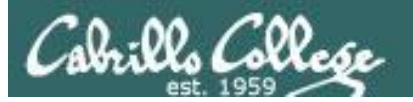

CIS 90 – Virtual Classroom

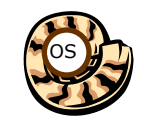

## Prompt Step

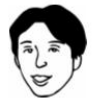

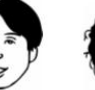

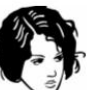

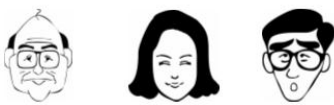

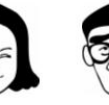

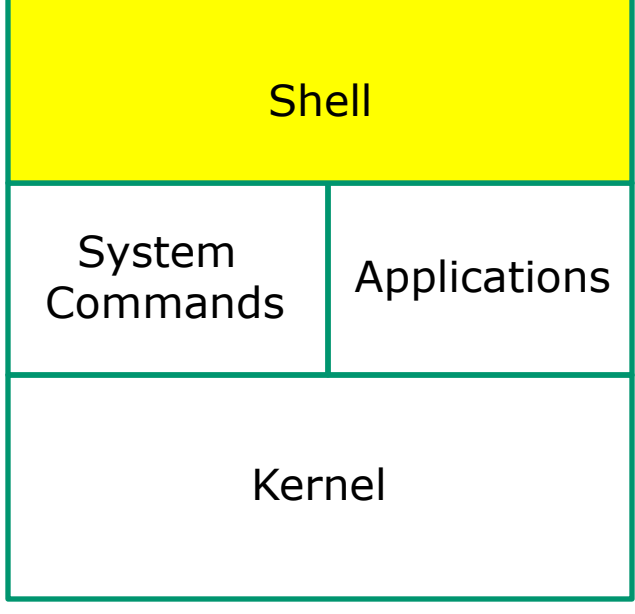

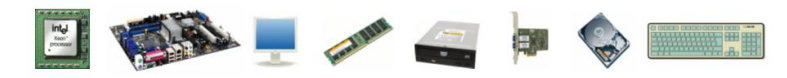

**1) Prompt** 2) Parse 3) Search 4) Execute 5) Nap 6) Repeat

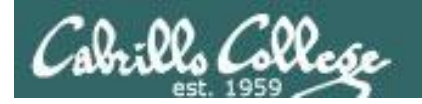

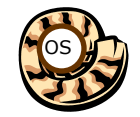

Prompt Step

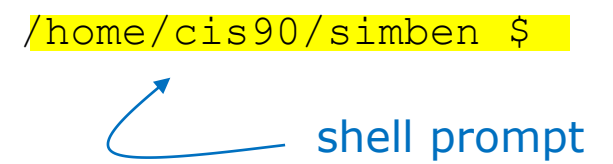

*Benji is using the bash shell which prompts him for a command.* 

*The command prompt is defined by the value of the PS1 variable.*

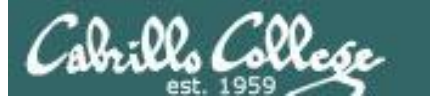

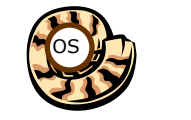

## **Prompt Step**

#### /home/cis90/simben \$ **find / -name treat\* 2> /dev/null**

*Benji types in this find command in response to the shell prompt*

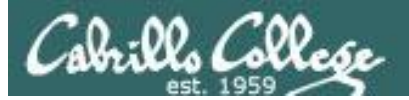

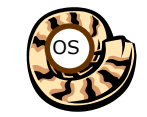

Parse Step

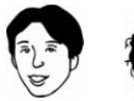

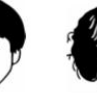

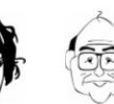

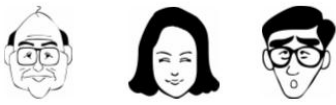

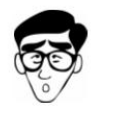

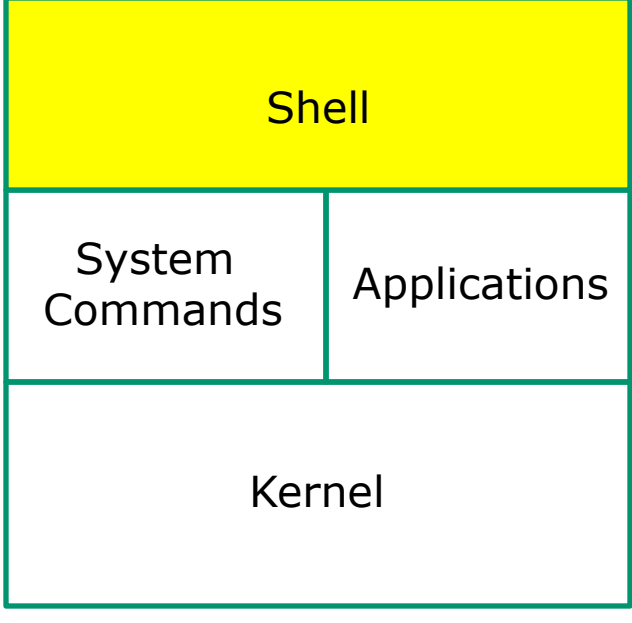

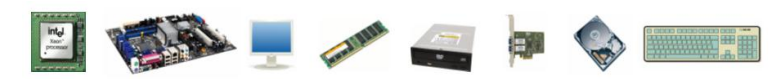

1) Prompt **2) Parse** 3) Search 4) Execute 5) Nap 6) Repeat
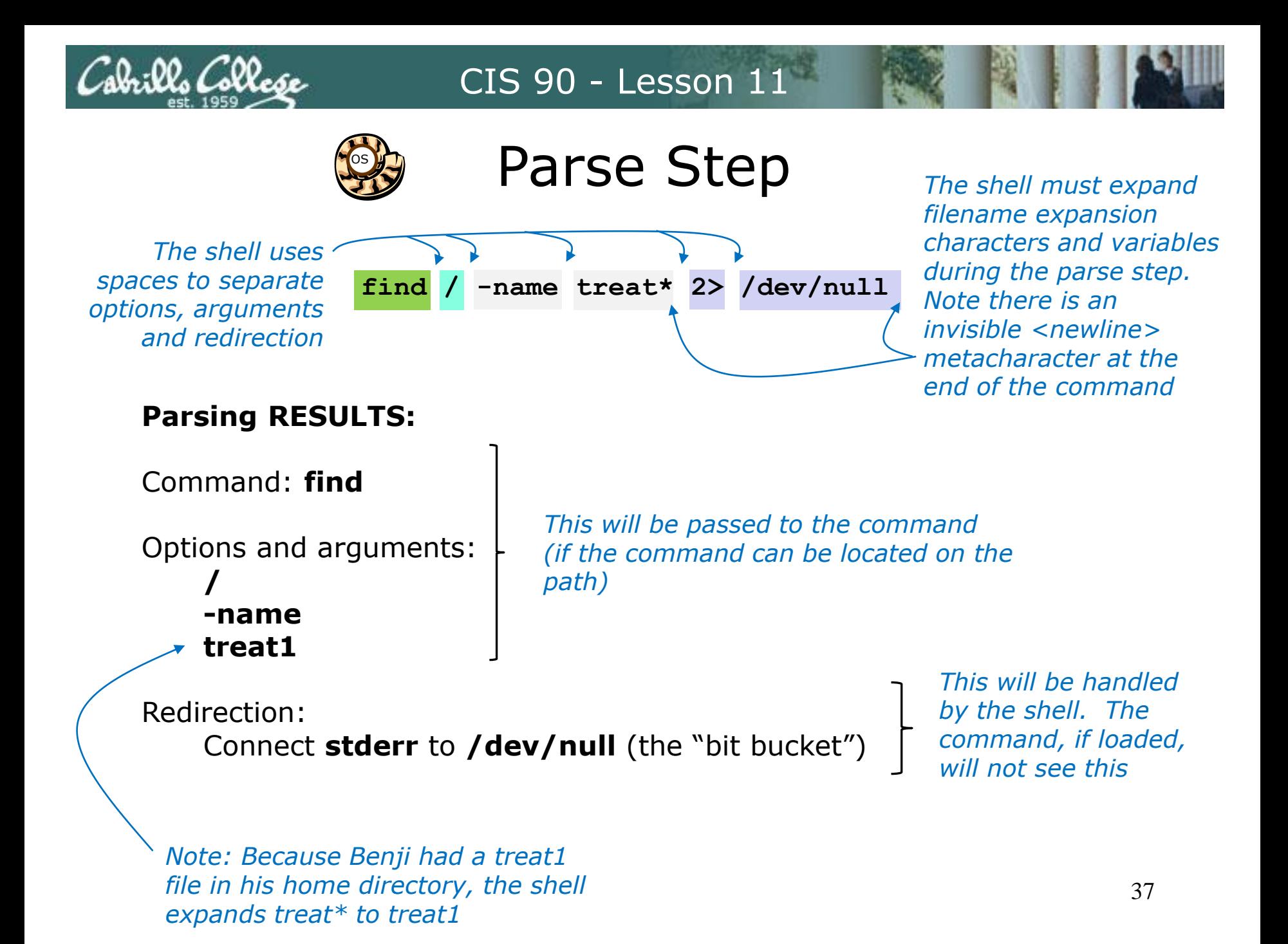

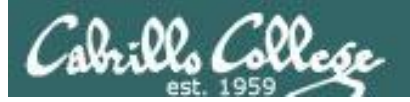

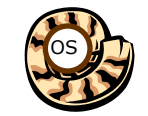

Search Step

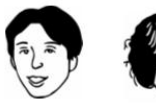

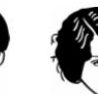

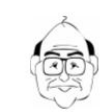

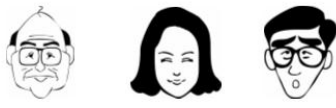

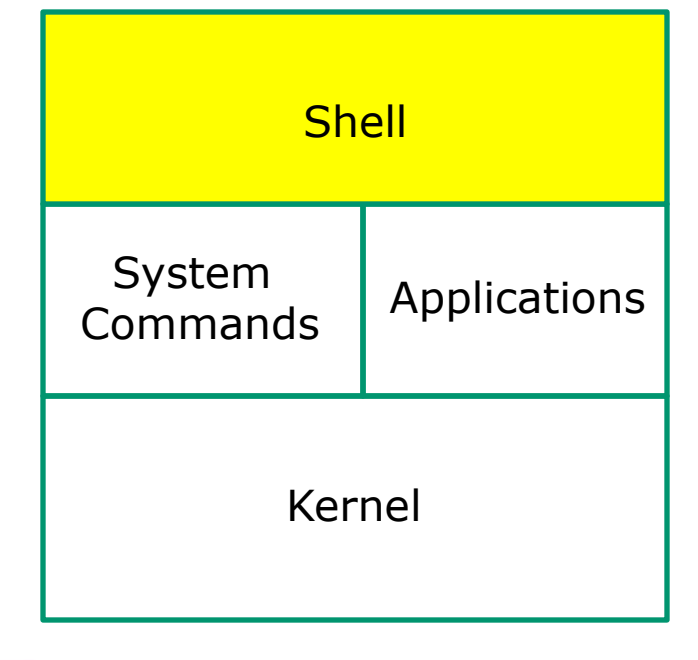

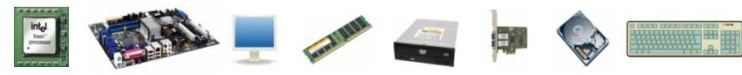

1) Prompt 2) Parse **3) Search** 4) Execute 5) Nap 6) Repeat

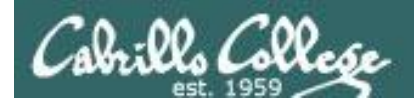

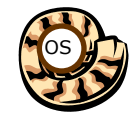

# **Search Step**

### Command: **find**

*The shell now must search, in order, every directory on Benji's path to locate the first occurrence of the find command.*

*Benji's path is defined by the value of his PATH variable*

1<sup>st</sup> directory searched: /usr/lib/qt-3.3/bin 2<sup>nd</sup> directory searched: /usr/local/bin 3rd directory searched: **/bin** 4<sup>th</sup> directory searched: /usr/bin 5th directory searched: /usr/local/sbin 6<sup>th</sup> directory searched: /usr/sbin 7th directory searched: /sbin 8th directory searched: /home/cis90/simben/../bin 9th directory searched: /home/cis90/simben/bin 10th directory searched: *. The shell locates the find command in the /bin directory*

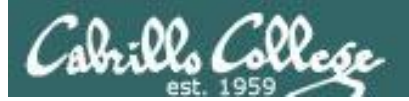

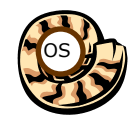

Execute Step

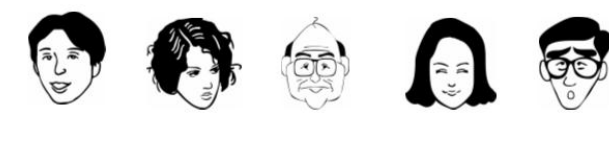

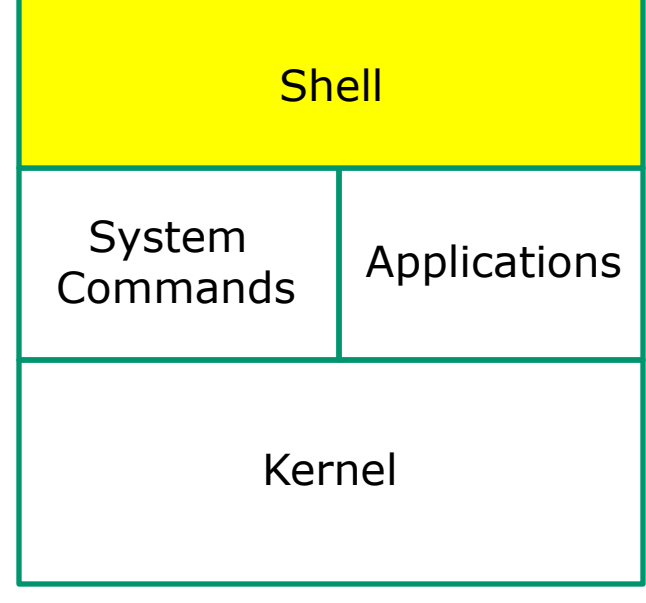

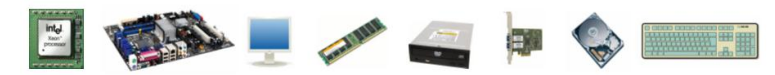

1) Prompt 2) Parse 3) Search **4) Execute** 5) Nap 6) Repeat

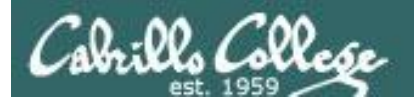

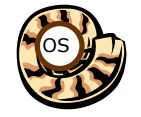

# Execute Step

**/home/cis90/simben \$ find / -name treat\* 2> /dev/null**

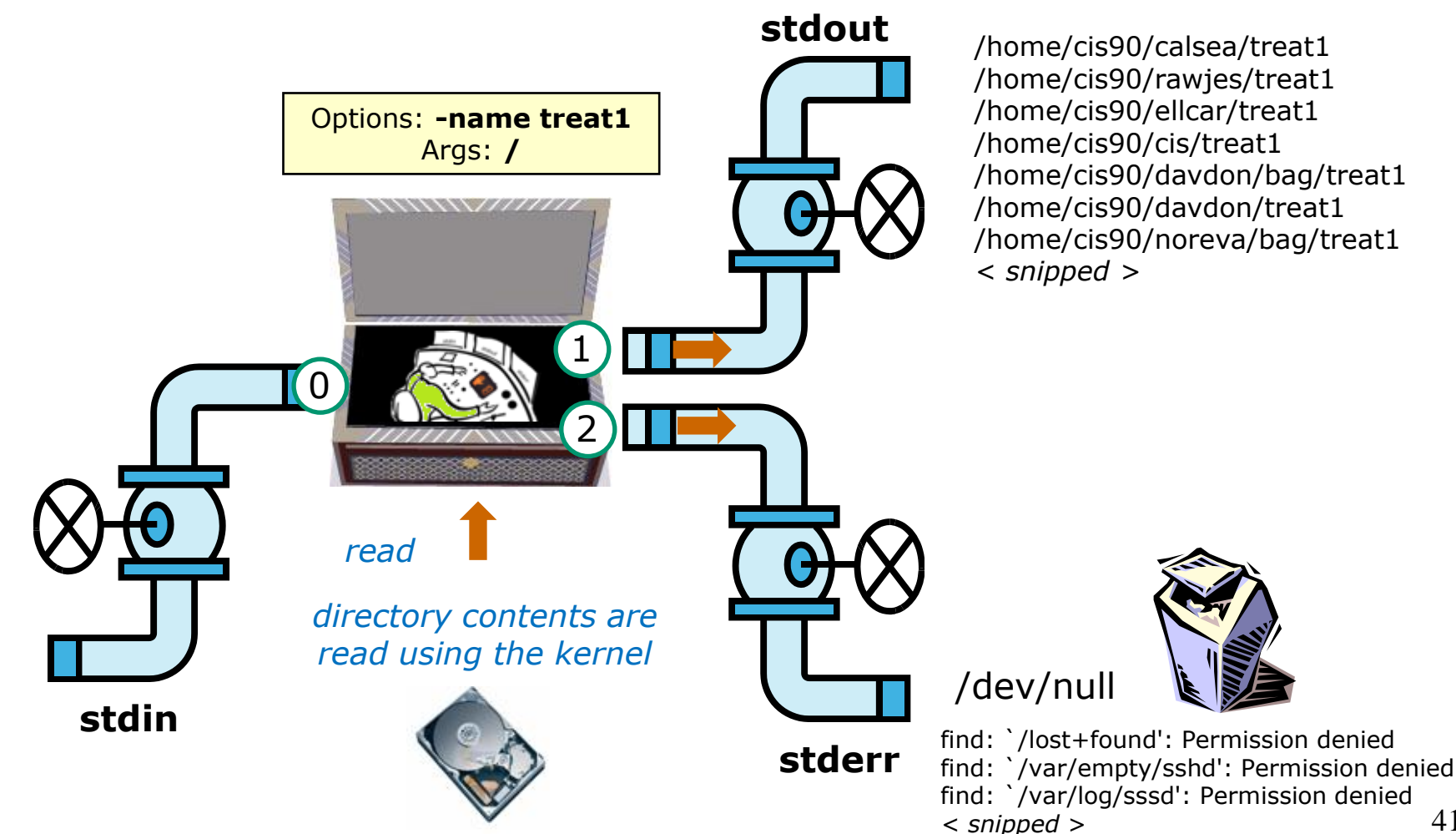

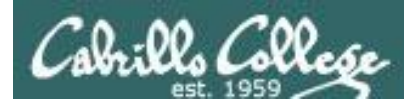

## This is what the find process might look like

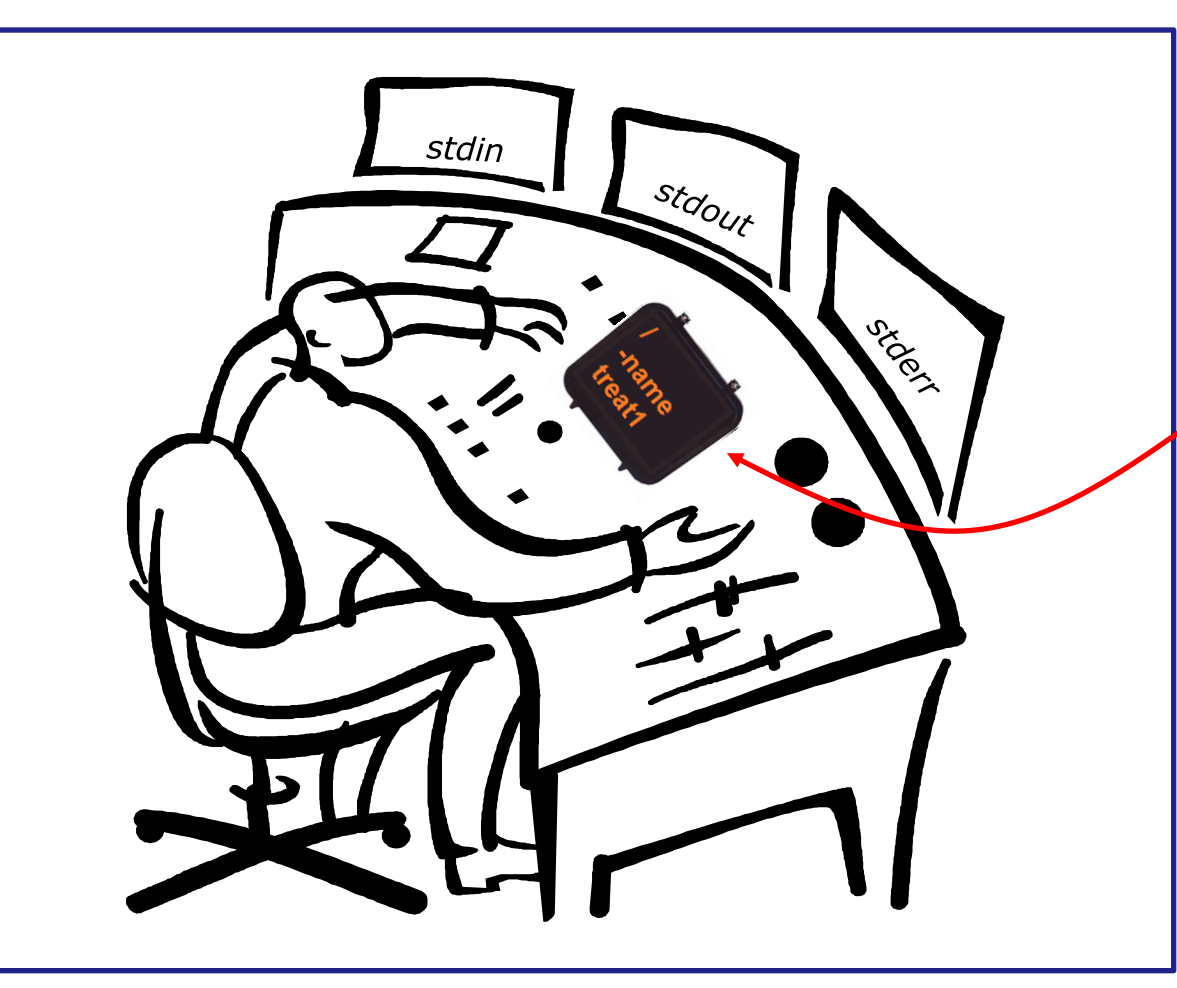

### A **process:**

• Is provided with parsed/expanded options and arguments from the shell

- may read from **stdin**
- may write to **stdout**
- may write error messages to **stderr**
- and may get interrupted from time to time by a **signal**

The find process uses the options and arguments passed to it *by the shell to perform the find operation*

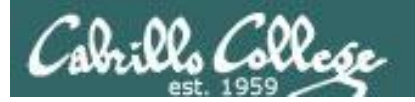

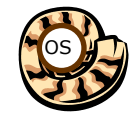

# Execute Step

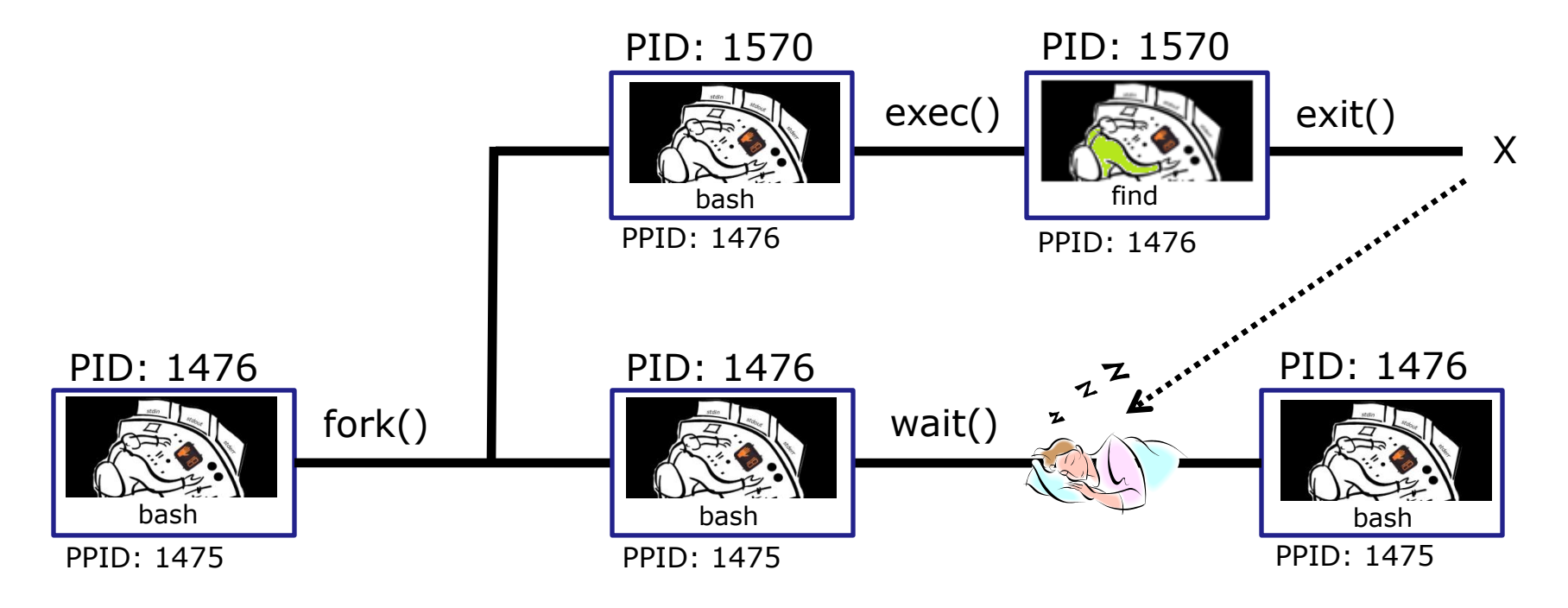

*bash executes the find command by cloning itself with a fork() system call to create a new child process. With an exec() system call, the new child process is overlaid with the find code instructions. bash sleeps by making a wait() system call while the find child process runs. The child process makes an exit() system call when it has finished. After that, the parent bash process wakes up and the child process is killed.*

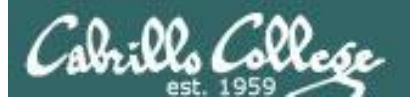

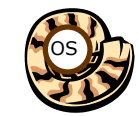

Nap Step

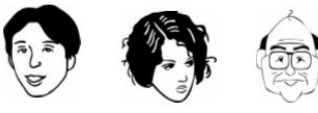

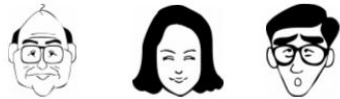

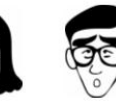

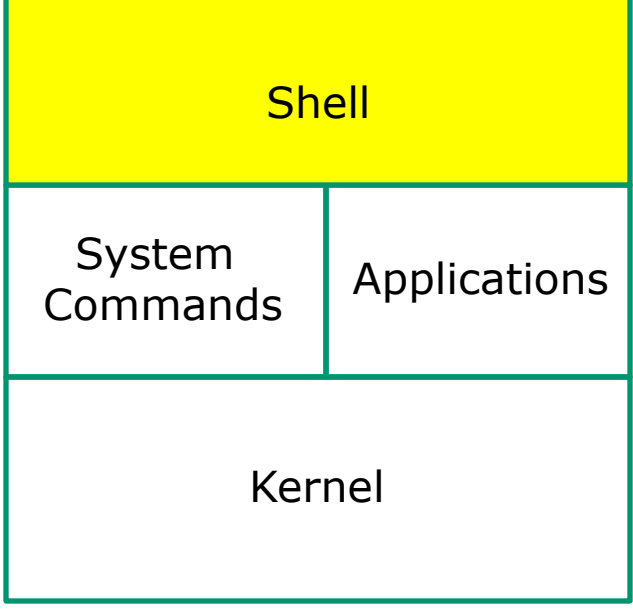

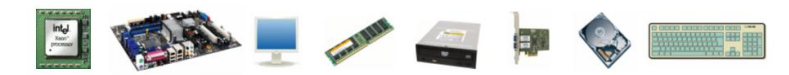

1) Prompt 2) Parse 3) Search 4) Execute **5) Nap** 6) Repeat

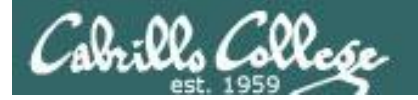

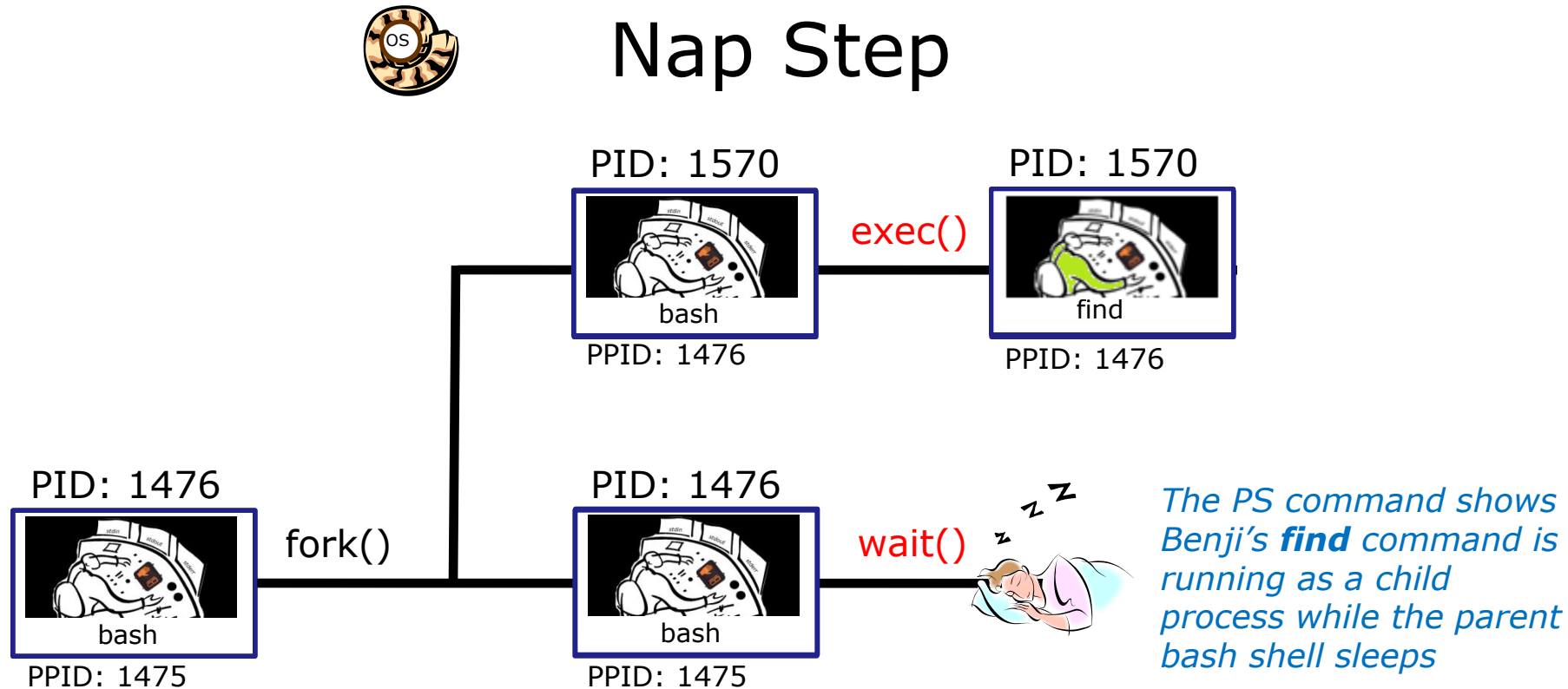

 $P$ running as a child *Benji's find command is process while the parent bash shell sleeps*

| [rsimms@oslab ~]\$ ps -1 -u simben90 |  |  |  |  |  |  |  |                                      |                                             |            |               |  |  |
|--------------------------------------|--|--|--|--|--|--|--|--------------------------------------|---------------------------------------------|------------|---------------|--|--|
|                                      |  |  |  |  |  |  |  |                                      | F S UID PID PPID C PRI NI ADDR SZ WCHAN TTY |            | TIME CMD      |  |  |
|                                      |  |  |  |  |  |  |  | 5 S 1001 1475 1470 0 80 0 - 3392 ?   |                                             | $\ddot{?}$ | 00:00:00 sshd |  |  |
|                                      |  |  |  |  |  |  |  | $0 S 1001 1476 1475 0 80 0 - 1308 ?$ |                                             | pts/1      |               |  |  |
|                                      |  |  |  |  |  |  |  | 0 R 1001 1570 1476 40 80 0 - 1179 ?  |                                             |            |               |  |  |
|                                      |  |  |  |  |  |  |  |                                      |                                             |            |               |  |  |

*R=Running, S=Sleeping*

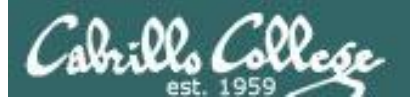

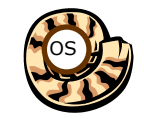

Repeat Step

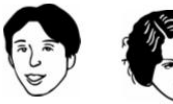

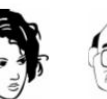

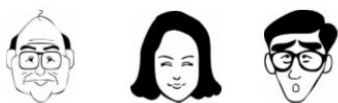

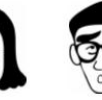

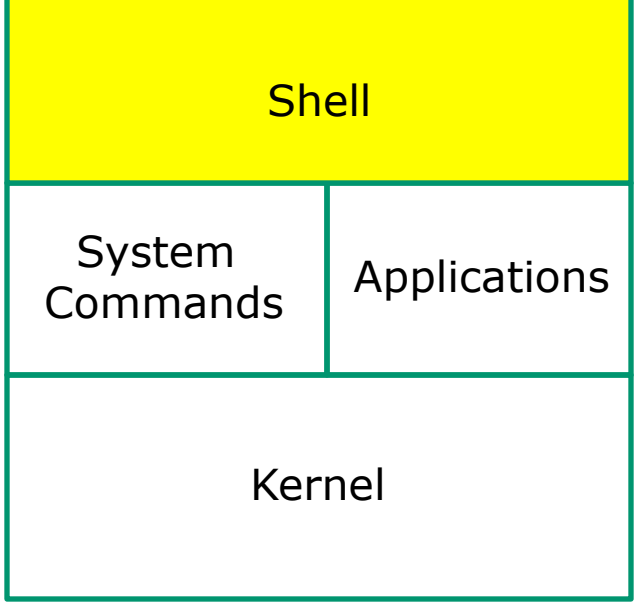

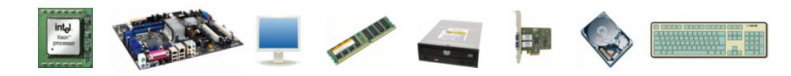

1) Prompt 2) Parse 3) Search 4) Execute 5) Nap **6) Repeat**

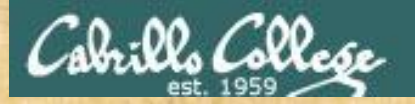

## Process activity

- See if you can do a **ps** command that illustrates what happens when a user runs a long **grep** command.
- The **ps** output should show "parent" bash S=Sleeping while the "child" **grep** command is either R=Running or in D=Uninterruptible sleep (IO)
- Use the guest90 account to observe your processes
- Write your grep PID and status into the chat window when done

/home/cis90/simben \$ **grep -r "pototo" /usr/lib /usr/src**

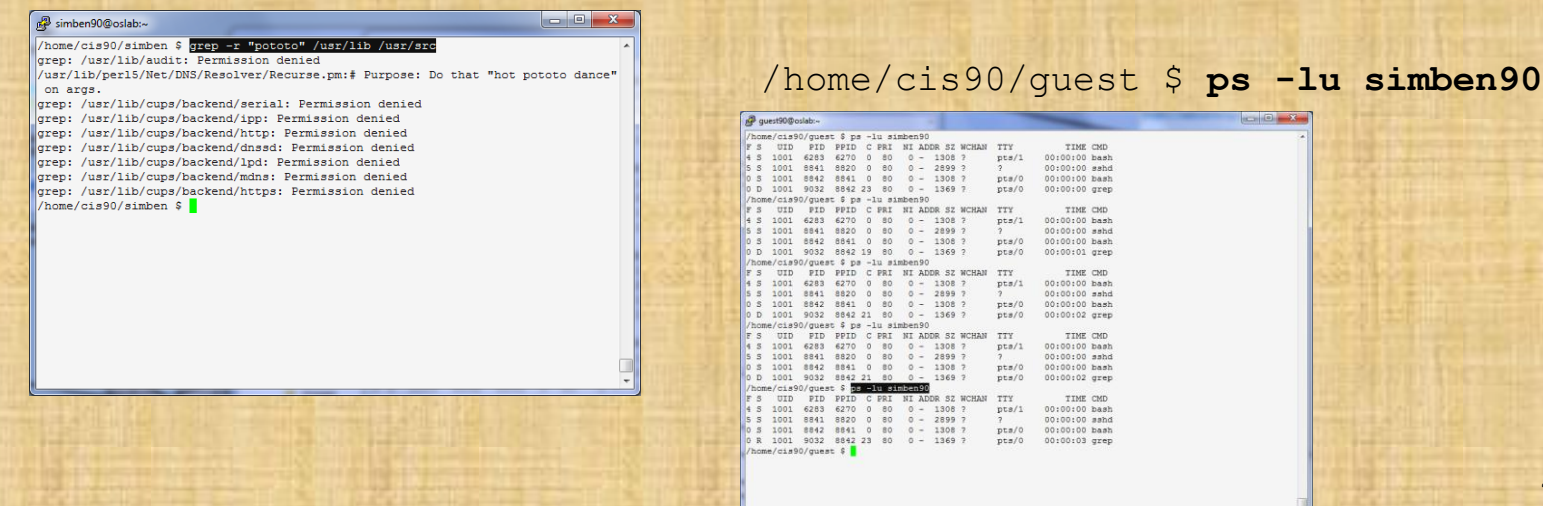

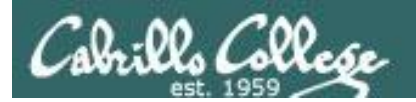

# Review of Signals

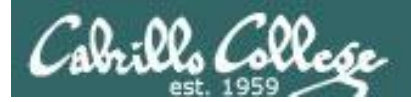

# **Signals**

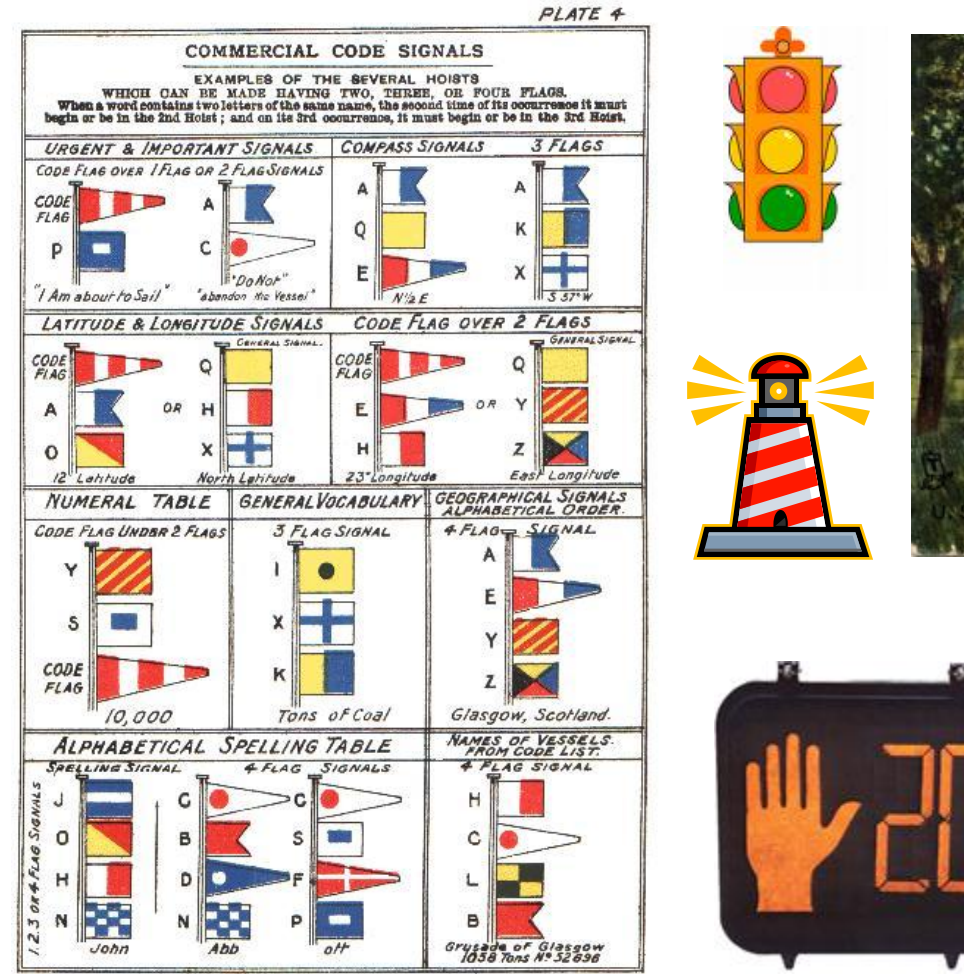

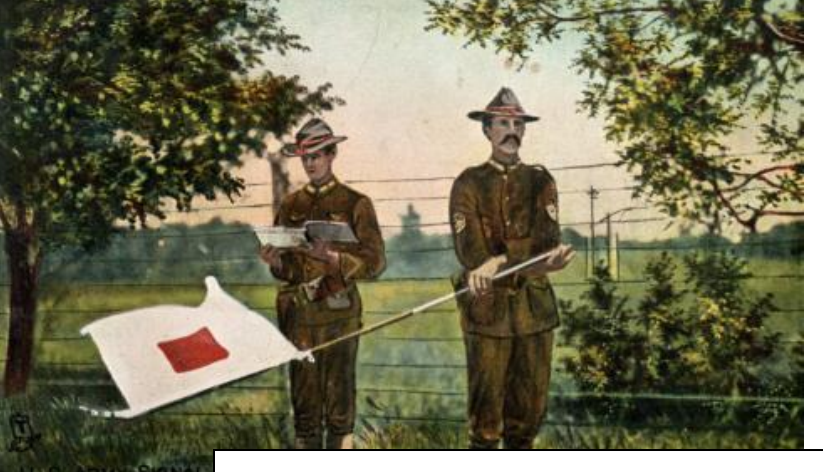

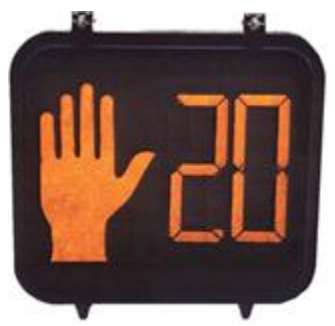

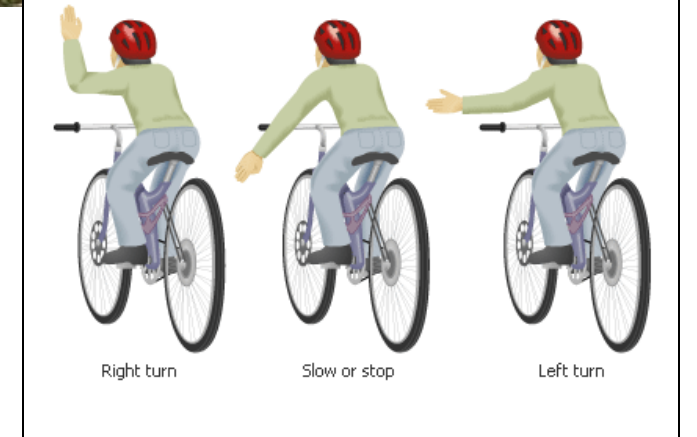

JAMES BROWN & SON GLASGOW.

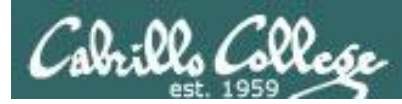

## This is what a process might look like

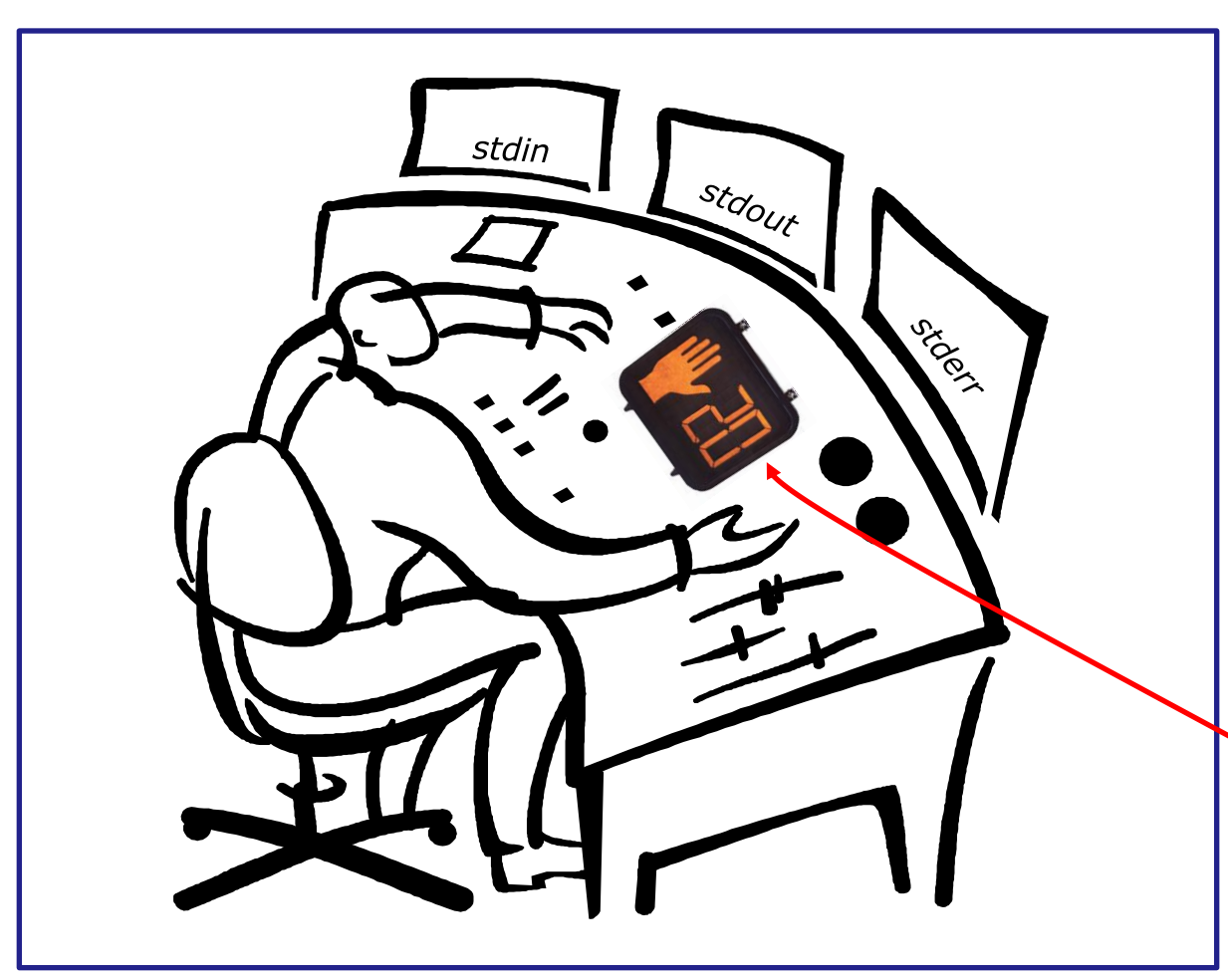

### A **process:**

- Is provided with parsed/expanded options and arguments from the shell
- may read from **stdin**
- may write to **stdout**
- may write error messages to **stderr**

and may get interrupted from time to time by a **signal**

*A process is a program that has been loaded into memory and is either running (executing instructions) or waiting to run*

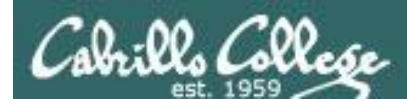

The result of sending a signal to a process:

- be ignored
- default action (die)
- execute some predefined function

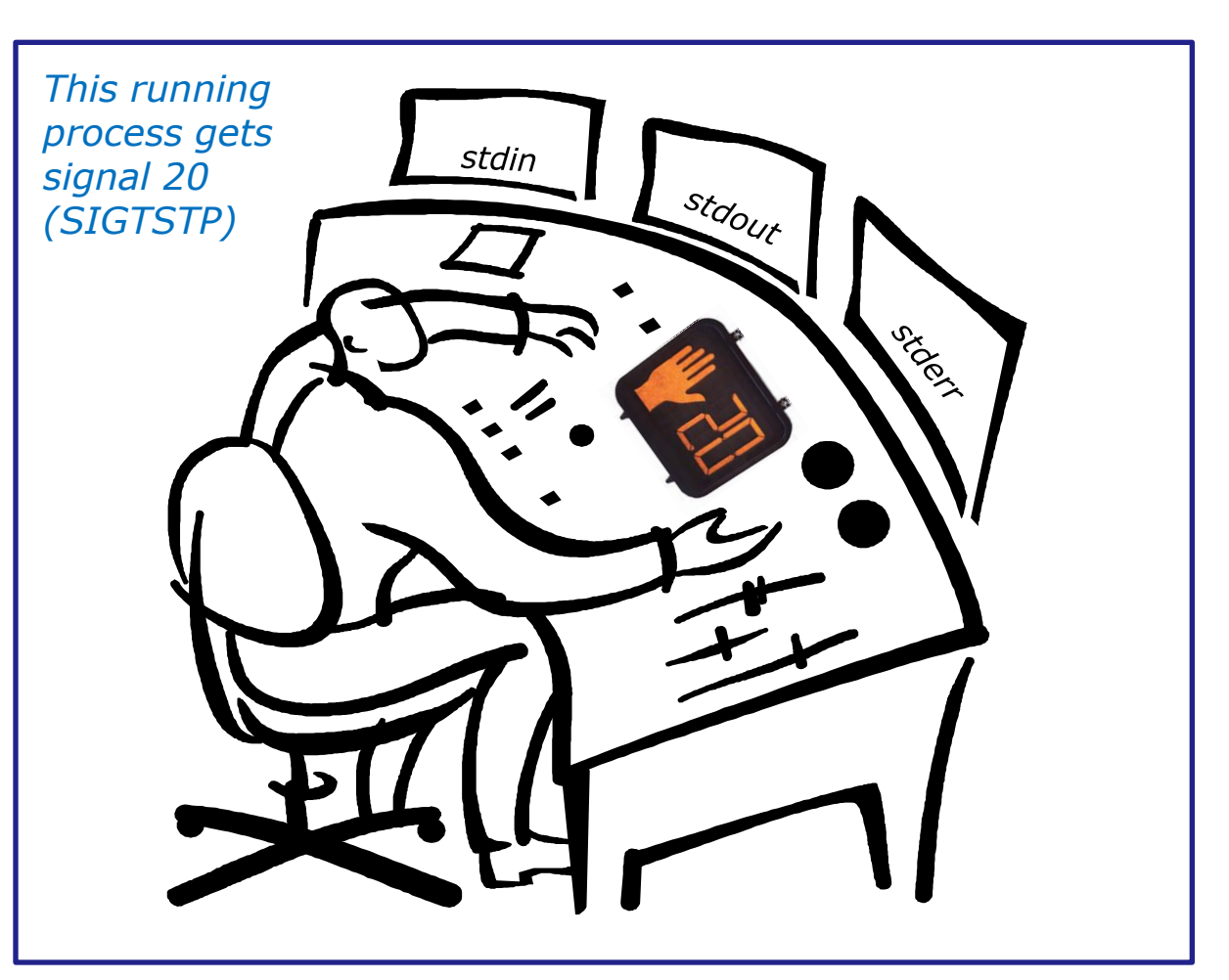

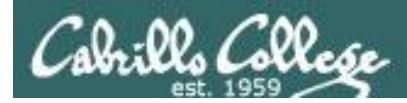

- SIGHUP 1 Hangup (POSIX)
- SIGINT 2 Terminal interrupt (ANSI) **Ctrl-C**
- SIGQUIT 3 Terminal quit (POSIX) **Ctrl-\**
- SIGILL 4 Illegal instruction (ANSI)
- SIGTRAP 5 Trace trap (POSIX)
- SIGIOT 6 IOT Trap (4.2 BSD)
- SIGBUS 7 BUS error (4.2 BSD)
- SIGFPE 8 Floating point exception (ANSI)
- SIGKILL 9 Kill (can't be caught or ignored) (POSIX)
- SIGUSR1 10 User defined signal 1 (POSIX)
- SIGSEGV 11 Invalid memory segment access (ANSI)
- SIGUSR2 12 User defined signal 2 (POSIX)
- SIGPIPE 13 Write on a pipe with no reader, Broken pipe (POSIX)
- SIGALRM 14 Alarm clock (POSIX)
- SIGTERM 15 Termination (ANSI)

*Use kill –l to see all signals*

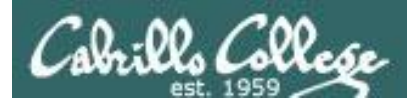

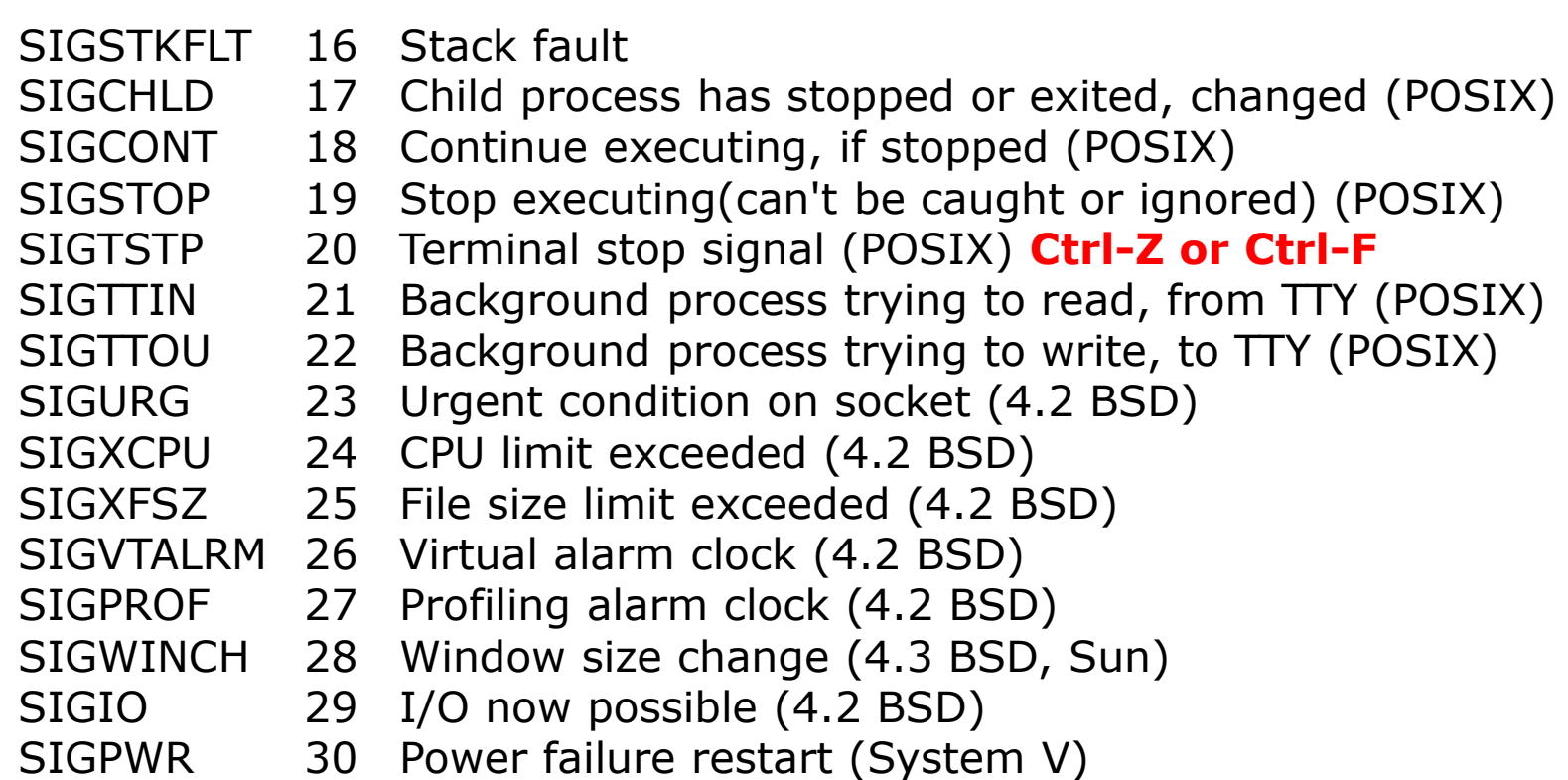

*Use kill –l to see all signals*

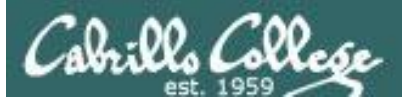

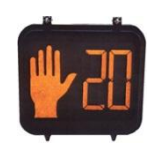

Signals are asynchronous messages sent to processes

They can result in one of three courses of action:

- 1. be ignored,
- 2. default action (die)
- 3. execute some predefined function.

### Signals are sent:

**kill command**

- Using the kill command: **\$ kill -# PID** 
	- Where  $#$  is the signal number and PID is the process id.
	- if no number is specified,  $SIGTERM$   $(-15)$  is sent.

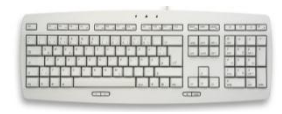

Using special keystrokes

- limited to just a few signals
- limited to when you have control of the keyboard

*Use kill –l to see all signals*

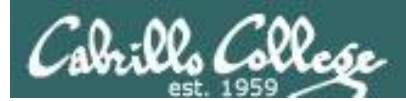

# Target Practice

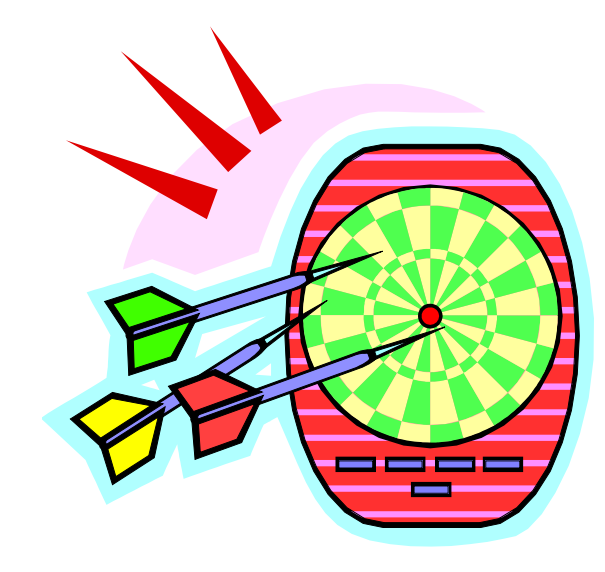

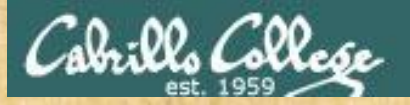

## Activity

- 1) Run the **annoy** program
- 2) Try sending it a SIGINT with **Ctrl-C**
- 3) Try sending it a SIGQUIT with **Ctrl-\**
- 4) Bring up another terminal and try signals 1 through 64
	- Use **ps –u \$LOGNAME** to find the **annoy** *PID*

*OR*

- Try **kill -1** *PID*
- Try **kill -2** *PID*
- Try **kill -3** *PID*
- *and so forth …*
- Try **killall -1 annoy**
- Try **killall -2 annoy**
- Try **killall -3 annoy**
- *and so forth …*
- 5) Write the signals that kill **annoy** into the chat window

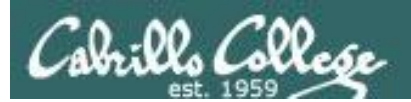

# Using &

# to run a command in the background

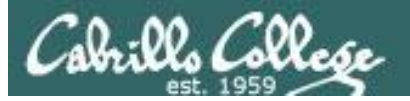

### **Job Control**

### Using **&** to run a command in the background

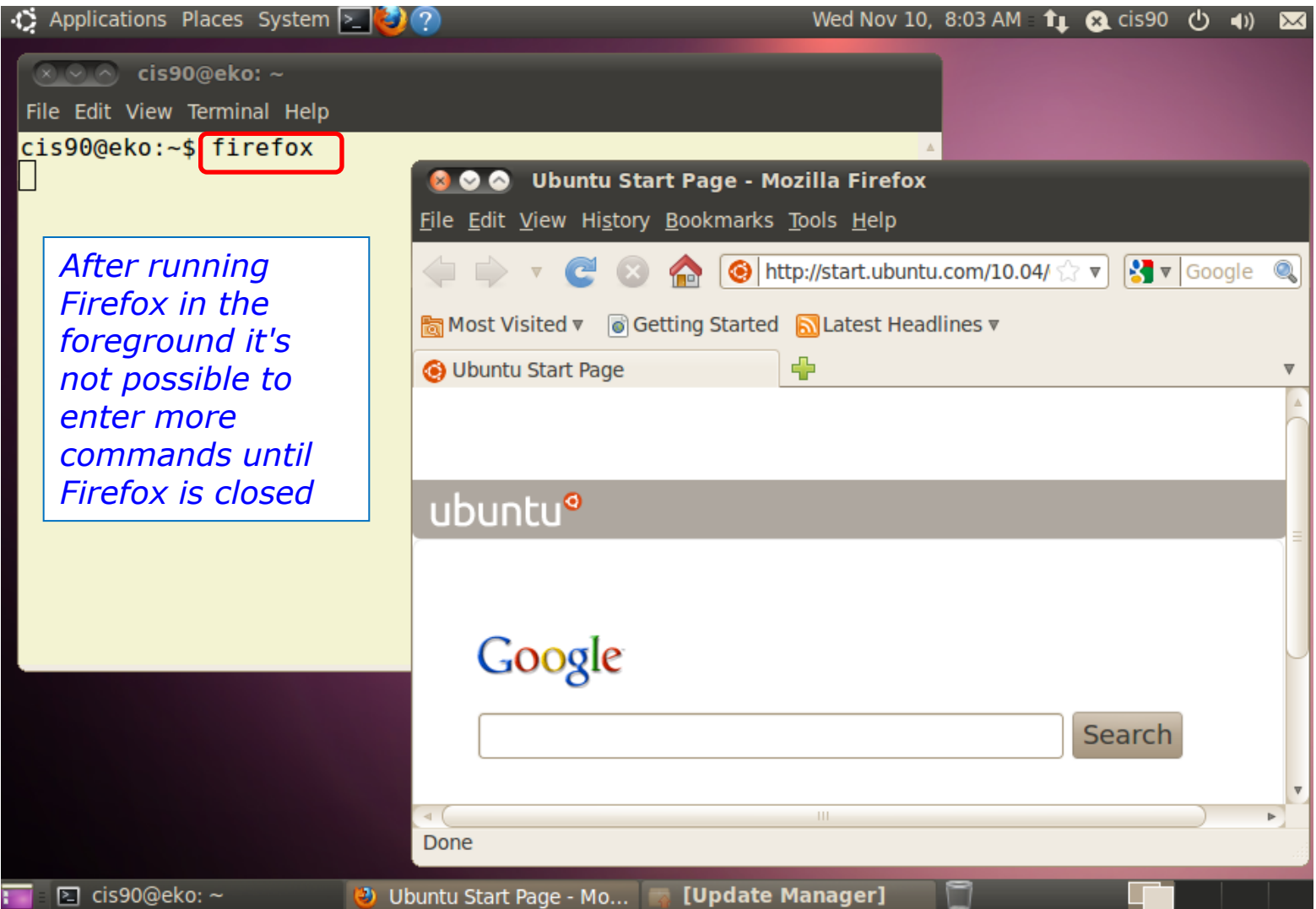

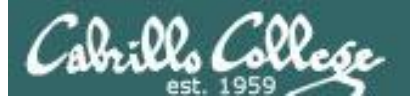

### **Job Control**

### Using **&** to run a command in the background

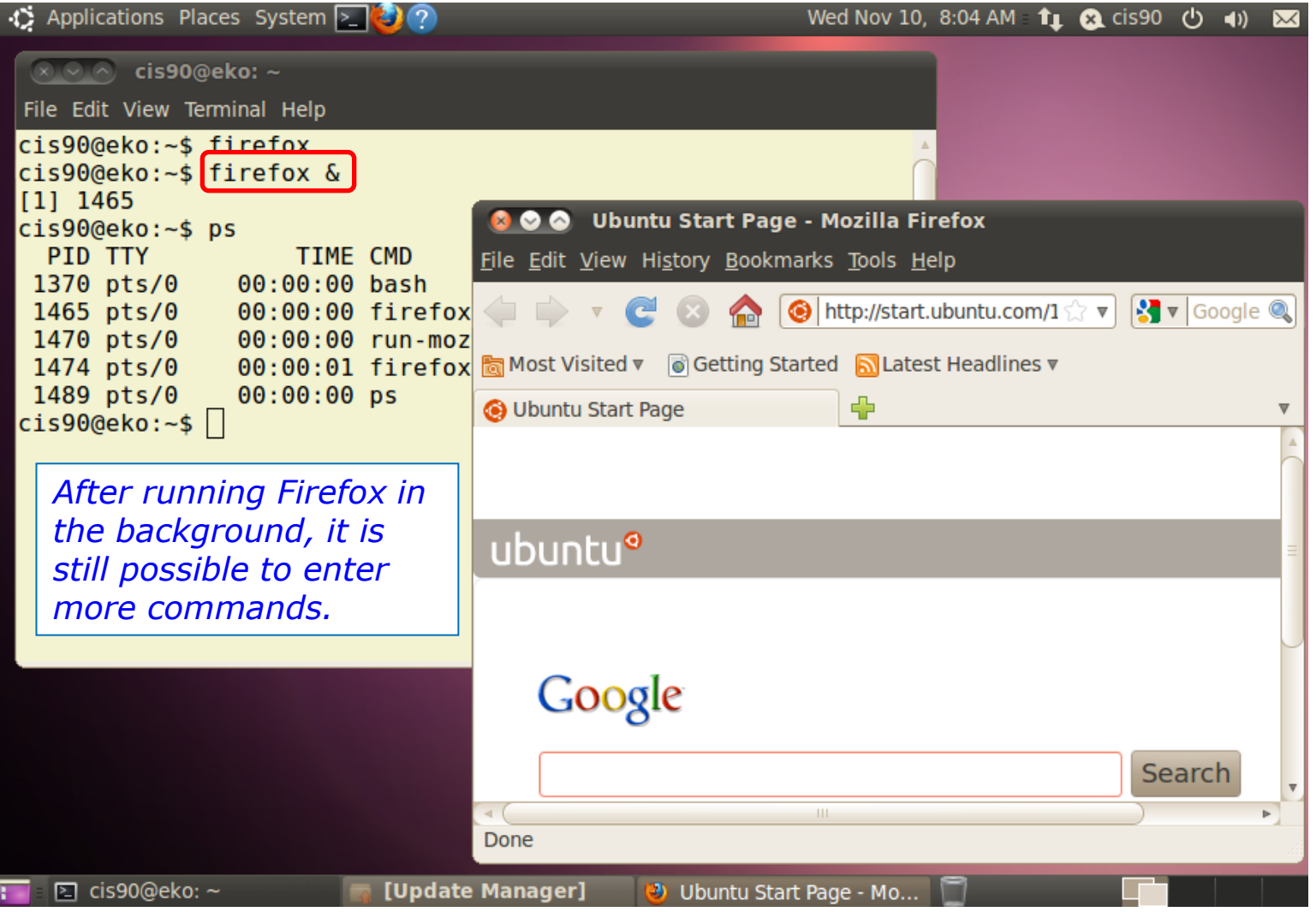

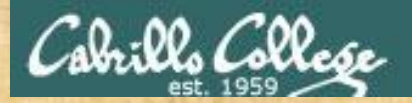

### **&** append to a command to run it in the background

### Example 1

/home/cis90/simmsben \$ **find / -user 1200 2> duh | sort > huh No prompt** 

*For long running commands or scripts you must wait for the command to finish before you type more commands*

#### Example 2

/home/cis90/simmsben \$ **find / -user 1200 2> duh | sort > huh &** [1] 11601 /home/cis90/simmsben \$ date Tue Nov 9 14:38:35 PST 2010

*Hit enter to get the prompt and continue working while the find command runs in the background*

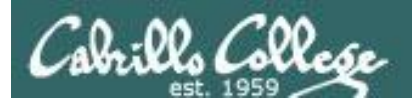

# Job Control

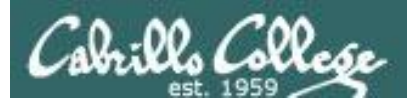

## Job Control A feature of the bash shell

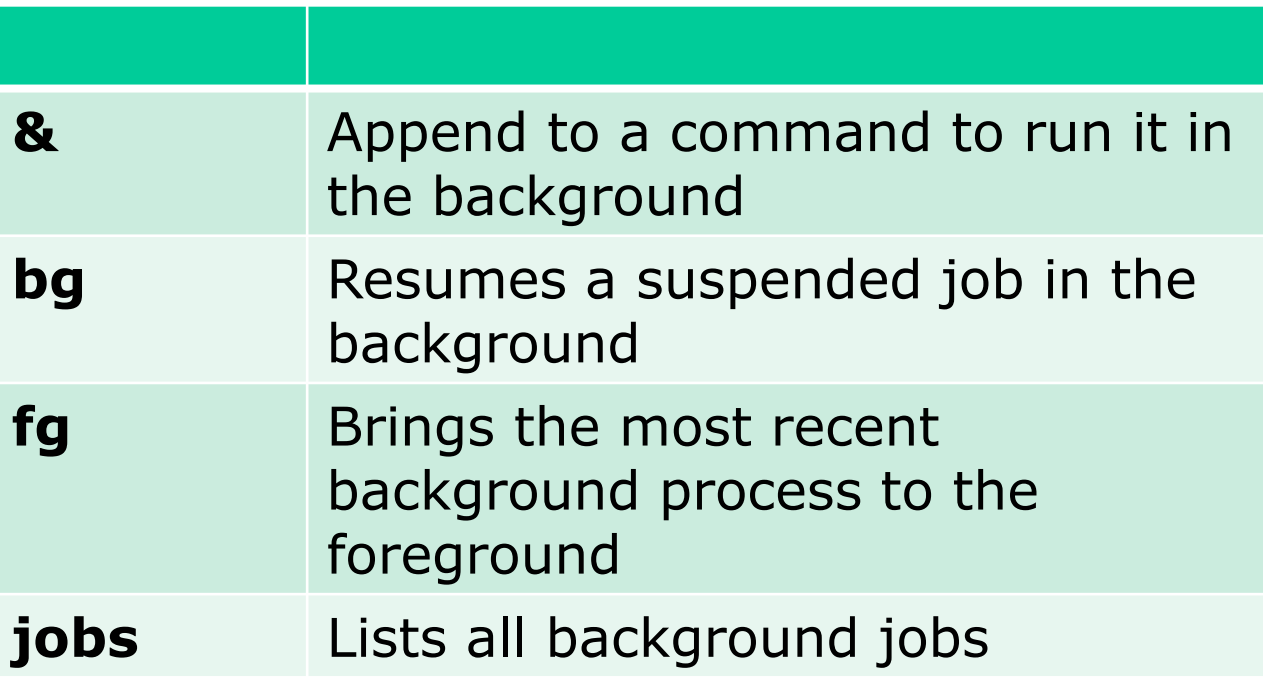

*Use jobs, bg, fg to list and resume jobs in the foreground or background*

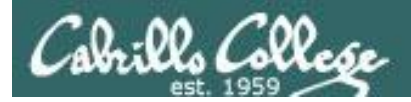

### *Job Control A feature of the bash shell*

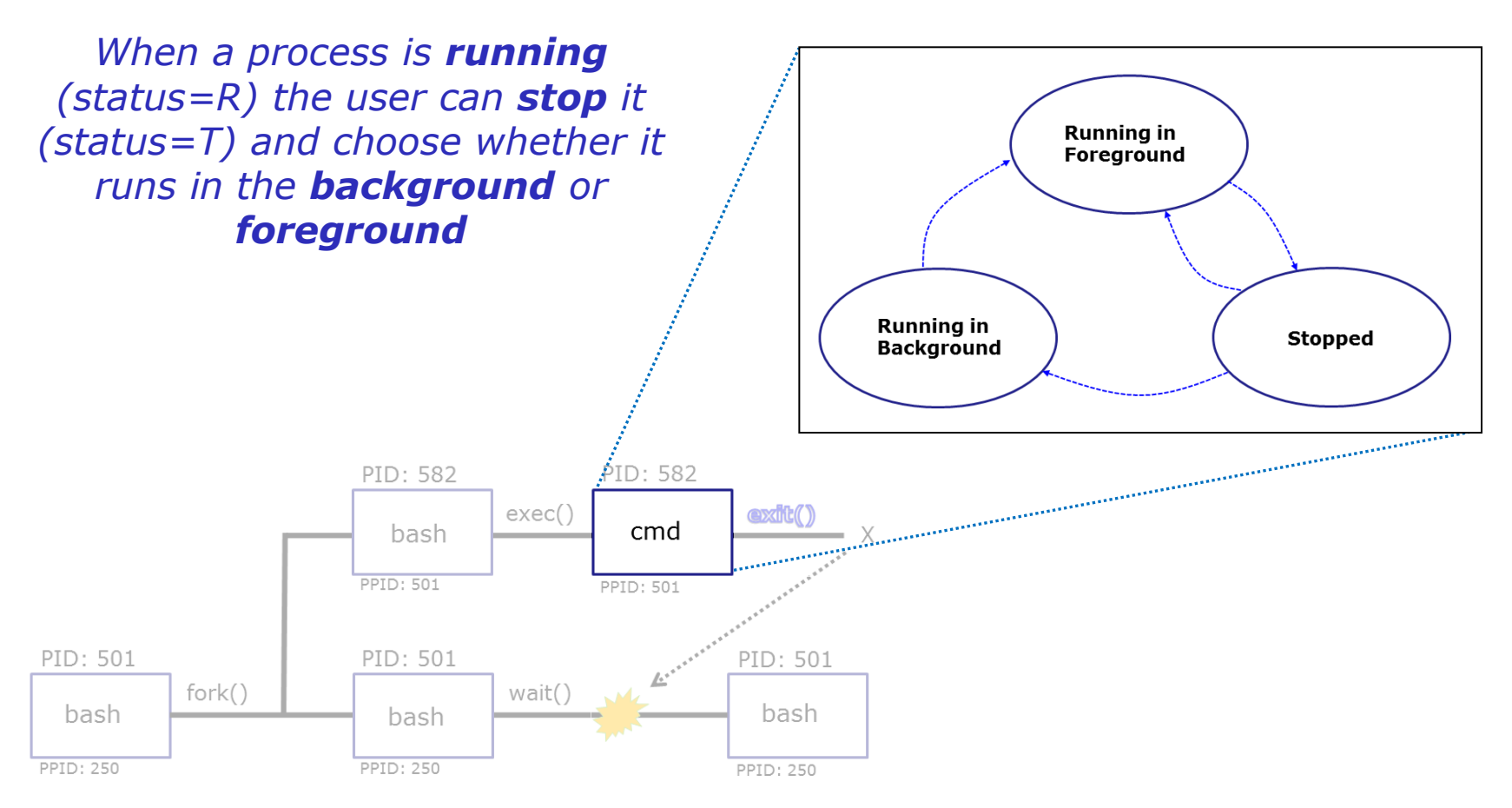

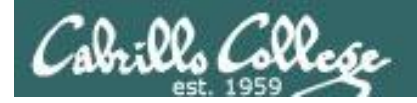

### *Job Control A feature of the bash shell*

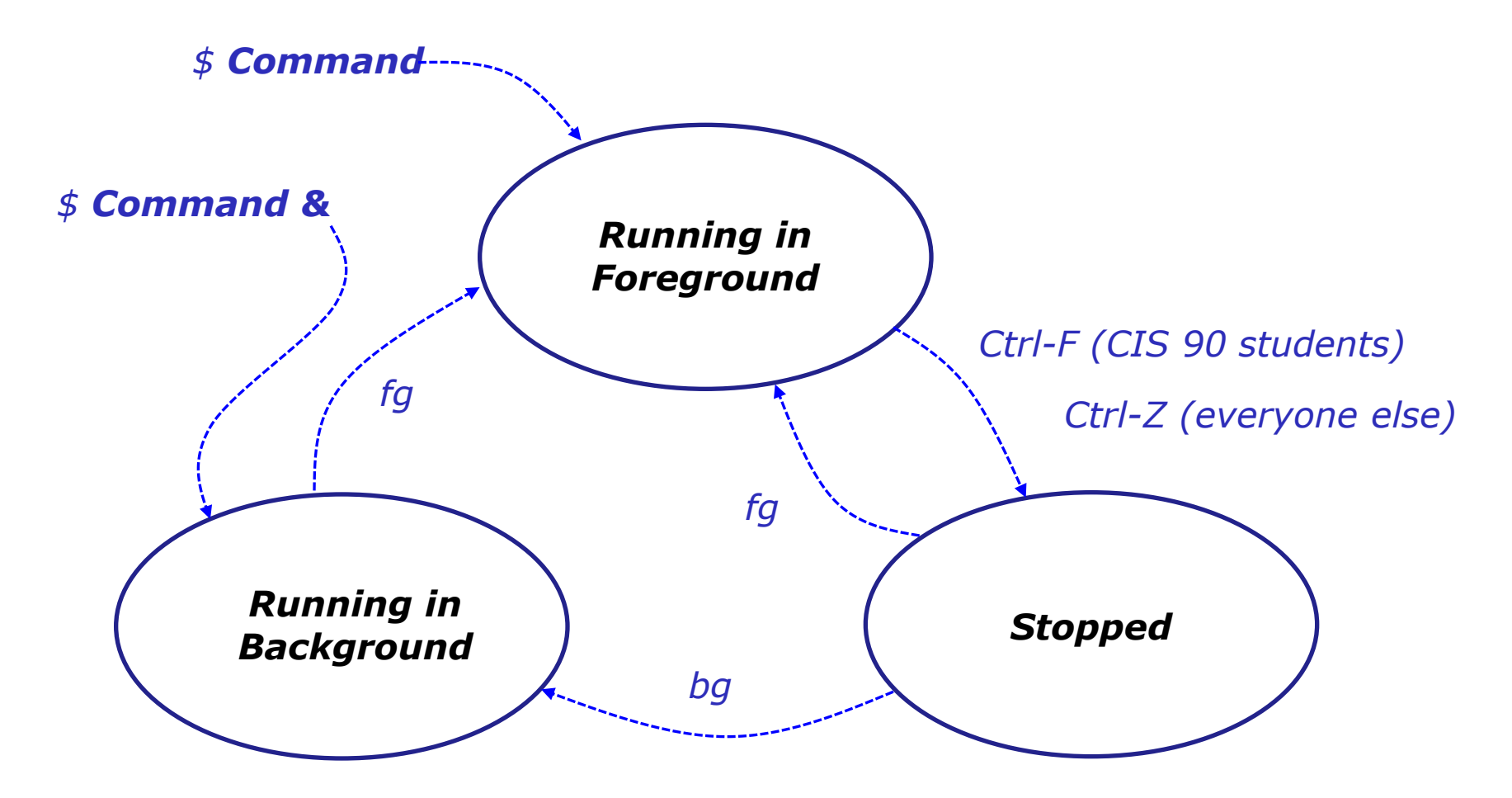

*Use the jobs command to view stopped and background jobs*

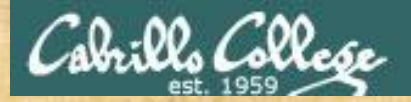

# Job Control

### **Find out with keystroke combination is configured to suspend a process**

```
/home/cis90ol/simmsben $ stty -a
speed 38400 baud; rows 24; columns 80; line = 0;
intr = ^{\wedge}C; quit = ^{\wedge}; erase = ^{\wedge}?; kill = ^{\wedge}U; eof = ^{\wedge}D; eol = ^{\wedge}undef;
eol2 = \langleundef>; swtch = \langleundef>; start = \langle0; stop = \langleS; susp = \langleF; rprnt = \langleR;
werase = ^{\wedge}W; lnext = ^{\wedge}V; flush = ^{\wedge}O; min = 1; time = 0;
-parenb -parodd cs8 -hupcl -cstopb cread -clocal -crtscts -cdtrdsr
-ignbrk -brkint -ignpar -parmrk -inpck -istrip -inlcr -igncr icrnl ixon -ixoff
-iuclc -ixany -imaxbel -iutf8
opost -olcuc -ocrnl onlcr -onocr -onlret -ofill -ofdel nl0 cr0 tab0 bs0 vt0 ff0
isig icanon iexten echo echoe echok -echonl -noflsh -xcase -tostop -echoprt
echoctl echoke
/home/cis90ol/simmsben $
```
### *In this case it is Ctrl-F that will be used to suspend a process*

*How is yours configured?*

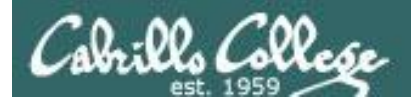

/home/cis90ol/simmsben \$ **sleep 120** *Ctrl-Z or Ctrl-F (to suspend process)* [1]+ Stopped sleep 120 /home/cis90ol/simmsben \$ **sleep 110** *Ctrl-Z or Ctrl-F (to suspend process)* [2]+ Stopped sleep 110 /home/cis90ol/simmsben \$ **sleep 100** *Ctrl-Z or Ctrl-F (to suspend process)* [3]+ Stopped sleep 100 /home/cis90ol/simmsben \$ **jobs** [1] Stopped sleep 120 [2]- Stopped sleep 110 [3]+ Stopped sleep 100 *Lets start up 3 sleep commands and suspend each of them.*

*Note: The sleep command is a simple way to run a command that will take awhile to finish.*

*sleep 120 will last 120 seconds before it is finished.* 

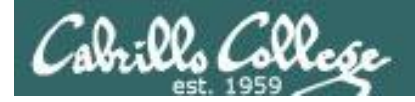

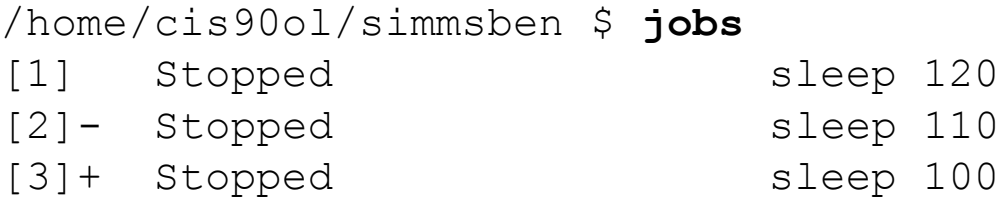

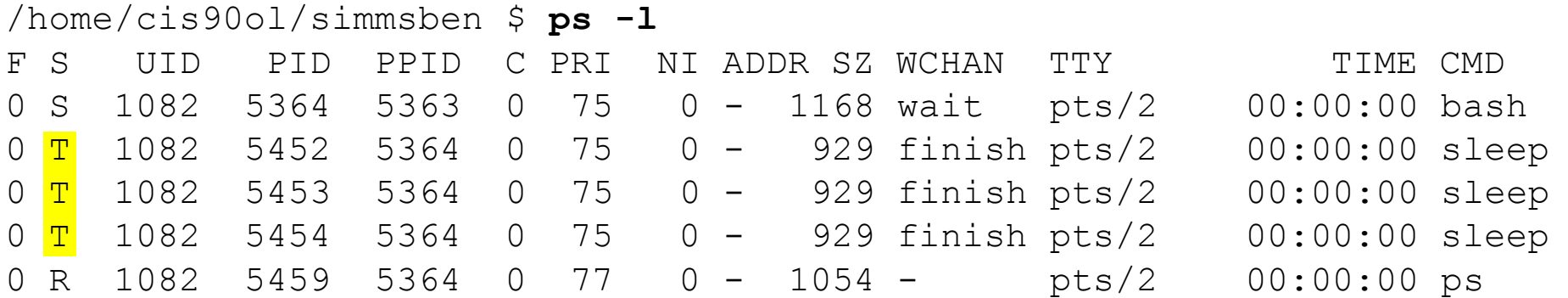

*Note, all three processes are sTopped*

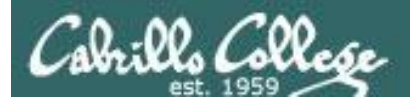

/home/cis90ol/simmsben \$ **bg 2** [2]- sleep 110 & /home/cis90ol/simmsben \$ **jobs** [1]- Stopped sleep 120 [2] Running sleep 110 & [3]+ Stopped sleep 100

```
/home/cis90ol/simmsben $ bg 1
[1]- sleep 120 &
/home/cis90ol/simmsben $ jobs
[1] Running sleep 120 &
[2] - Running sleep 110 &
[3]+ Stopped sleep 100
```
*Jobs can be resumed in the background using bg*

*or in the foreground using fg*

/home/cis90ol/simmsben \$ **fg 3** sleep 100

*At this point we lose control of the keyboard again until sleep 100 is finished*

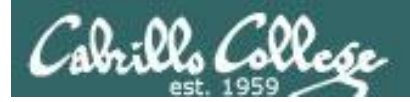

/home/cis90ol/simmsben \$ **jobs**

[1]- Done sleep 120 [2]+ Done sleep 110

*Background jobs are all done!*

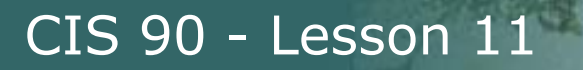

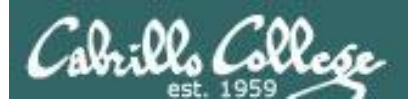

# Review of Load Balancing

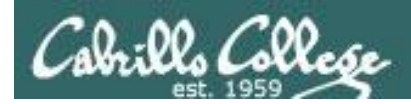

# Load Balancing

The **at** command:

- reads from stdin for a list of commands to run
- runs those commands at the specified time
- Any output from those commands will be emailed
- Use **atq** and **atrm** to manage scheduled commands

*Use at to schedule commands to run in the future*

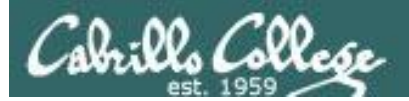

## Load Balancing Managing queued jobs

- at now + 5 minutes
- at now + 1 hour
- at 7:58AM
- at 7:47PM 5/5/2012
- at teatime

*Ways to specify future times*
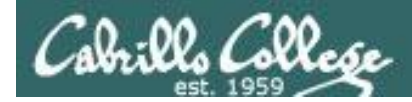

# Load Balancing Managing queued jobs

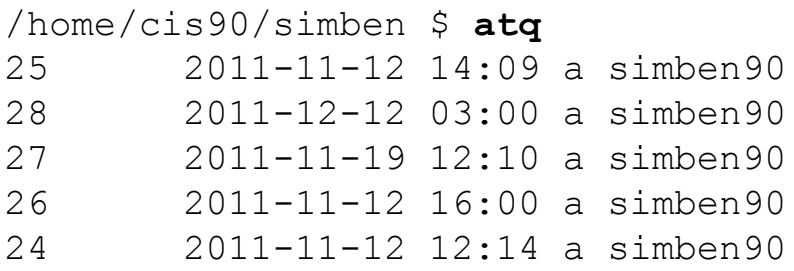

*The atq command lists jobs queued to run in the future*

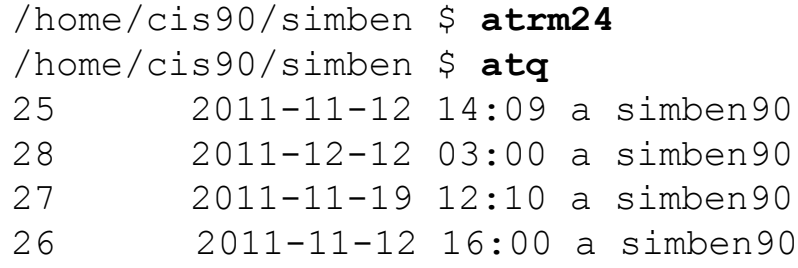

*The atrm command is used to remove jobs from the queue*

/home/cis90/simben \$ **jobs**

*Note: The jobs command lists processes running or suspended in the background and is NOT used for at commands.*

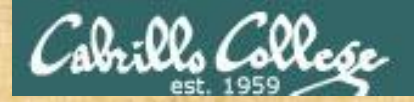

### *CIS 90 -* Lesson 11 *Lesson 10*

# Load Balancing

Try it yourself with your own terminal device and username:

```
[rsimms@oslab ~]$ tty
/dev/pts/4
[rsimms@oslab ~]$ at now+2 minutes
at> echo "Take Benji for a walk" | mail -s "walk the dog" $LOGNAME
at> echo "Read your mail" > /dev/pts/4
at> <EOT>
job 11 at 2012-11-05 11:02
[rsimms@oslab ~]$ atq
11 2012-11-05 11:02 a rsimms
[rsimms@oslab ~]$
                                            These should match
```
Type what happens in the chat window:

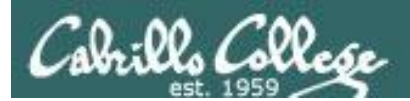

## *CIS 90 -* Lesson 11 *Lesson 10*

# text editors

# There are lots of text editors …

### Windows

notepad notepad++ textpad

### Mac

**TextWrangler** 

### Linux

gedit emacs nano vi

*Text editors and word processors are different!*

- *Word processors are used by many different people to create documents containing text and graphics.*
- *Text editors are used by programmers to develop software and web designers to create web sites.*

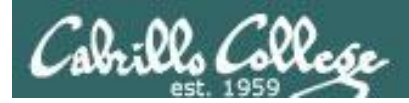

### *CIS 90 -* Lesson 11 *Lesson 10*

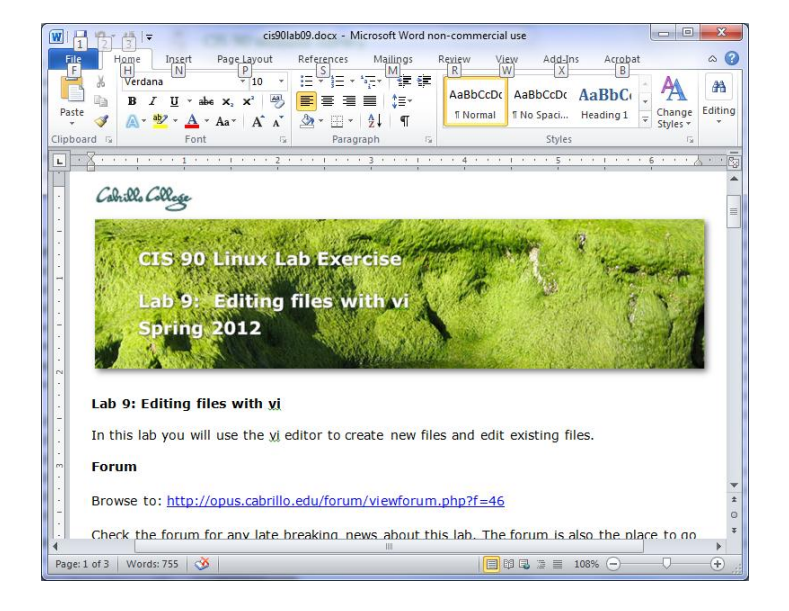

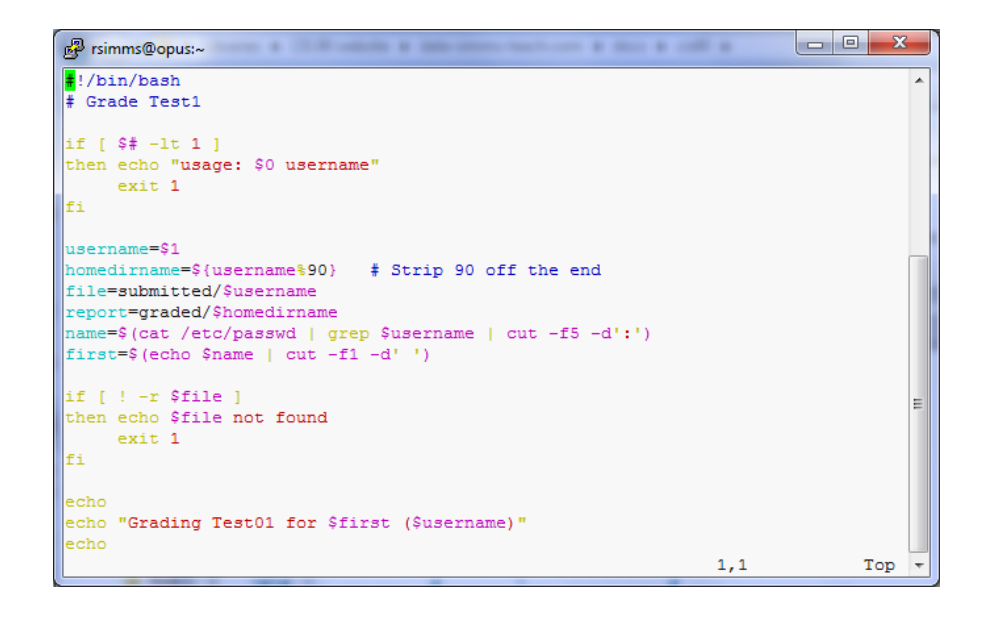

*Word processors allow a rich set of formatting (fonts, sizes, styles, color) and graphics to be added to documents.*

*Text editors use color to show the language syntax* 

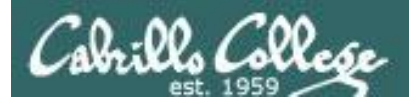

# vi 101

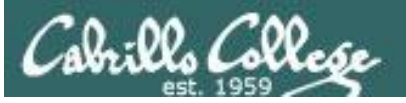

# On Opus we are actually running VIM

/home/cis90/simben \$ **type -a vi** vi is aliased to `vim' vi is /bin/vi /home/cis90/simben \$ **type vim** vim is hashed (/usr/bin/vim)

History:

- The original vi code was written by Bill Joy for BSD Unix
- Bill Joy co-founded Sun Microsystems in 1982
- vi (for "visual")
- vim is an enhanced version of vi

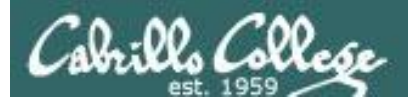

/home/cis90/simben \$ /home/cis90/simben \$ **vi dogbone** *Type this*

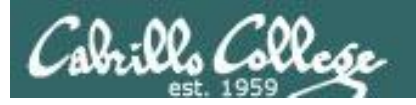

### *See this …*

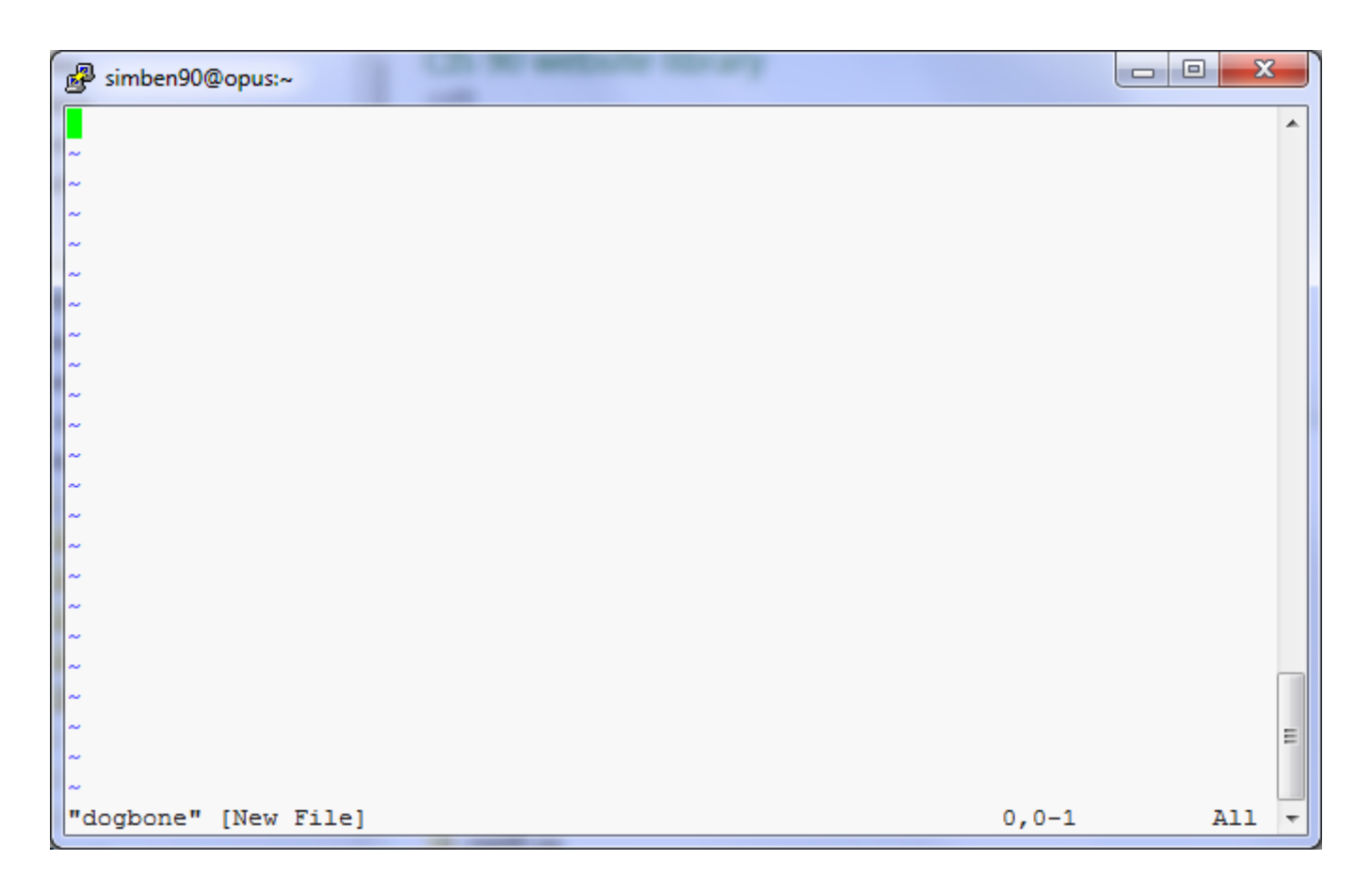

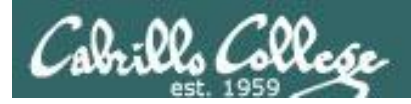

### *Tap the letter i key (for insert)*

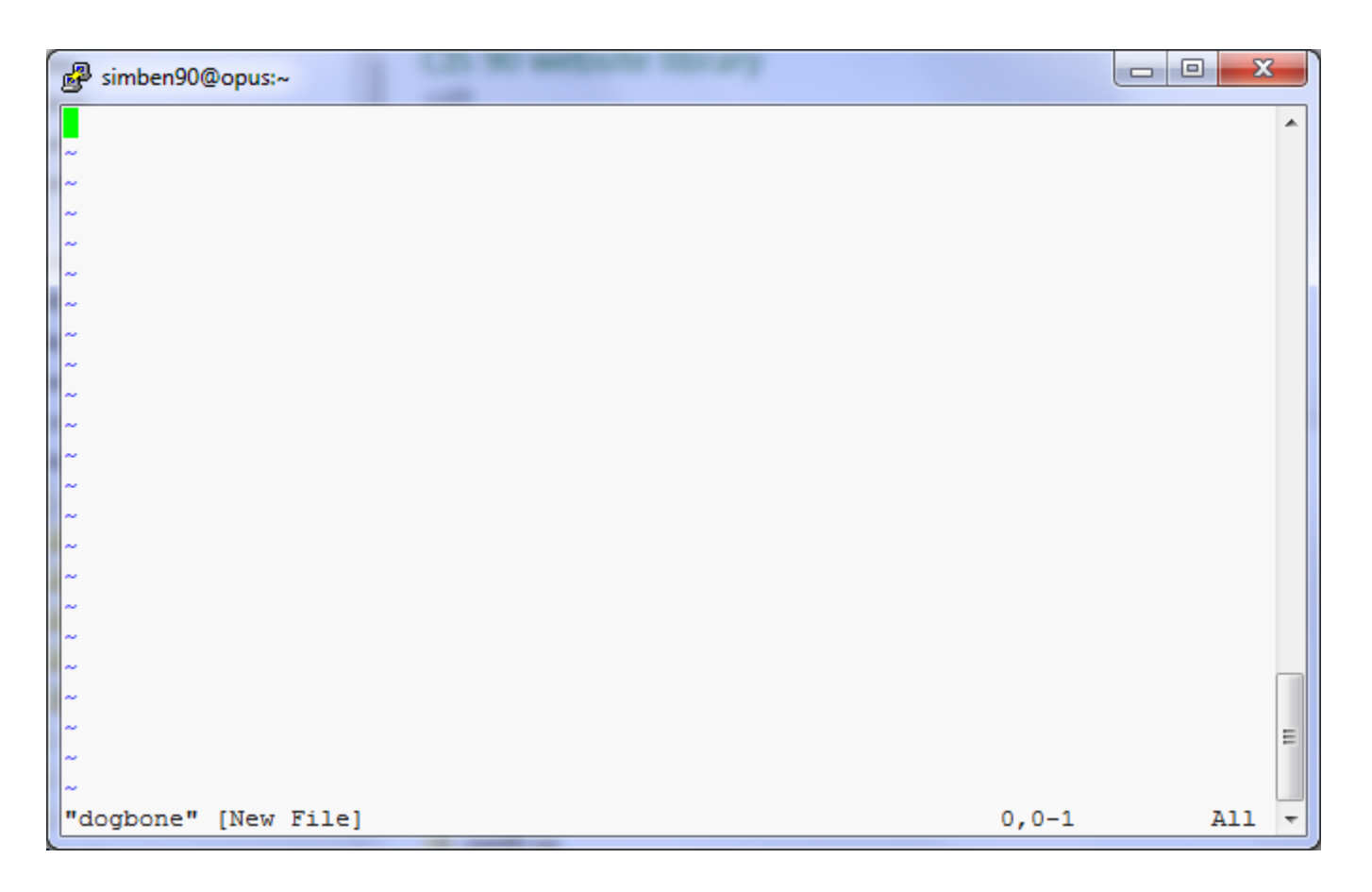

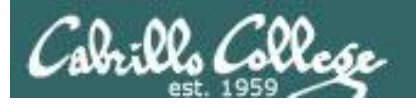

### *See this …*

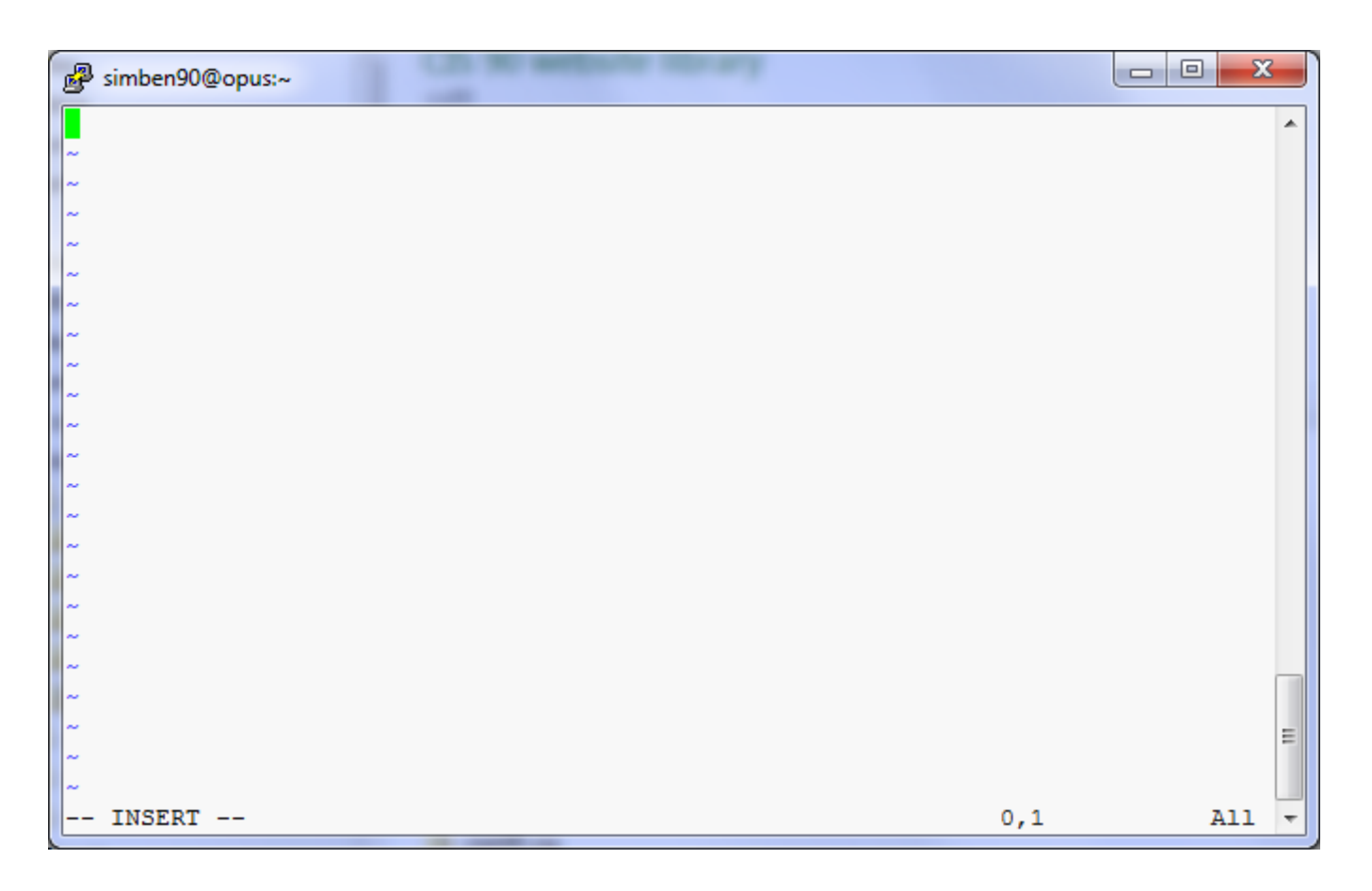

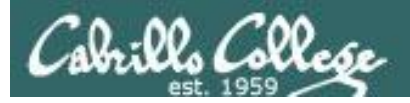

### *Very carefully type these five lines*

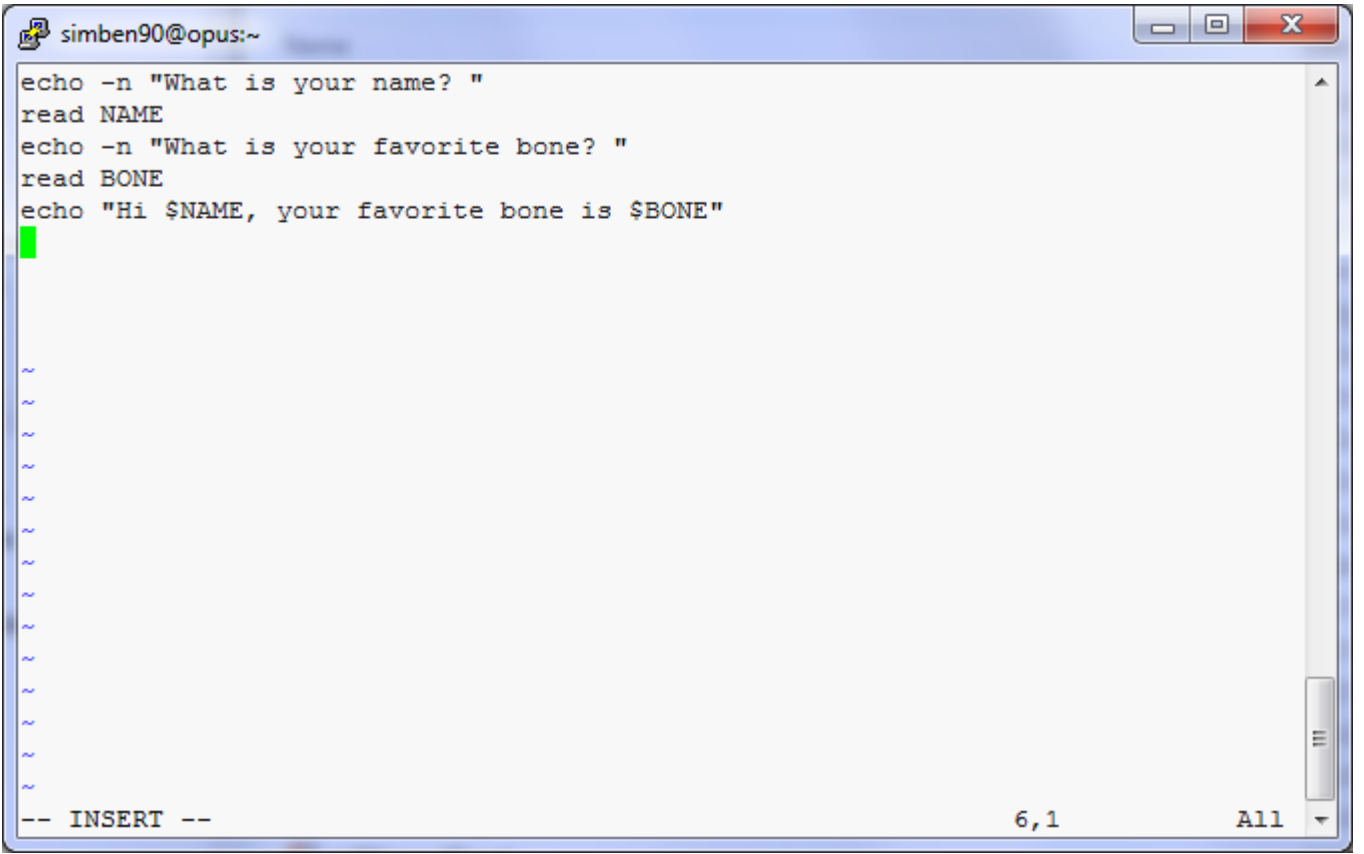

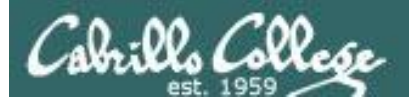

### *Have your neighbor check that your five lines are PERFECT*

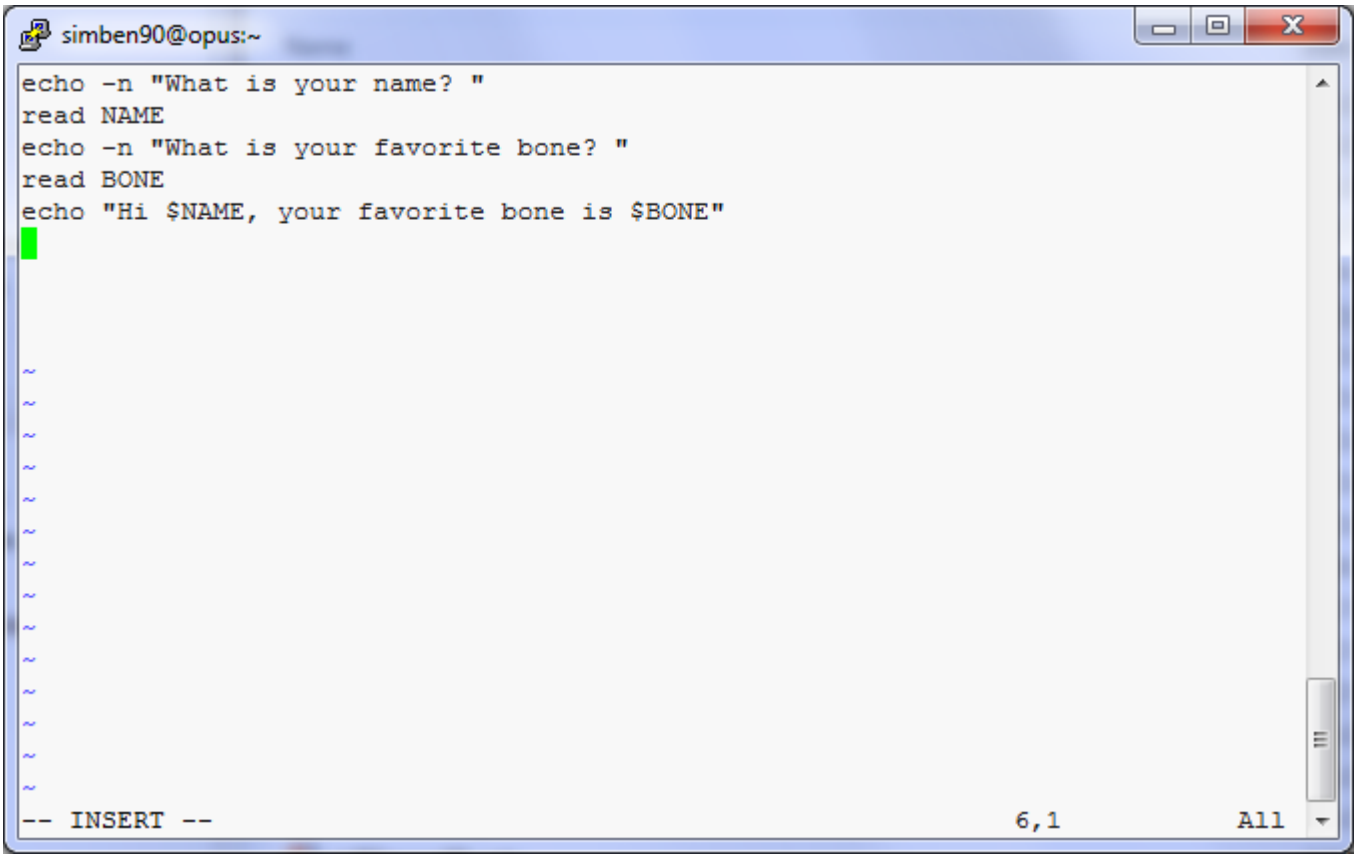

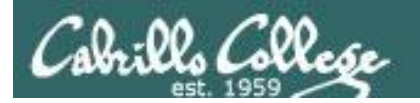

### *Tap the esc key*

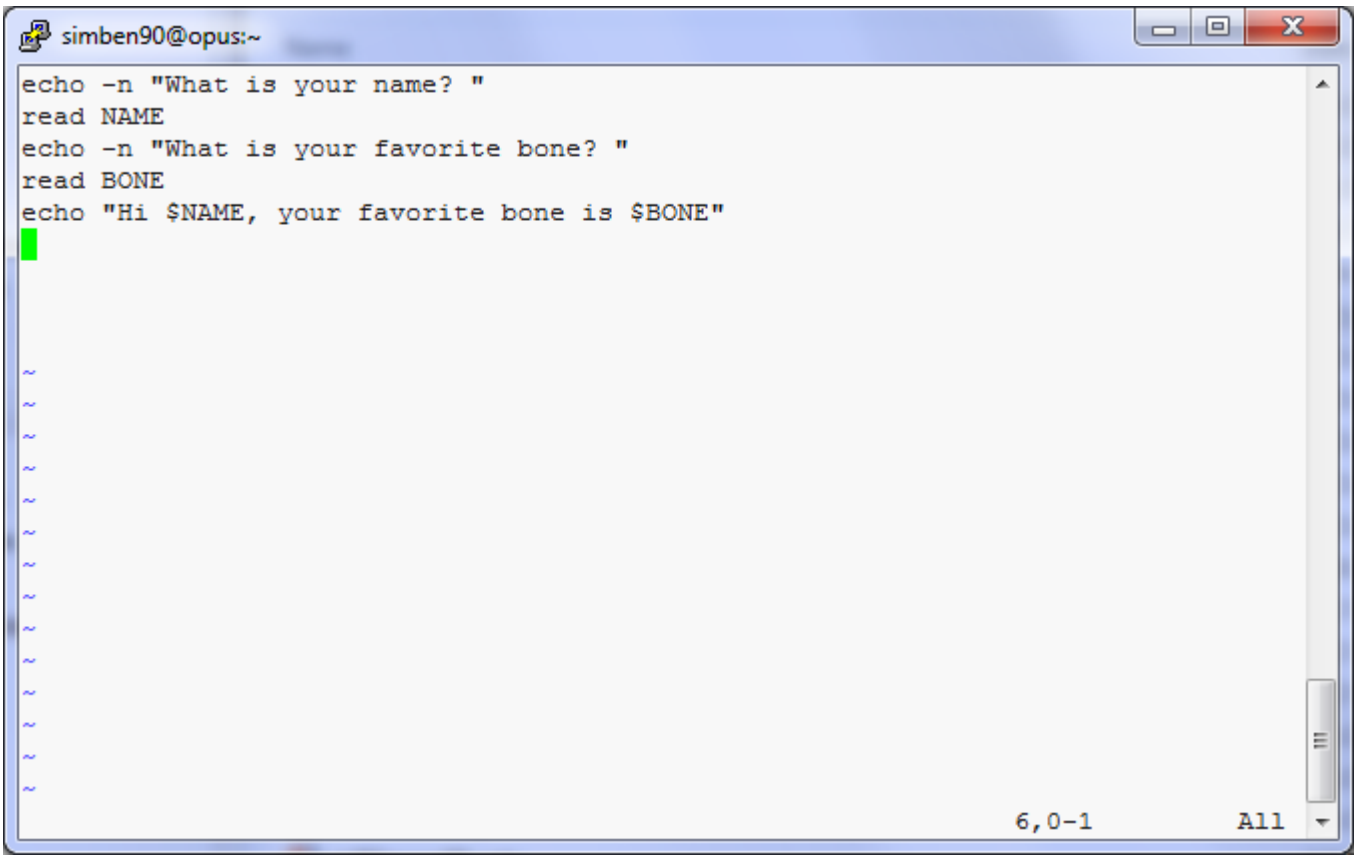

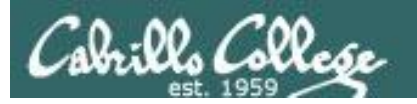

### *Type a :*

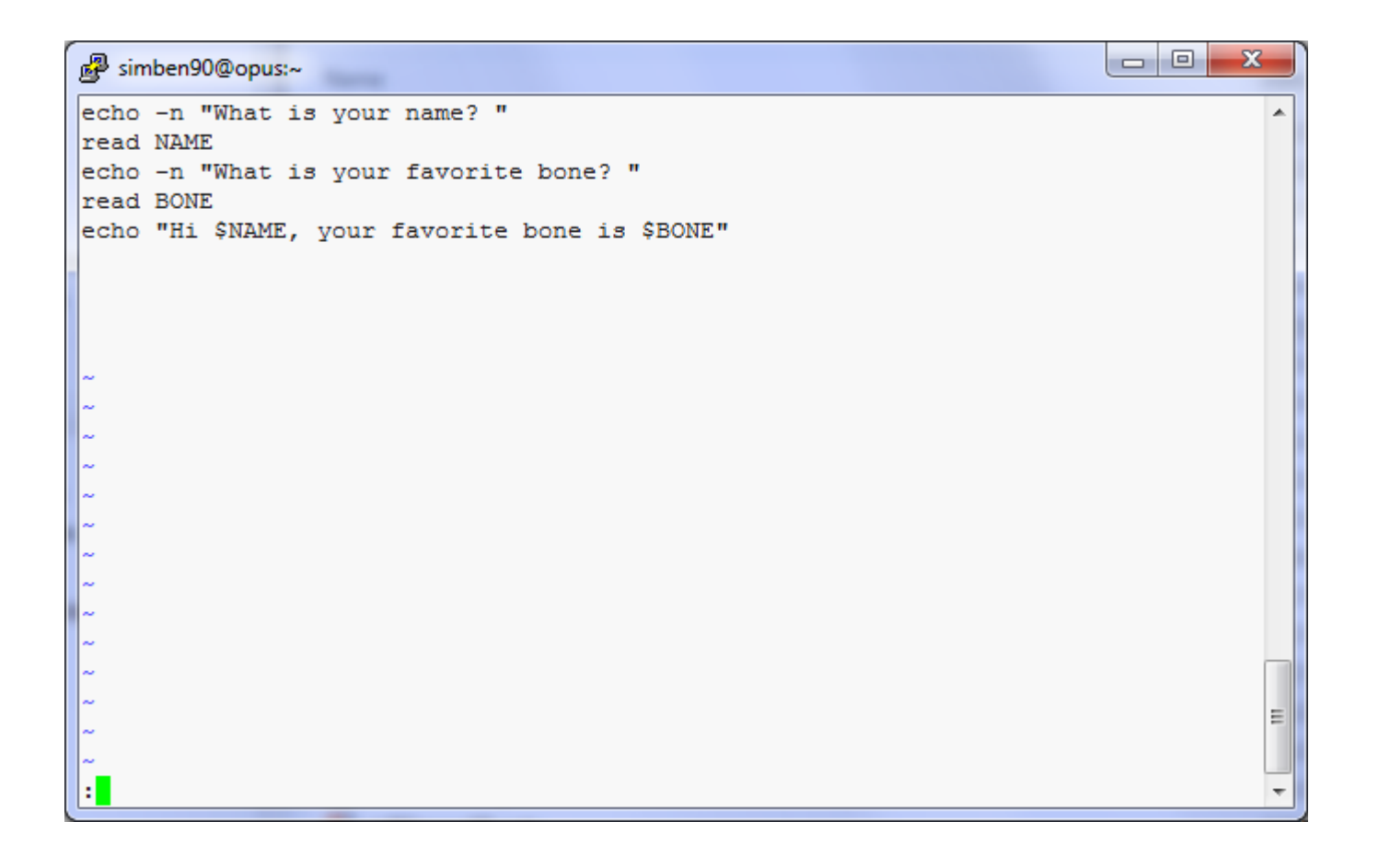

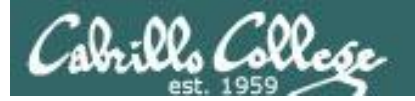

### *Type wq*

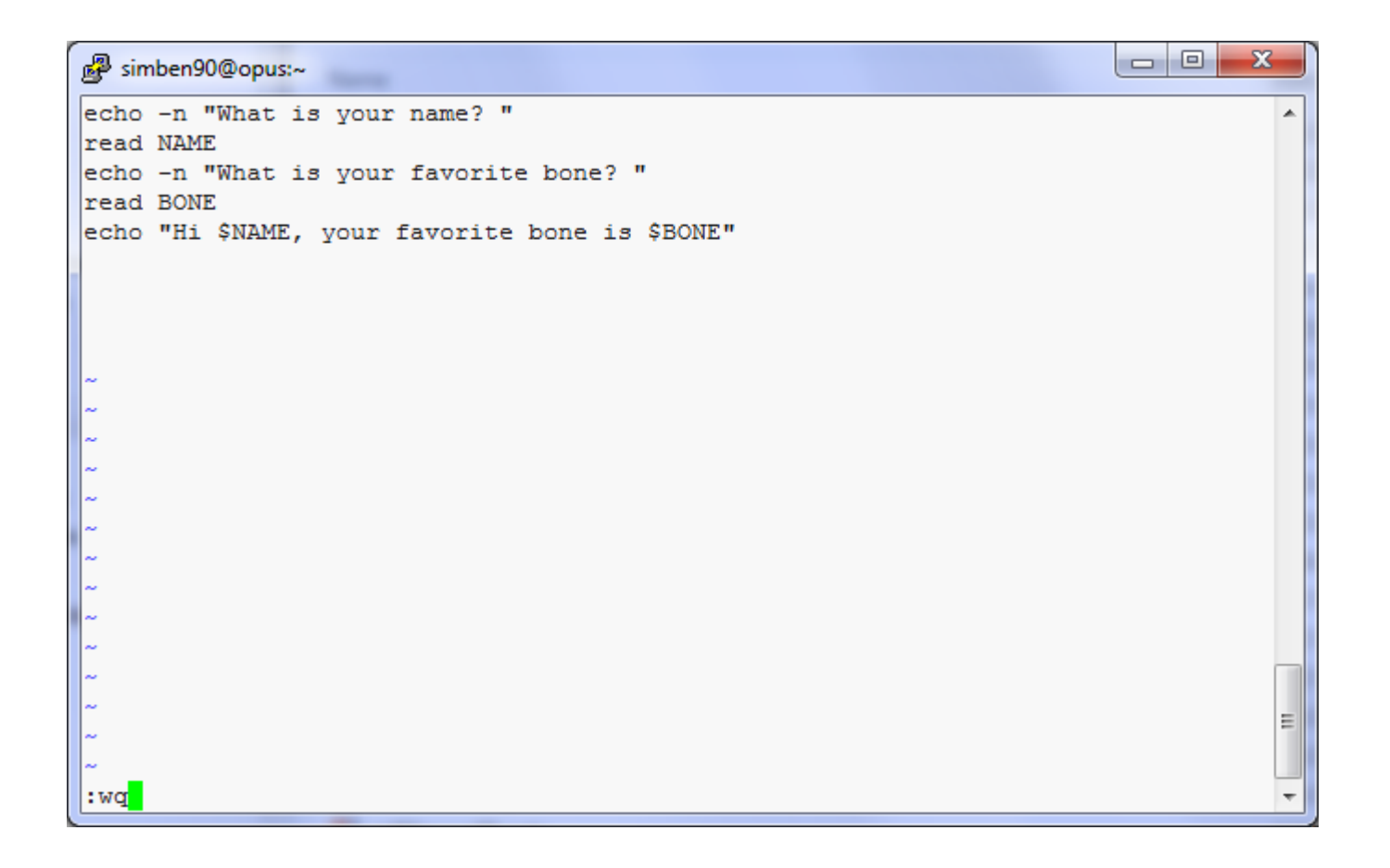

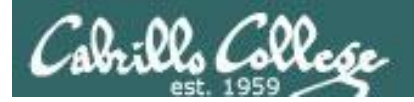

### *Tap the enter key*

/home/cis90/simben \$ vi dogbone /home/cis90/simben \$

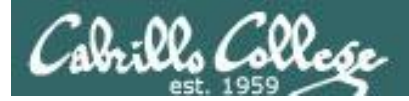

### *Add execute permissions and try your new script*

/home/cis90/simben \$ **chmod +x dogbone**

/home/cis90/simben \$ **dogbone** What is your name? **Benji** What is your favorite bone? **chicken** Hi Benji, your favorite bone is chicken /home/cis90/simben \$

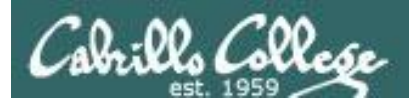

# vi

# COMMAND mode INSERT mode command LINE mode

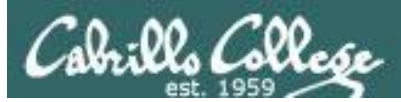

### *CIS 90 -* Lesson 11 *Lesson 10*

/home/cis90/simben \$ **cp letter myletter** /home/cis90/simben \$ **vi myletter**

### COMMAND mode

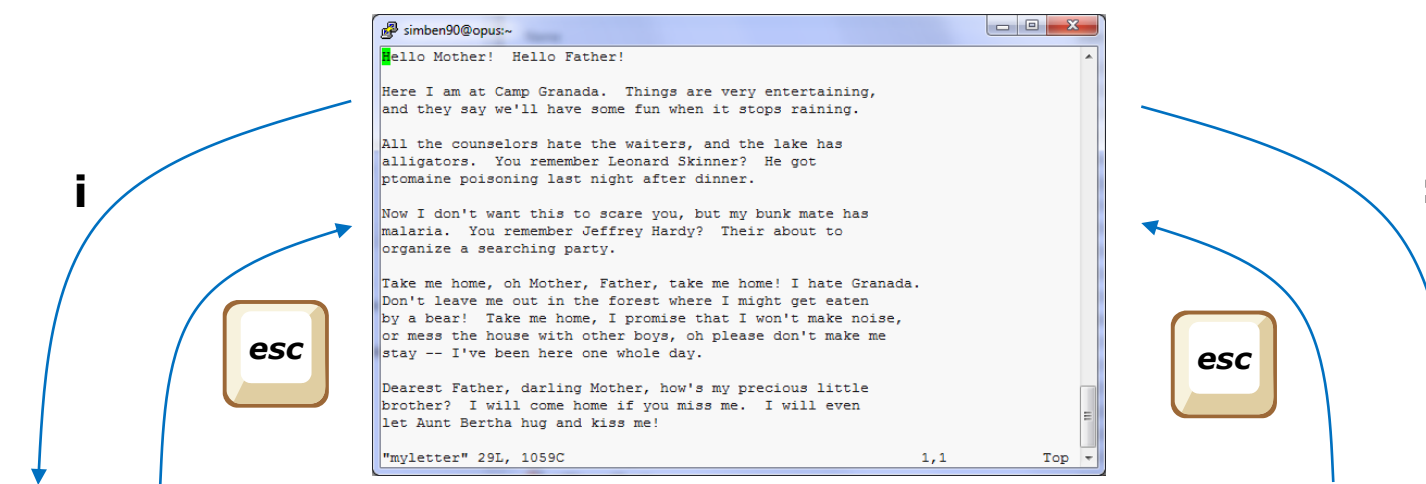

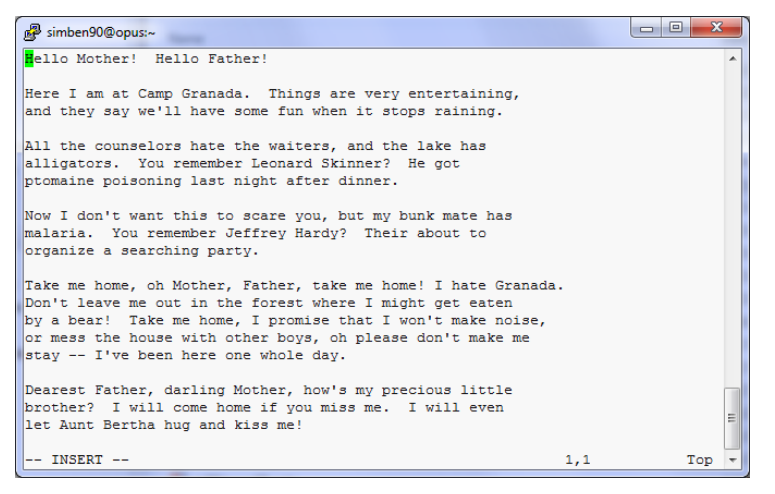

### INSERT mode **Command LINE** mode

92

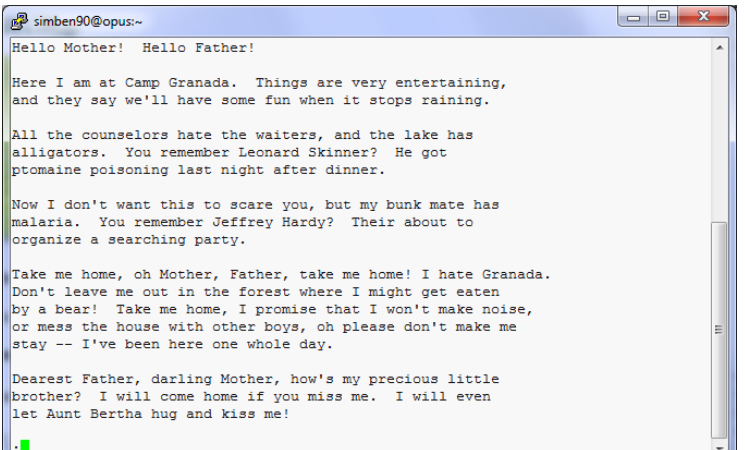

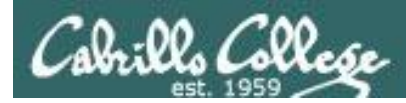

vi Moving around in a file

### *Use in COMMAND mode*

**h** moves the cursor one character to the left **j** moves the cursor down one line **k** moves the cursor up one line **l** moves the cursor one character to the right

**^d** scrolls down 10 lines **^u** scrolls up 10 lines **^f** page forward one page **^b** page back one page

**/** *With vim (not vi) you can use arrow and page keys instead of these letter commands*

*Try typing a number in front of these commands and notice what happens*

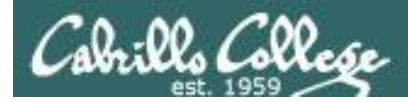

vi Moving around in a file

### *Use in COMMAND mode*

**w** moves the cursor one "word" forward **b** moves the cursor one "word" back

*Try typing a number in front of these commands and notice what happens*

**0** (zero) moves the cursor to the beginning of the line **\$** moves the cursor to the end of the line

**G** moves the cursor to the last line in the file 1G moves the cursor to the first line in the file **105G** moves the cursor to line 105

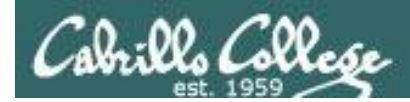

vi Saving and Quiting

*Use in command LINE mode*

**:w** writes any changes to the file you are editing (like Save)

**:q** quits vi if you have saved your changes **:q!** quits vi even if you haven't saved changes

**:wq** writes and quits **:wq!** writes and quits vi even if you haven't saved changes

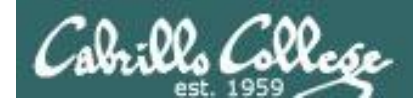

# Reading in and Writing out files

### *Use in command LINE mode*

**:w** *filename* saves your file to a new name (like Save As) **:w!** *filename* saves your file to a new name overwriting any previous data

**:r** *filename* reads in the contents of *filename* starting from the cursor position

**:e** *filename* replaces the current content with the content from *filename*

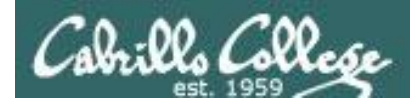

## vi Entering INSERT mode

### *From command mode.*

**i** Ready to insert characters immediately before the current cursor position **I** Ready to insert characters at the start of the current line

**a** Ready to append characters immediately after the current cursor position **A** Ready to append characters at the end of the current line

**o** Ready to input characters in a new line that opens up below the cursor **O** Ready to input characters in a new line that opens up above the cursor

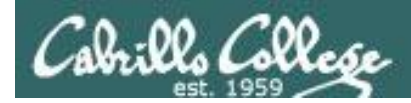

vi Cut, Copy, Pasting Commands

### *Use in command mode*

**x** Deletes the current character **r** Replace the current character with the character you type next

**dw** Deletes the current word **dd** Deletes the current line

**D** Deletes to the end of the line

**yy** Copies a line to the clipboard buffer **p** Pastes whatever is in the clipboard buffer below the current cursor **P** Pastes whatever is in the clipboard buffer above the current cursor

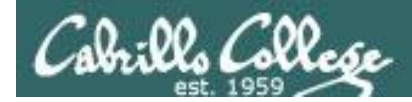

## vi Miscellaneous Useful Commands

*Use in command mode.* 

**^g** Tells you the filename you are editing and what line your cursor is on

**u** Undoes the last command you executed **^r** Undo the undo (redo)

**.** Repeats the last command you executed

**/***string* Searches for the string of characters in the file **n** Finds the next occurrence of the current search string looking down the file **N** Finds the next occurrence of the current search string looking up the file

**~** Changes the case of the current character

**:%s /***string1***/***string2***/g** replaces all string1 with string2 in the file

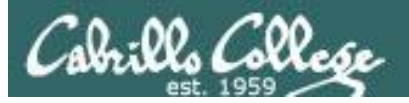

### http://vim.wikia.com/wiki/Main\_Page

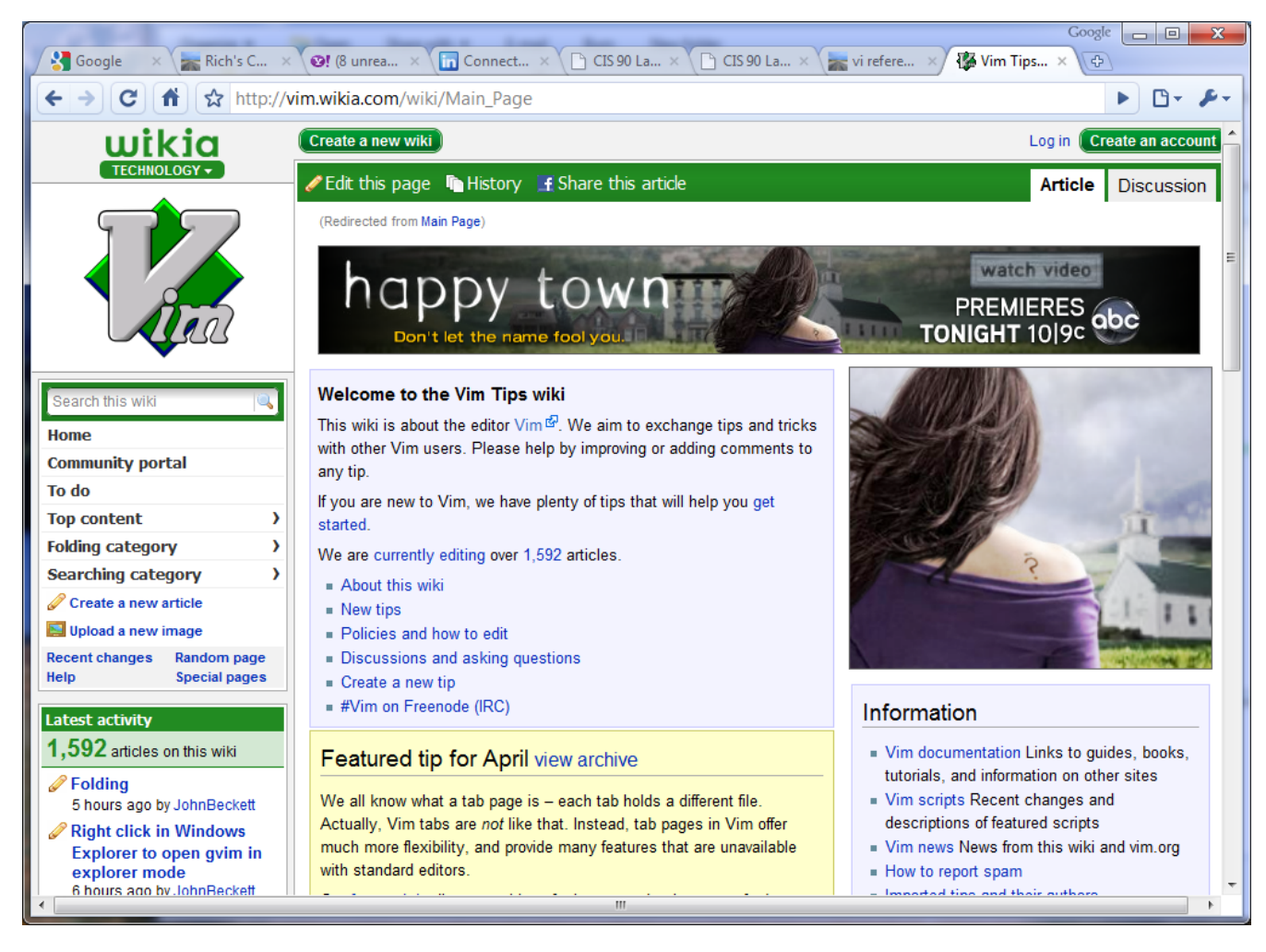

### *Tips and tricks for VIM users* 100

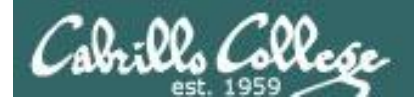

*CIS 90 -* Lesson 11 *Lesson 10*

# The Mug of vi

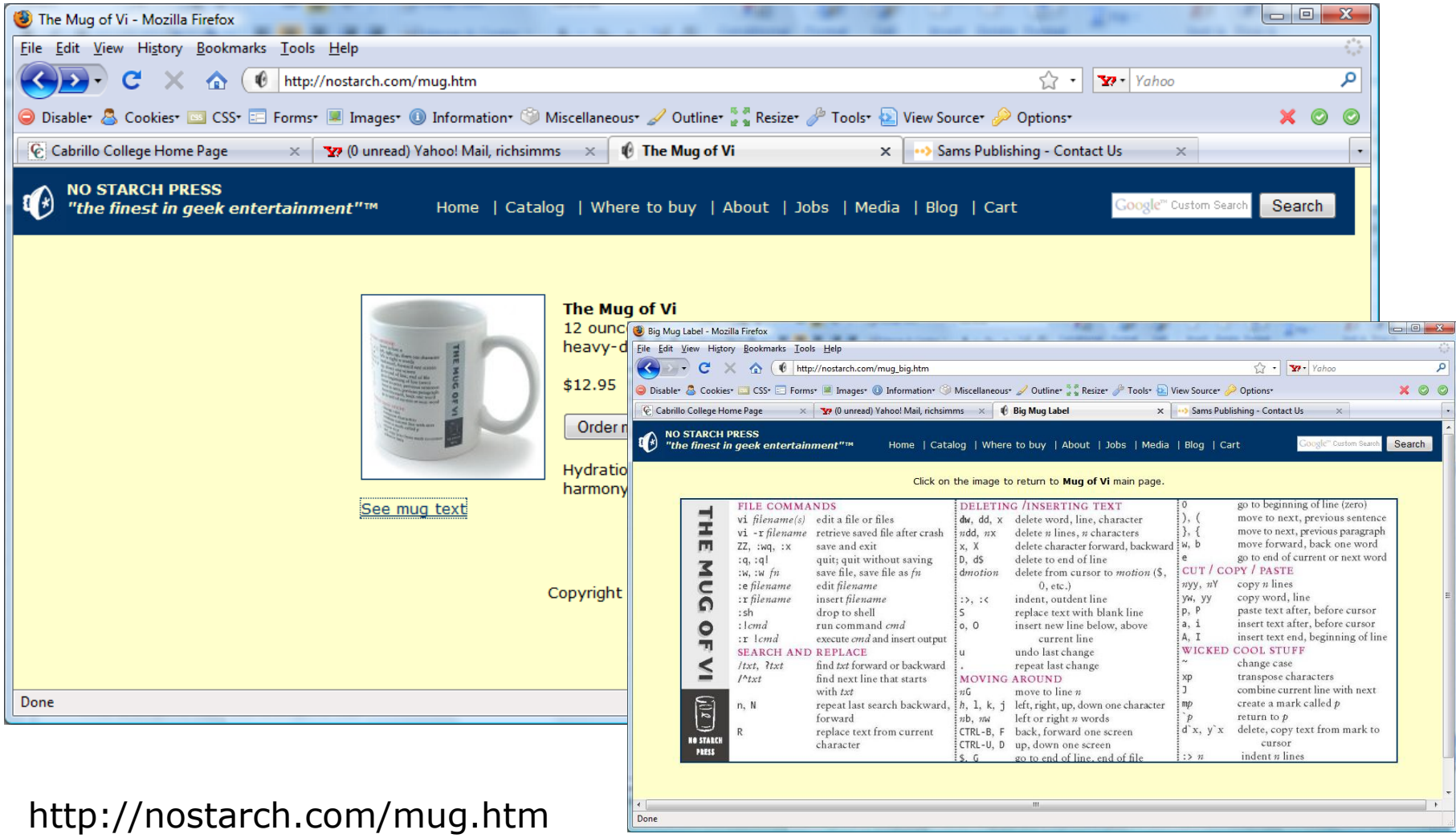

Done

101

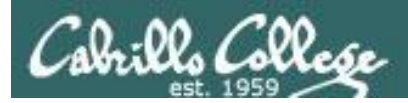

/home/cis90/simmsben \$ mail roddyduk Subject: Good bones Hey Duke, I really appreciate thatbone you sent me last week. Let me knwo if you want to go mark some fench posts this weekend. Later, Ben

*You are composing a message and you spot some typos … CRUD … what can you do?* 

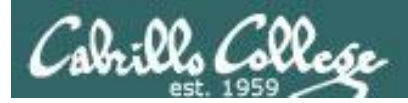

```
/home/cis90/simmsben $ mail roddyduk
Subject: Good bones
Hey Duke,
I really appreciate thatbone you sent me last week.
Let me knwo if you want to go mark some fench posts
this weekend.
Later,
Ben
```
 $\sim$ v

### *Well … you could try the ~v command*

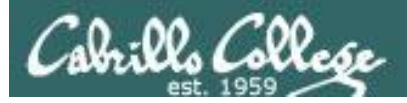

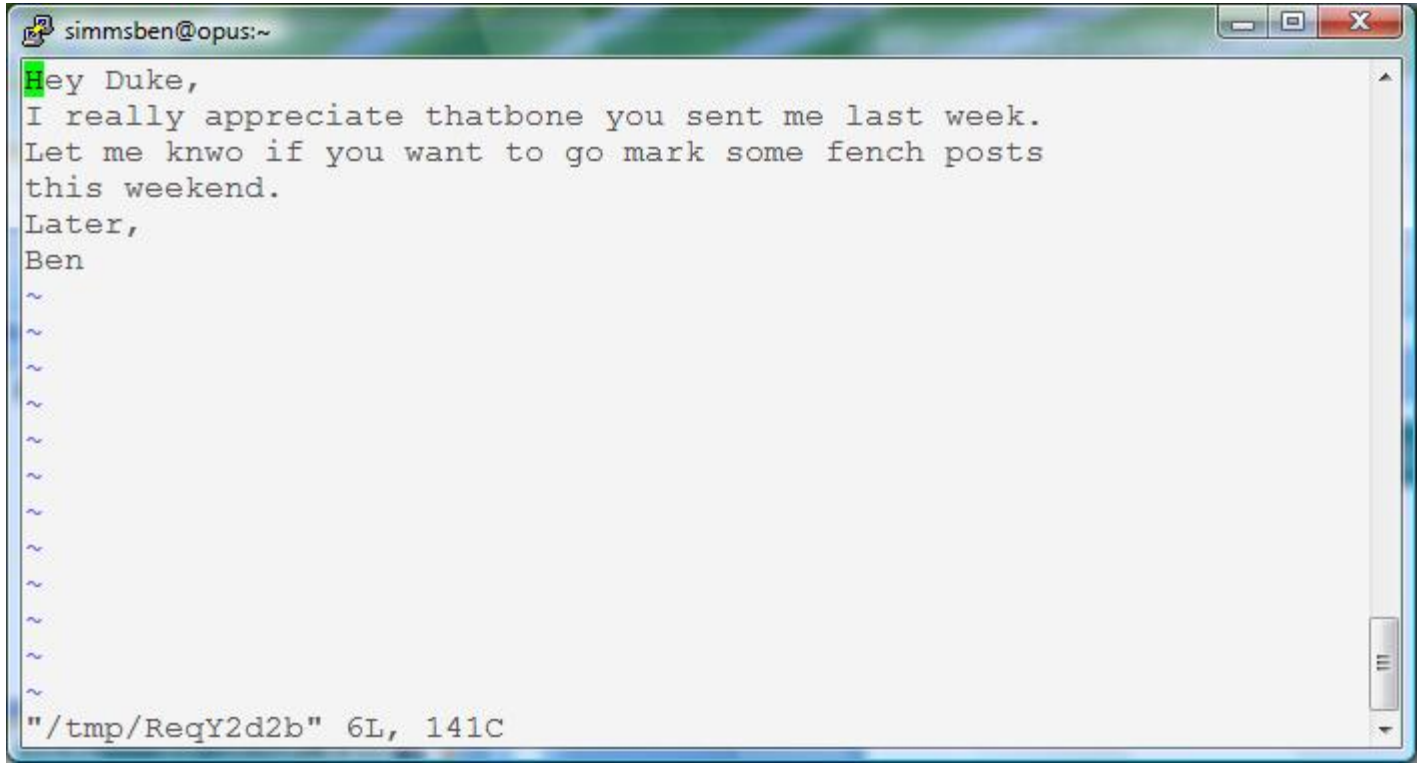

*The message is loaded into vi where changes or additions can be made. :wq is used to save and quit vi*

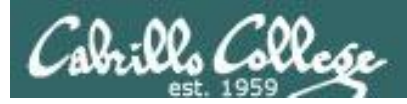

```
/home/cis90/simmsben $ mail roddyduk
Subject: Good bones
Hey Duke,
I really appreciate thatbone you sent me last week.
Let me knwo if you want to go mark some fench posts
this weekend.
Later,
Ben
\sim V
(continue)
.
Cc:
/home/cis90/simmsben $
```
*The earlier text with typos is still showing, however the corrected version is what is actually sent.*

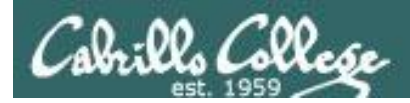

```
/home/cis90/roddyduk $ mail
Mail version 8.1 6/6/93. Type ? for help.
"/var/spool/mail/roddyduk": 1 message 1 unread
>U 1 simmsben@opus.cabril Mon Nov 10 20:25 22/782 "Good bones"
& 1
Message 1:
From simmsben@opus.cabrillo.edu Mon Nov 10 20:25:32 2008
Date: Mon, 10 Nov 2008 20:25:32 -0800
From: Benji Simms <simmsben@opus.cabrillo.edu>
To: roddyduk@opus.cabrillo.edu
Subject: Good bones
Hey Duke,
I really appreciate that bone you sent me last week.
Let me know if you want to go mark some fence posts
this weekend.
Later,
Ben
                    The message Duke reads has all the 
                    typos fixed.
```
106

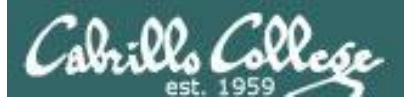

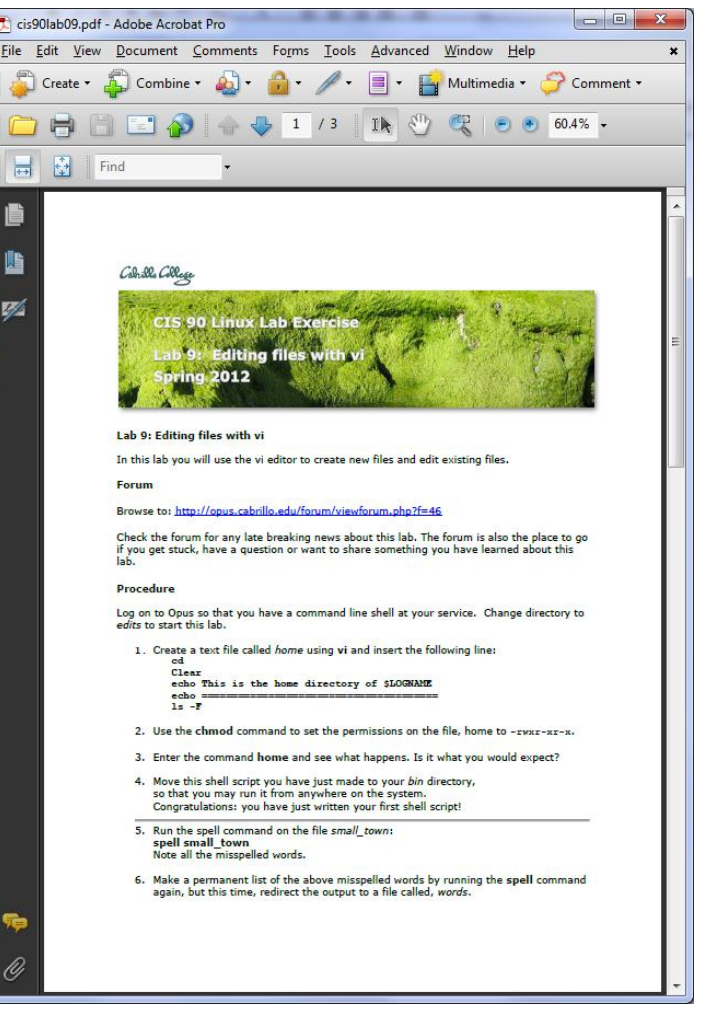

Lab 9 will help you start building your vi skills!

### *Instructor: remember to mail students the tech file!*

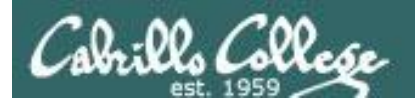

### *CIS 90 -* Lesson 11 *Lesson 10*

# A Tangent on Spell
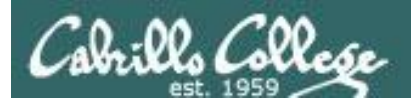

/home/cis90/roddyduk/edits \$ **cat text** Welcome to the CIS 90 class !!

/home/cis90/roddyduk/edits \$ **spell text** CIS

*spell command flags CIS as misspelled word.* 

*How can we add CIS to the dictionary?*

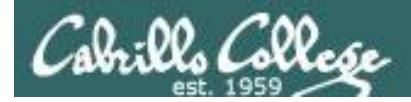

/home/cis90/roddyduk/edits \$ **cat text** Welcome to the CIS 90 class !! /home/cis90/roddyduk/edits \$ **spell text** CIS

*How can we add CIS to the dictionary?*

/home/cis90/roddyduk/edits \$ **man spell** No manual entry for spell /home/cis90/roddyduk/edits \$ **type spell** spell is hashed (/usr/bin/spell) /home/cis90/roddyduk/edits \$ **file usr/bin/spell** /usr/bin/spell: Bourne shell script text executable /home/cis90/roddyduk/edits \$ **cat /usr/bin/spell** #!/bin/sh *Hmmm. No man page for spell ????????????*

# aspell list mimicks the standard unix spell program, roughly.

cat "\$@" | aspell list --mode=none | sort -u *OK, the actual command is aspell*

/home/cis90/roddyduk/edits \$

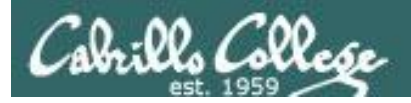

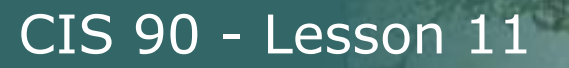

ASPELL(1) Aspell Abbreviated User's Manual ASPELL(1)

NAME

aspell - interactive spell checker

#### **SYNOPSIS**

aspell [options] <command>

#### DESCRIPTION

 aspell is a utility that can function as an ispell -a replacement, as an independent spell checker, as a test utility to test out Aspell features, and as a utility for managing dictionaries.

COMMANDS

<command> is one of:

 -?,help display the help message

```
 -c,check file
        to spell-check a file
```
*There must be a way to add CIS …. but … lets try google*

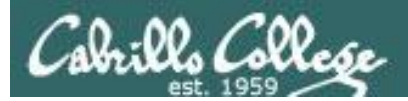

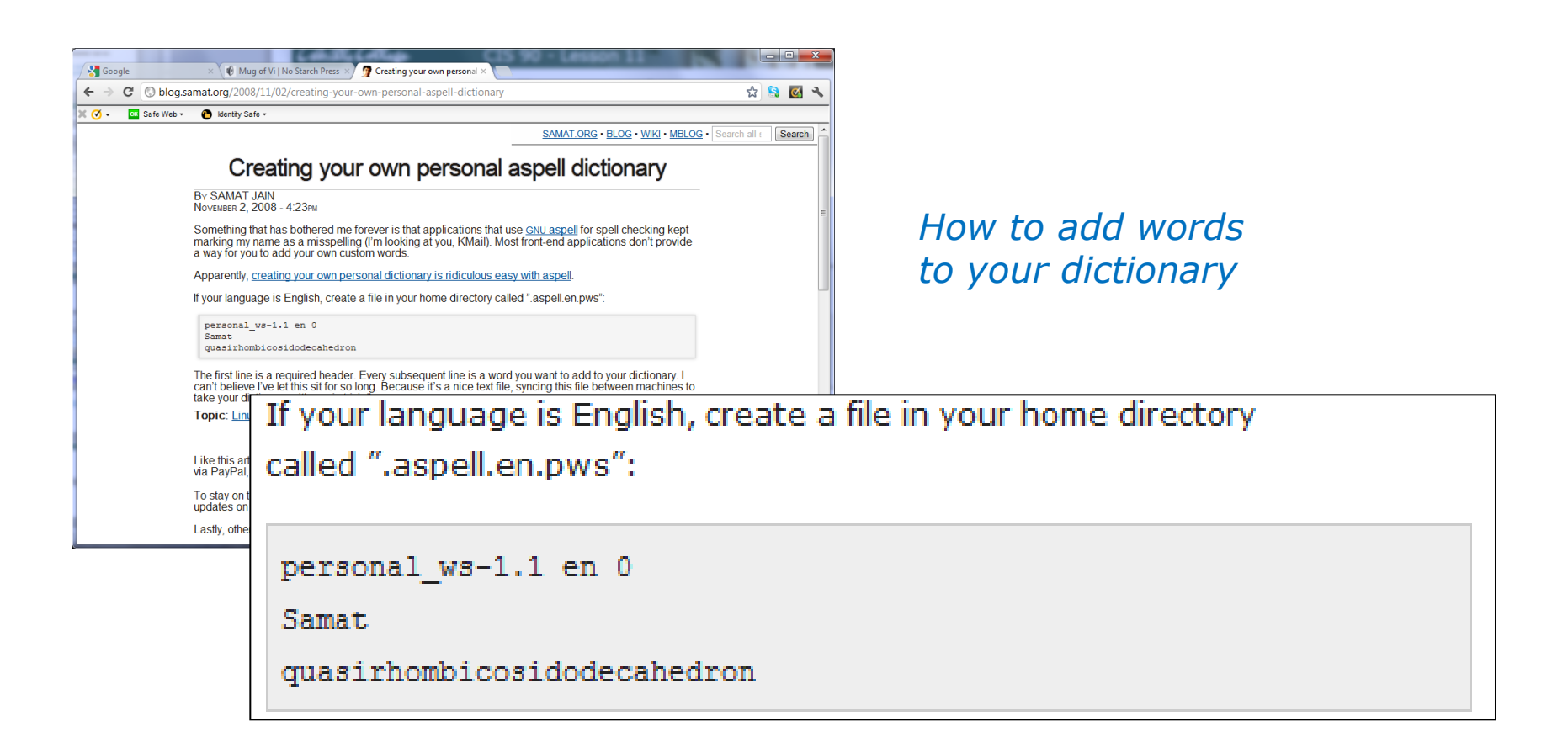

*Googling "linux aspell personal dictionary" yields this page*

*Bingo! Thank you Samat Jain* 112

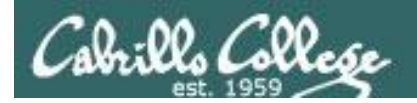

/home/cis90/roddyduk/edits \$ **cd** /home/cis90/roddyduk \$ **echo "personal\_ws-1.1 en 0" > .aspell.en.pws** /home/cis90/roddyduk \$ **echo "CIS" >> .aspell.en.pws** /home/cis90/roddyduk \$ **cd edits/** /home/cis90/roddyduk/edits \$ **spell text**

> *This is how you would add your own custom dictionary to be used with spell checks*

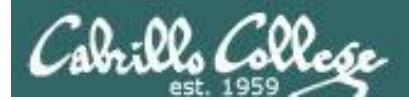

# Wrap up

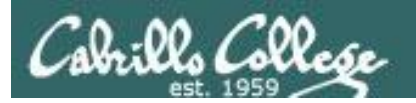

### New commands:

vi **Video Alexander School Automatic Properties Automatic Properties Automatic Properties Automatic Properties** 

#### New Files and Directories:

na na

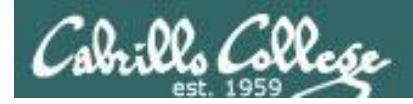

# Next Class

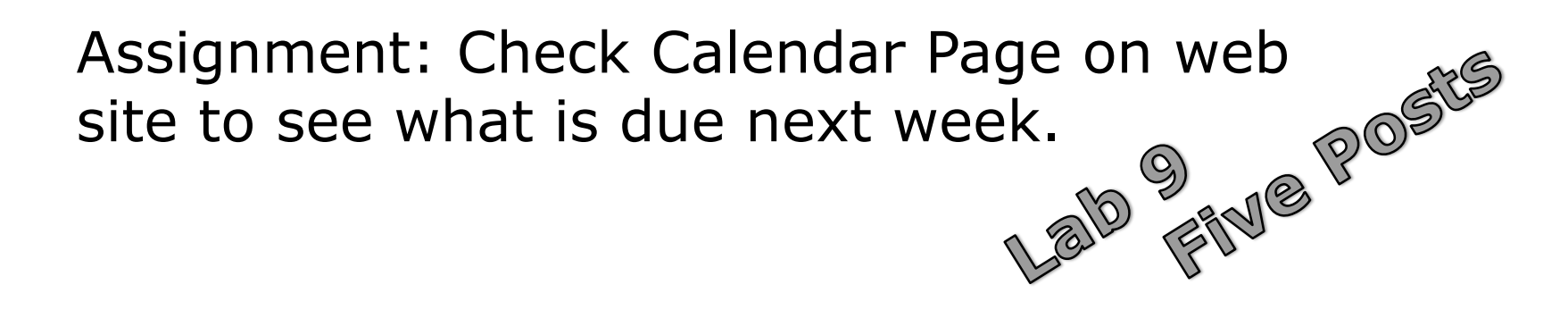

Quiz questions for next class:

- How do you send a SIGKILL to one of your own processes?
- What vi command is used to exit vi without saving any of the changes you made?
- What vi commands are used for copy and paste?

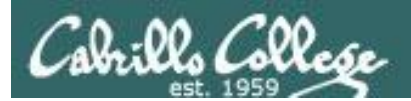

# Backup

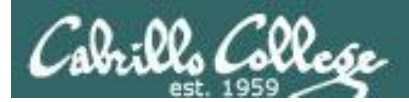

### *CIS 90 -* Lesson 11 *Lesson 10*

# The **mystery** of Ctrl-Z vs Ctrl-F

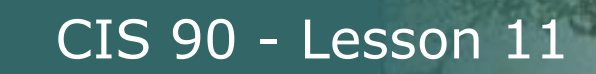

### **Signals** Special keystrokes

```
/home/cis90/roddyduk $ stty -a
speed 38400 baud; rows 26; columns 78; line = 0;
intr = ^{\circ}C; quit = ^{\circ}\; erase = ^{\circ}?; kill = ^{\circ}U; eof = ^{\circ}D; eol = \langleundef>;
eol2 = \langleundef>; swtch = \langleundef>; start = \langleQ; stop = \langleS; susp = \langleF; rprnt = \langleR;
werase = ^{\wedge}W; lnext = ^{\wedge}V; flush = ^{\wedge}O; min = 1; time = 0;
```

```
[rsimms@opus ~ 2]$ stty -a
speed 38400 baud; rows 39; columns 84; line = 0;
intr = ^{\circ}C; quit = ^{\circ}); erase = ^{\circ}?; kill = ^{\circ}U; eof = ^{\circ}D; eol = ^{\circ}undef>; eol2 = ^{\circ}undef>;
swtch = \langleundef>; start = \langleQ; stop = \langleS; susp = \langleZ; rprnt = \langleR; werase = \langleW;
lnext = \gamma; flush = \gamma; min = 1; time = 0;
```
*Why does the keystroke to send a Suspend (SIGTSTP or 20) signal differ between roddyduk (^F or Ctrl-F) and rsimms (^Z or Ctrl-Z)?* 

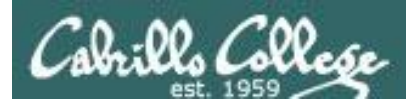

### Job Control A feature of the bash shell

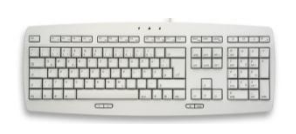

Ctrl-Z or Ctrl-F (sends SIGTSTP 20 signal) • Stops (suspends) a foreground process

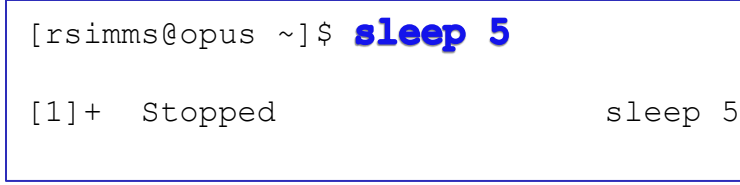

*Ctrl-Z is tapped which stops the sleep command*

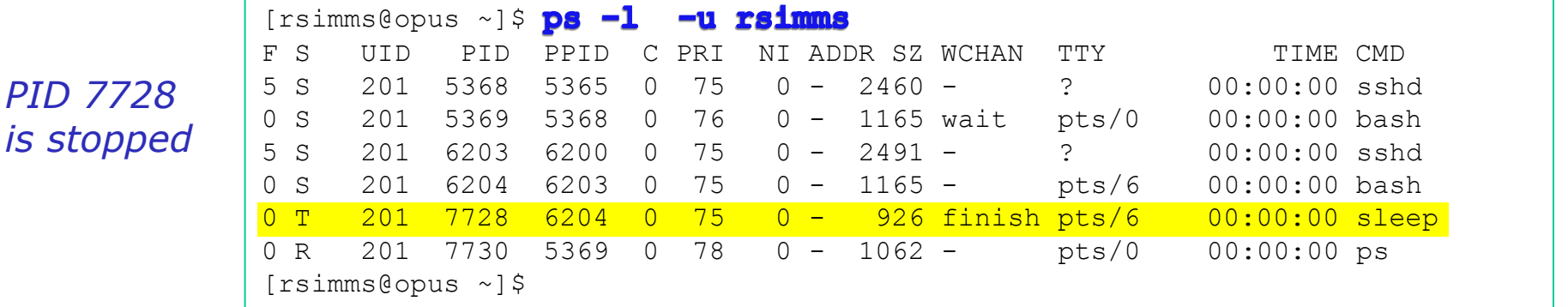

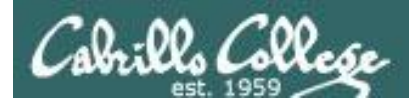

## Job Control A feature of the bash shell

### **bg** command

• Resumes a suspended job in the background

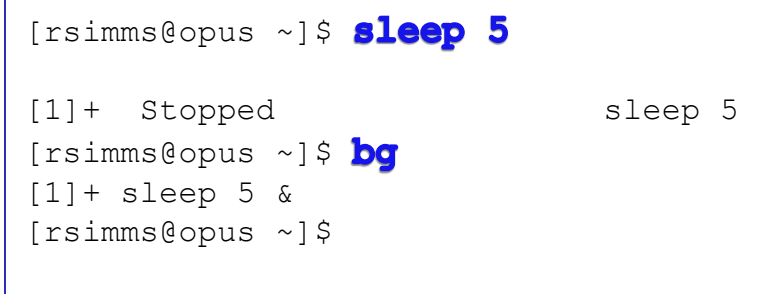

*bg resumes the sleep command*

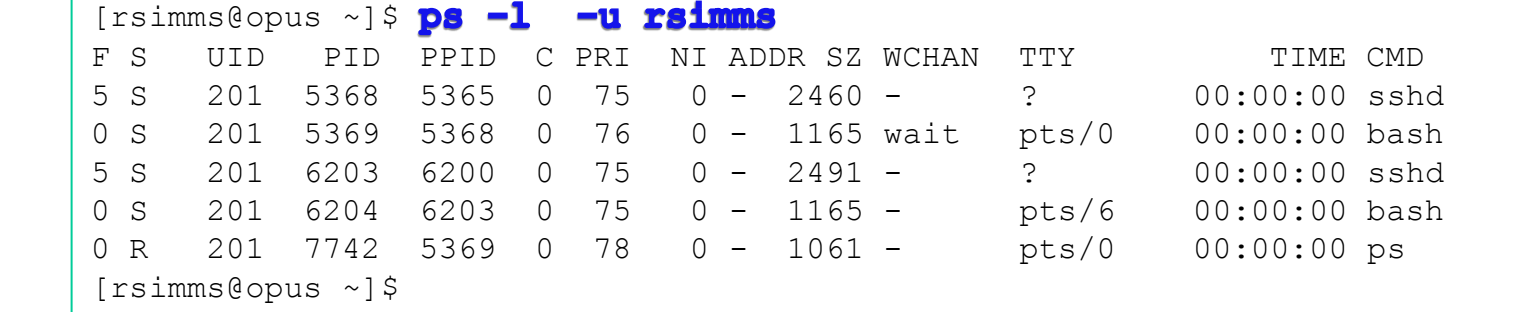

*PID 7728 is gone*

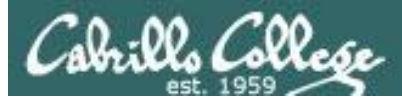

### **Signals** Jim's app script

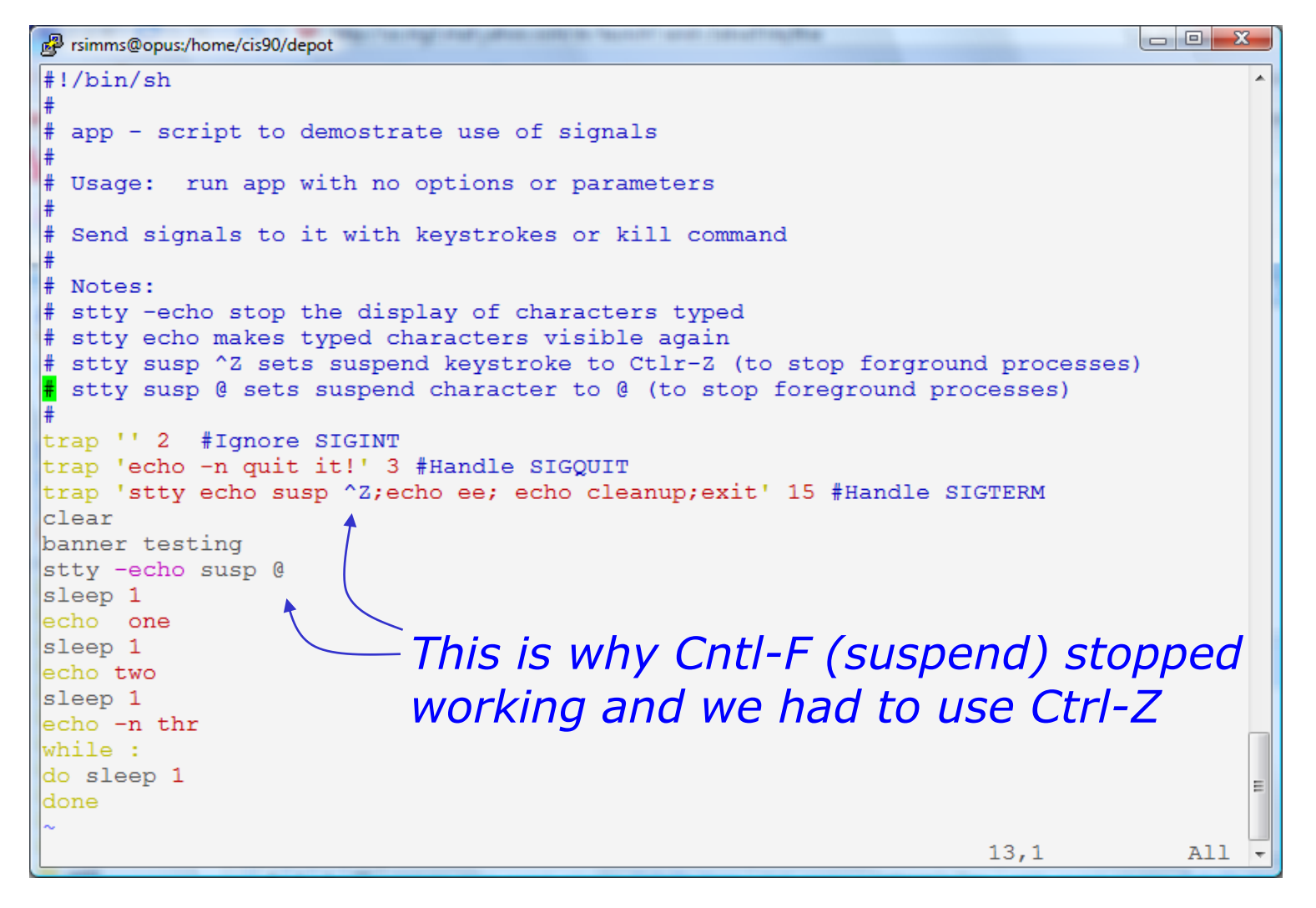

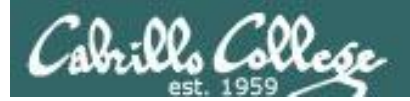

### *CIS 90 -* Lesson 11 *Lesson 10*

# **Tangent** on bg and SIGCONT

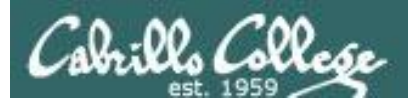

# **Signals**

Running stdin process stdout gets a signal **1995** 

*What is signal 18?*

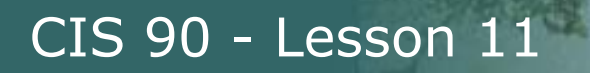

Cabrillo Collo

# **Signals**

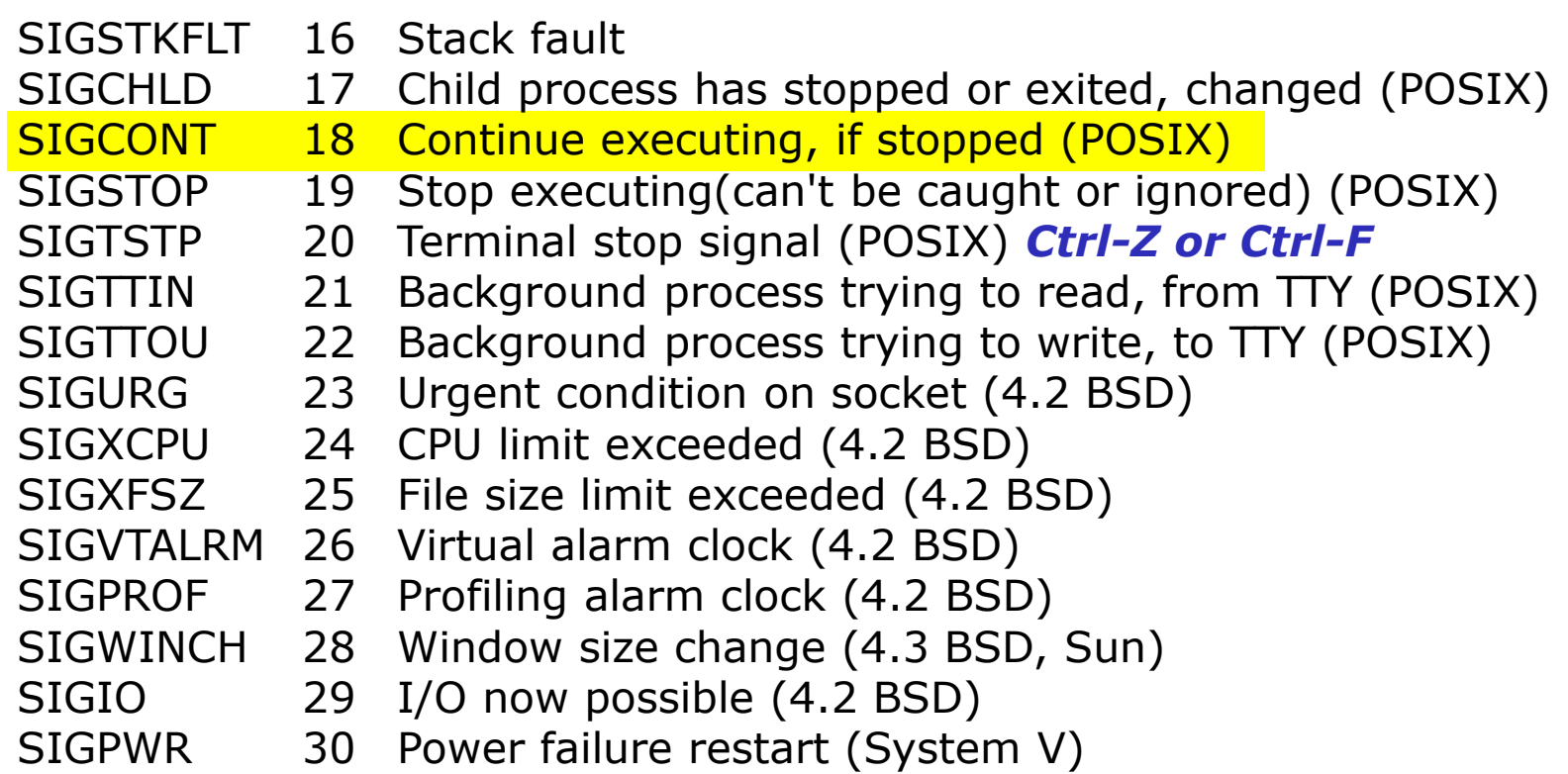

*Signal 18 continues a stopped process ... isn't that what bg does?*

### *The bg command is used to resume a stopped process*

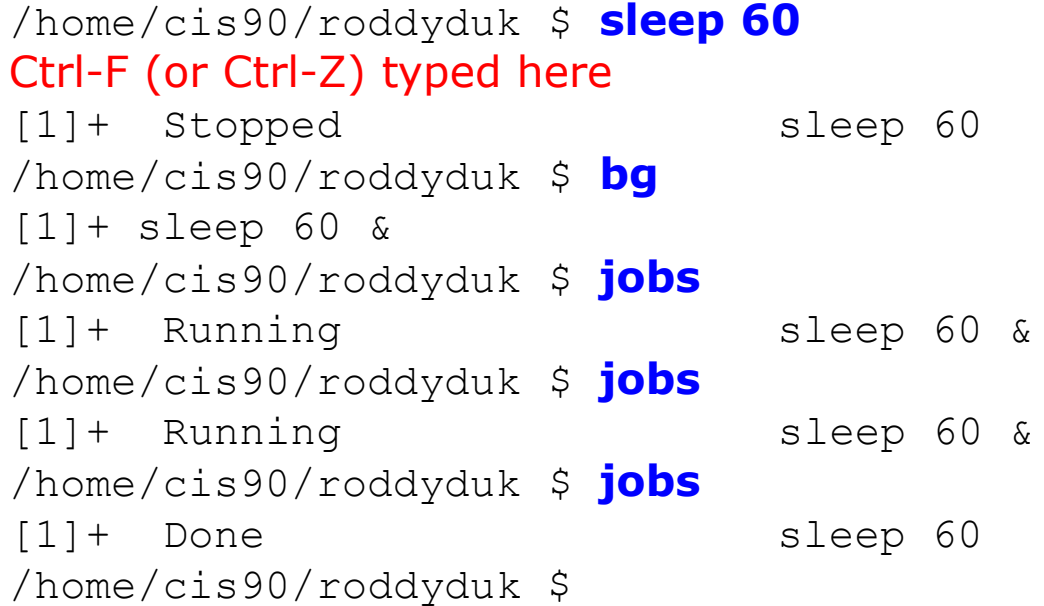

*bg resumed the stopped process which runs till it is finished*

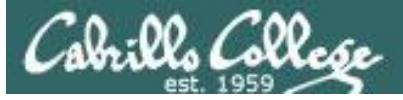

#### *Instead of using bg to resume a stopped process in the background, lets try a SIGCONT (signal 18) instead*

```
/home/cis90/roddyduk $ sleep 60
Ctrl-F (or Ctrl-Z) typed here
[1]+ Stopped sleep 60
/home/cis90/roddyduk $ ps -l
F S UID PID PPID C PRI NI ADDR SZ WCHAN TTY TIME CMD
0 S 1000 10705 10704 0 76 0 - 1165 wait pts/0 00:00:00 bash
0 T 1000 10743 10705 0 75 0 - 926 finish pts/0 00:00:00 sleep
0 R 1000 10744 10705 0 78 0 - 1051 - pts/0 00:00:00 ps
/home/cis90/roddyduk $ jobs
[1]+ Stopped sleep 60
/home/cis90/roddyduk $ kill -18 10743
/home/cis90/roddyduk $ jobs
[1]+ Running sleep 60 &
/home/cis90/roddyduk $ ps -l
F S UID PID PPID C PRI NI ADDR SZ WCHAN TTY TIME CMD
0 S 1000 10705 10704 0 75 0 - 1165 wait pts/0 00:00:00 bash
0 <mark>S</mark> 1000 10743 10705 0 85 0 - 926 322800 pts/0 00:00:00 sleep
0 R 1000 10746 10705 0 77 0 - 1050 - pts/0 00:00:00 ps
/home/cis90/roddyduk $ jobs
[1]+ Running sleep 60 &
/home/cis90/roddyduk $ jobs
[1]+ Running sleep 60 &
/home/cis90/roddyduk $ jobs
[1]+ Done sleep 60
```
*Note sending a 18 signal or using the bg command will resume a stopped process*